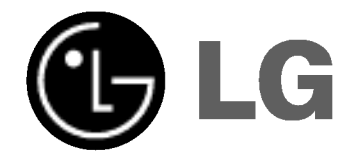

# GRABADORA DVD &HDD MANUAL DE **INSTRUCCIONES**

MODELO : RH4920V

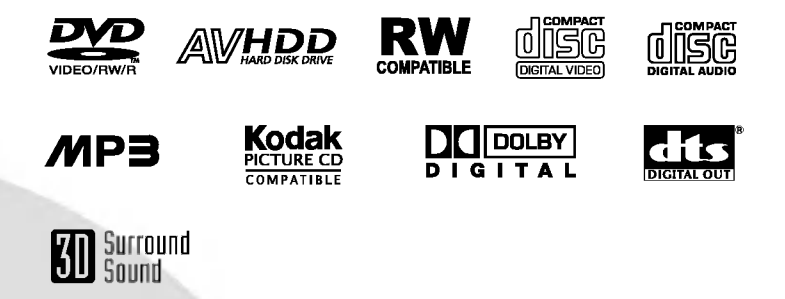

Antes de conectar, hacer funcionar o ajustar este producto, lea el manual de instrucciones completa y cuidadosamente.

Lea detenidamente el contenido de esta tarjeta de Garantia.

# Precauciones de seguridad

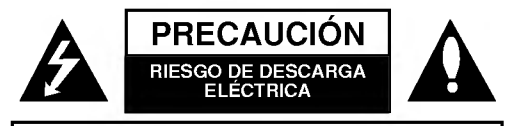

PRECAUCION: PARA REDUCIR EL RIESGO DE DESCARGA ELÉCTRICA NO RETIRE LA CUBIERTA (O PARTE POSTERIOR) EN EL INTERIOR NO HAY PIEZAS REPARABLES POR EL USUARIO SOLICITE AYUDA A PERSONAL DE SERVICIO CUALIFICADO

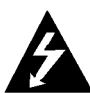

Este rayo con una flecha en el dibujo dentro de un triangulo equilatero pretende alertar al usuario de la presencia de voltaje peligroso no aislado dentro de la carcasa del producto que puede tener la magnitud suficiente para constituir un riesgo de sacudida eléctrica para las personas.

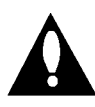

El signo de exclamación dentro de un triángulo equilatero pretende alertar al usuario de la presencia de importantes instrucciones (de servicio) de funcionamiento y mantenimiento en la información que acompaña al producto.

ADVERTENCIA: PARA REDUCIR EL RIESGO DE INCEN-DIOS O DESCARGAS ELÉCTRICAS, NO EXPONGA ESTE PRODUCTO A LA LLUVIA NI A LA HUMEDAD.

ADVERTENCIA: No instale el equipo en un espacio cerrado, como en una estanteria o mueble similar.

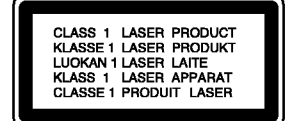

#### PRECAUCIÓN:

Esta grabadora utiliza un sistema láser.

Para garantizar un uso adecuado de este producto, lea detenidamente

el manual y quárdelo para futura referencia, en caso de que la unidad necesite mantenimiento, póngase en contacto con un servicio autorizado (consulte procedimiento de servicio).

El uso de los controles, ajustes o la realización de procedimientos diferentes de los especificados aqui pueden provocar una exposición peligrosa a la radiación.

Para evitar una exposición directa al haz del láser, no intente abrir la carcasa. La radiación del láser es visible al abrir. NO MIRE FIJAMENTE EL HAZ.

PRECAUCIÓN: No deberá exponerse el aparato a agua (goteo o salpicadura), ni colocar sobre el mismo objetos con liquido, como jarrones.

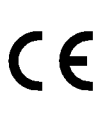

2

Este producto se ha fabricado en cumplimiento de los requisitos sobre interferencias de radio de la DIRECTIVA 89/336/CEE, 93/68/CEE y 73/23/CEE.

#### **N** NOTAS SOBRE EL COPYRIGHT:

La ley prohíbe la copia, transmisión, exhibición, transmisión por cable, la reproducción en público y el alquiler de material con copyright sin permiso del autor.

Este producto dispone de la función de protección contra copia desarrollada por Macrovision. Algunos discos disponen de señales de protección contra copia. Al grabar y reproducir las imágenes de dichos discos en una videograbadora, aparecerá ruido de imagen.

Este producto incorpora tecnología de protección del copyright amparada por demandas de patentes de EE.UU. y otros derechos de propiedad intelectual de Macrovision Corporation y otros propietarios. El empleo de dicha tecnologia debe contar con la autorización de Macrovision Corporation y es únicamente para uso doméstico y otros usos de visualización limitados, a menos que Macrovision Corporation autorice lo contrario. Está prohibida la ingeniería inversa o desmontaje de la unidad.

NÚMERO DE SERIE: El número de serie se encuentra en la parte posterior de esta unidad. Este número es único en esta unidad y no está disponible en otras. Le recomendamos que anote los datos que se le piden y que guarde esta guia como un documento permanente de su compra.

 $N<sup>°</sup>$  del modelo.  $\_$  $N^\circ$  de serie.

# Indice

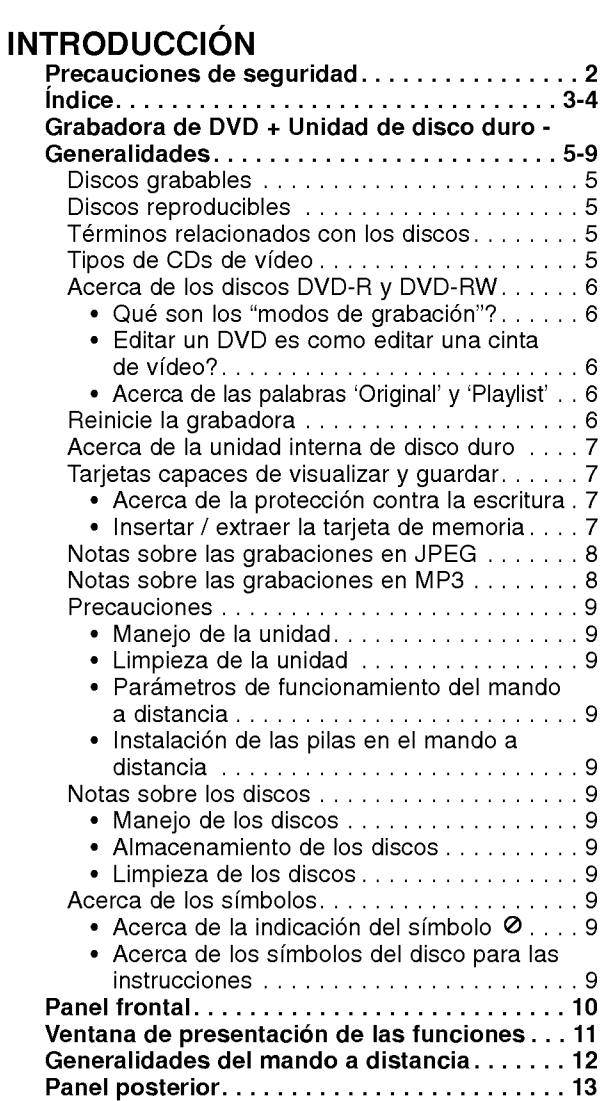

# PREPARACIÓN

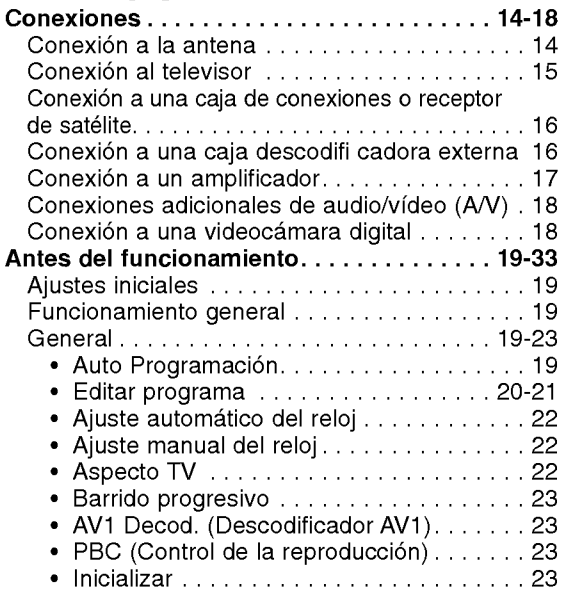

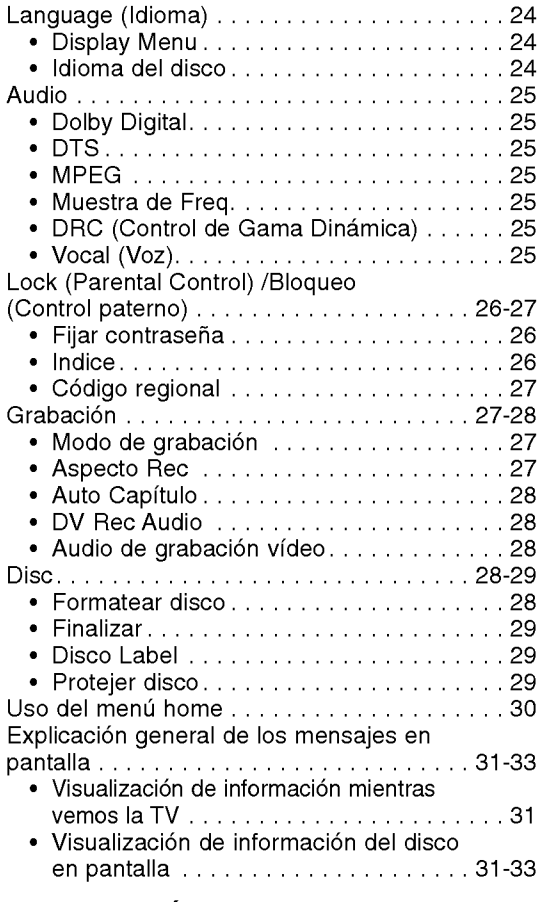

# REPRODUCCIÓ

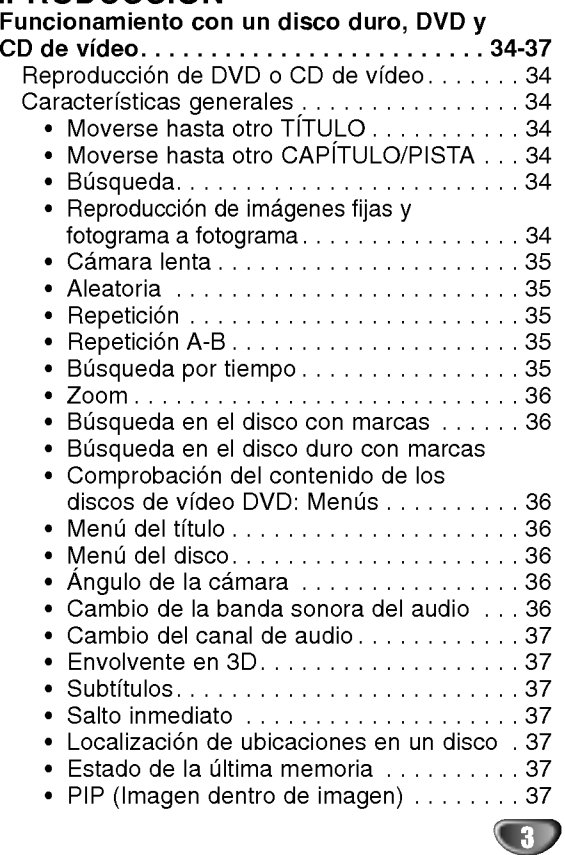

# Índice (Continuación)

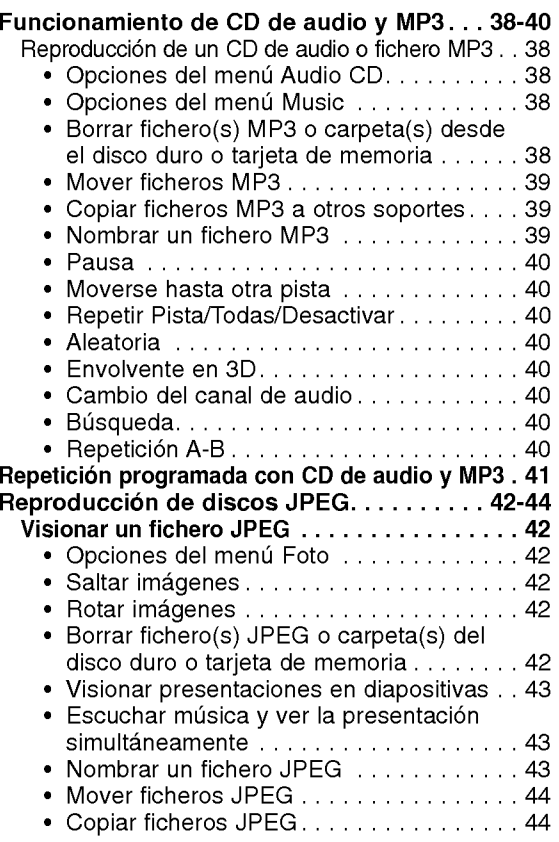

# **GRABACIÓN**

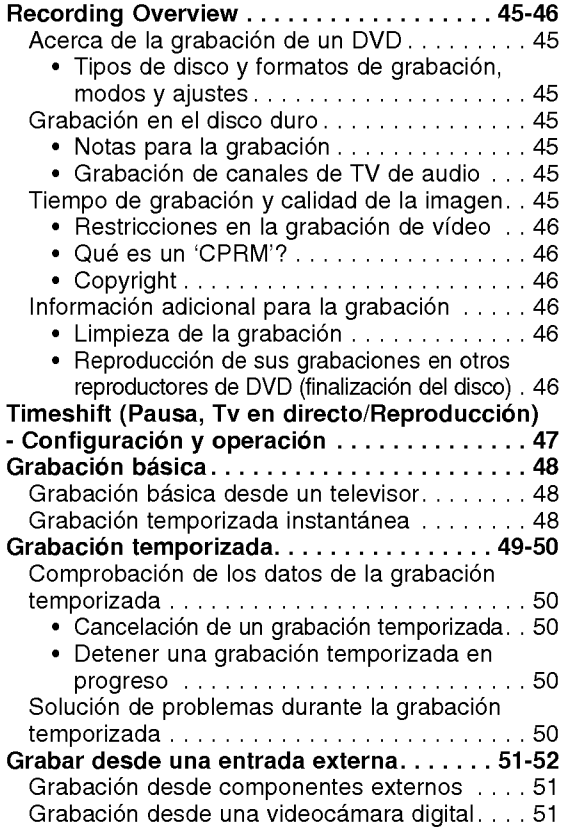

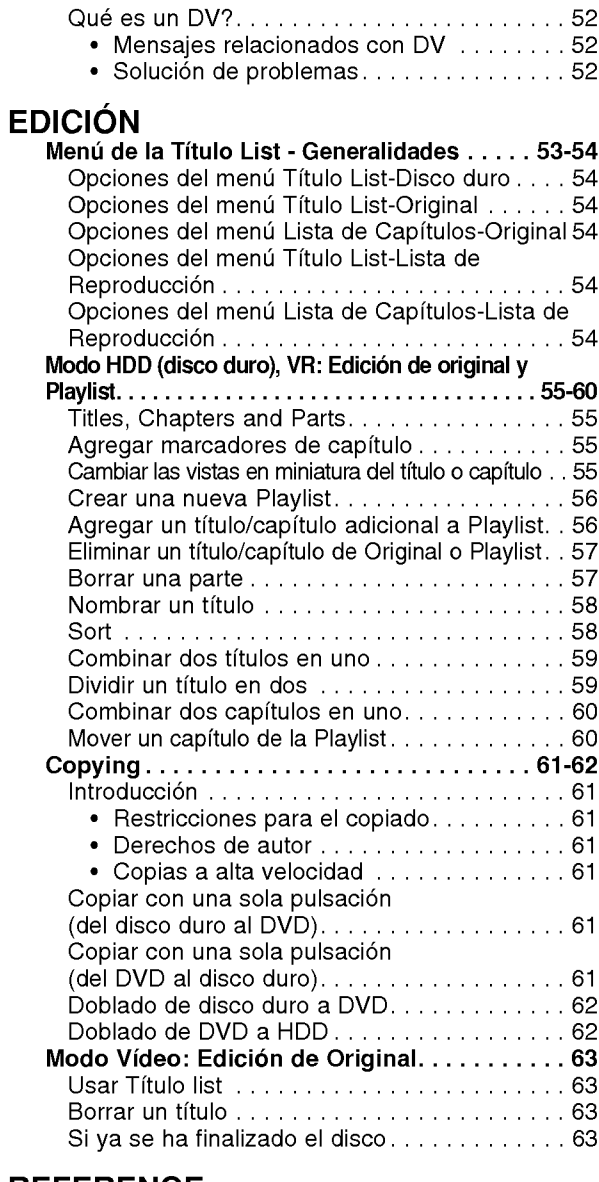

# **REFERENCE**

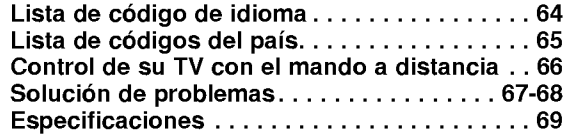

#### Acerca de los simbolos del disco para las instrucciones

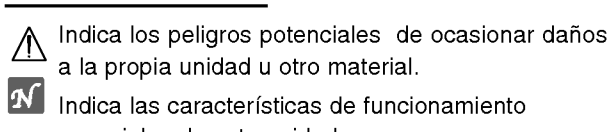

especiales de esta unidad.

 $T$  Indica consejos que hagan la tarea más sencilla.

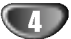

# Grabadora de DVD + Unidad de disco duro - Generalidades

#### Discos grabables

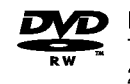

Disco una cara-una capa de 12cm/8cm Tiempo de grabación máx. aprox. (modo LQ): 240 minutos (4.7GB), 80 minutos (1.46GB)

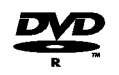

Disco una cara-una capa de 12cm/8cm Tiempo de grabación máx. aprox. (modo LQ): 240 minutos (4.7GB), 80 minutos (1.46GB)

# **N** Notas

- -- Esta grabadora no puede grabar discos CD-R <sup>o</sup> CD-RW.
- Puede que no se reproduzcan los discos DVD-R/RW <sup>y</sup> CD-R/RW grabados con un ordenador personal <sup>o</sup> una grabadora de DVD <sup>o</sup> CD si el disco esta danado o sucio, o si hay restos de condensación en la lente de la grabadora.
- -- Si graba un disco con un ordenador, incluso si lo hace en un formato compatible, hay casos en los que no se puede reproducir debido a los ajustes del programa usado para crear el disco. (Consulte al editor del programa para mayor información).

# Discos reproducibles

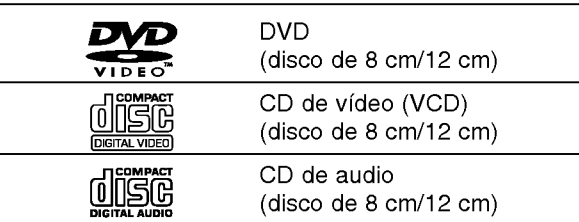

Esta unidad, además, también puede reproducir discos DVD-R/DVD-RW, discos DVD+R/DVD+RW, discos CD-R/CD-RW que contengan titulos de audio, ficheros MP3, ficheros JPEG, SVCD y CDs de imágenes tipo Kodak.

# **N** Notas

- Dependiendo del estado del equipo de grabación o del propio CD-R/RW (o DVD±R/±RW), algunos discos CD-R/RW (o DVD±R/±RW) no se pueden reproducir en esta unidad.
- No adhiera etiquetas ni adhesivos a ninguna cara (cara etiquetada o grabada) de los discos.
- No utilice discos compactos de formas irregulares (p.ej., con forma de corazón u octagonales). Si lo hace, pueden producirse fallos de funcionamiento.

#### Código de región de la grabadora y discos DVD

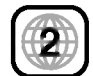

Esta grabadora está diseñada y fabricada para la reproducción de software de DVD codificados con código de región 2. El código de región especificado en las etiquetas de ciertos discos DVD indica el tipo de grabadora que puede reproducirlos.Esta unidad puede reproducir solamente discos DVD con el código 2 o ALL. Si intenta reproducir cualquier otro disco, verá aparecer el mensaje "Código de región incorrecto". Verá aparecer en la pantalla de TV "Can't play back". Es posible que algunos discos DVD no presenten ninguna etiqueta de código de región, aunque su reproducción esté prohibida por limites de zona.

# Notas sobre discos DVD <sup>y</sup> CDs de video

Es posible que ciertas operaciones de reproducción de los discos DVD y CDs de vídeo estén expresamente determinadas por los fabricantes de software. Puesto que esta unidad reproduce discos DVD <sup>y</sup> CDs de video de acuerdo con el contenido del disco disenado por el fabricante de software, es posible que no pueda disponerse de ciertas funciones de reproducción de la unidad, o que se hayan añadido otras funciones.

Consulte también las instrucciones suministradas con los discos DVD <sup>y</sup> CDs de video. Es posible que ciertos discos DVD fabricados con finalidades de uso comercial no puedan reproducirse en la unidad.

#### Términos relacionados con los discos

#### Título (sólo DVD)

El contenido principal de la pelicula o contenido de funciones acompañante o álbum de música. A cada título se le asigna un número de referencia de título que le permite localizarlo fácilmente.

#### Capítulo (sólo DVD)

Secciones de una imagen o de una pieza musical menores que los titulos. Un titulo se compone de uno <sup>o</sup> varios capitulos.

A cada capítulo se le asigna un número, que le permite localizar el capitulo que se desee. Puede que no se pueda poner etiqueta a algún capítulo, dependiendo del disco.

#### Pista (sólo CDs de vídeo y CDs de audio)

Secciones de una imagen o de una pieza musical en un CD de video <sup>o</sup> CD de audio. A cada pista se le asigna un número que permite localizar la pista que se desee.

#### Escena

En un CD de video con funciones de PBC (control de reproducción), las imágenes con movimiento y las imágenes fijas se dividen en secciones llamadas "escenas". Cada escena disponible aparece en el menú Scene y se le asigna un número de escena, permitiéndole localizar la escena que desea. Una escena puede componerse de una <sup>o</sup> varias pistas.

#### Tipos de CDs de video

Hay dos tipos de CDs de video:

#### CDs de video equipados con PBC (version 2.0)

Las funciones PBC (control de reproducción) le permiten interactuar con el sistema mediante menús, funciones de búsqueda u otras operaciones típicas con ordenador. Además, pueden reproducirse imágenes fijas de alta resolución si se incluyen en el disco.

#### CDs de video equipados con PBC (version 1.1)

Funcionan del mismo modo que los CDs de video, estos discos permiten la reproducción de imágenes de video, asi como sonido, pero no estan equipadas con PBC.

# Grabadora de DVD + Unidad de disco duro - Generalidades (Continuacion)

# Acerca de los discos DVD-R y DVD-RW

#### En qué manera son diferentes los discos DVD-R y DVD-RW?

La diferencia principal entre un DVD-R <sup>y</sup> DVD-RW es que el DVD-R es un soporte para una sola grabación mientras que el DVD-RW es un soporte regrabable/ borrable. Podrá regrabar/borrar un disco DVD-RW aproximadamente 1.000 veces.

# Puedo reproducir discos grabables en un reproductor de DVD estándar?<br>Normalmente, los discos DVD-R y DVD-RW grabados

en modo vídeo pueden reproducirse en un reproductor de DVD estándar, pero primero han de 'finalizarse'. Este proceso repara el contenido del disco para que pueda ser leido por otros reproductores de DVD como los discos DVD-Video.

Los discos DVD-RW grabados en modo VR (grabación de video) se puede reproducir en algunos reproduc- tores.

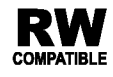

RW Esto indica una característica del producto **COMPATIBLE** que es capaz de reproducir discos DVD-RW grabados en formato de grabacion de video.

#### Qué son los "modos de grabación"?

Existen dos modos de grabación disponibles si se usa esta grabadora: modo VR <sup>y</sup> modo video. Cuando se graba <sup>a</sup> un disco DVD-R, las grabaciones son siempre en modo video.

Los discos DVD-RW pueden formatearse para una grabación en modo VR o grabación en modo vídeo.

#### Grabación en modo VR

- ? Disponibles 3 ajustes de tiempo de grabación/calidad de imagen (HQ, SQ, LQ)
- ? No se puede reproducir en reproductores de DVD estandar
- ? Las grabaciones pueden editarse exhaustivamente

#### Grabacion en modo Video

- ? Disponibles 3 ajustes de tiempo de grabación/calidad de imagen (HQ, SQ, LQ)
- ? Se puede reproducir en reproductores de DVD estándar
- Características de edición limitadas

Muchas funciones de esta grabadora dependen del Muchas funciones de esta grabadora dependen del<br>modo de grabación. Uno o más de los símbolos<br>(《Wieo》, 《Wi》) aparecen detallados junto a cada<br>función en este manual de modo que se pueda ver

(Video), VR) aparecen detallados junto a cada<br>función en este manual de modo que se pueda ver en un golpe de vista si es relevante para el disco que se ha cargado.

Podrá encontrar más información sobre los formatos de disco y modos de grabación en la página 45.

# $N$ Nota

El formato DVD-Video (modo Video) es un nuevo formato para grabar discos DVD-R/RW que aprobo el Forum de DVD en 2000. Por ello es posible que tenga problemas para reproducir discos DVD grabables en algunos reproductores. Las causas pueden ser artefactos en el video, caidas del audio y/o video y que la reproducción se detenga de repente. Nuestra empresa no se puede responsabilizar de los problemas de reproducción de discos en otros reproductores grabados en esta grabadora.

#### Editar un DVD es como editar una cinta de video?

No. Cuando se edita una cinta de video se necesita un pletina de video para reproducir la cinta original y otra para grabar lo que edite. Con un DVD se edita al hacer una 'Playlist' de lo que reproduce y cuándo reproducirlo. En la reproducción, la grabadora reproduce el disco de acuerdo con la Playlist.

#### Acerca de las palabras 'Original' y 'Playlist'

A lo largo de este manual, a menudo encontrará las palabras Original y Playlist para referirse al contenido real y la versión editada.

- **· Original:** el contenido se refiere a lo que se ha grabado en realidad en el disco.
- ? Playlist (Lista de reproducción) : el contenido se refiere a la versión editada del disco. De qué manera se va a reproducir el contenido original.

# Reinicie la grabadora

Si observa alguno de los siguientes sintomas...

- La unidad está enchufada, pero no se enciende ni apaga el aparato.
- La pantalla del panel frontal no funciona .
- La grabadora no funciona con normalidad.
- ....puede reiniciar la grabadora siguiendo estas instrucciones:
- Mantenga pulsado el botón POWER al menos 5 segundos. Esto forzará el apagado de la unidad.Pulse de nuevo el botón POWER para volver a encender la unidad.
- Desenchufe el cable de alimentación, aguarde al menos 5 segundos y vuélvalo a enchufar de nuevo

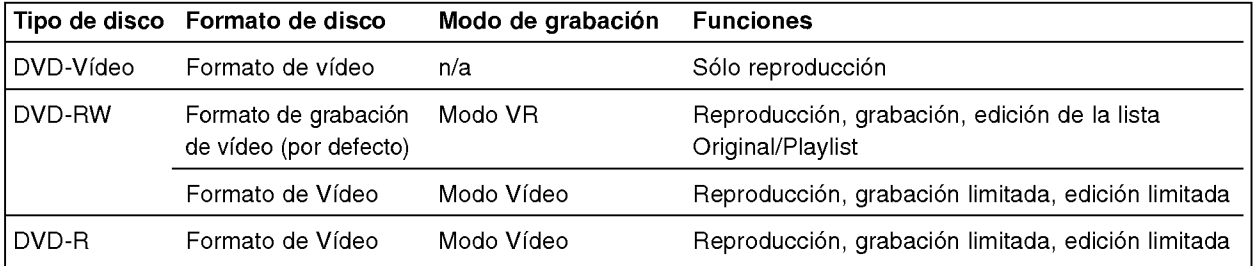

# Grabadora de DVD + Unidad de disco duro - Generalidades (Continuacion)

#### Acerca de la unidad interna de disco duro

La unidad de disco duro interno (HDD) es una pieza frágil. Le rogamos que use la grabadora siguiendo las recomendaciones siguientes para protegerla contra posibles fallos del disco duro.Recomendamos que haga copias de seguridad de su grabaciones importantes en discos DVD-R/RW para protegerlos contra pérdidas por accidente.

- No mueva la grabadora mientras está encendida.
- ? Instale y use la grabadora sobre una superficie estable y nivelada.
- No bloquee la ventilación posterior / ventilador de enfriamiento.
- ? No use la grabadora en lugares excesivamente calientes o húmedos o en lugares que pueden quedar sujetos a cambios rápidos de temperatura. Los cambios repentinos de temperatura pueden provocar la formación de condensación en el interior de la grabadora, lo cual puede dar lugar a fallos en el disco duro.
- ? No desenchufe del tomacorriente de pared con la grabadora enchufada ni apague la electricidad usando el interruptor diferencial.
- · No mueva la grabadora inmediatamente después de apagarla. Si necesita mover la grabadora, le rogamos que siga los pasos descritos a continuación:
	- 1. Una vez que aparezca en pantalla POWER OFF, aguarde al menos dos minutos.
	- 2. Desenchufe del tomacorriente de pared.
	- 3. Mueva el reproductor.
- Si hay un fallo en la alimentación con la grabadora encendida, existe la posibilidad de algunos datos del disco duro se hayan perdido.
- ? El disco duro es muy delicado. Si se utiliza indebidamente o en un entorno inadecuado, es posible que el disco duro falle transcurridos unos cuantos años de uso. Entre algunos signos de problemas se pueden incluir la reproducción inesperada, bloqueos o congelaciones e interferencias de bloqueo notables (mosaicos) en las imágenes.

No obstante, en algunas ocasiones no habrá signos de advertencia de fallo en el disco duro. Si falla el disco duro, no se podrá reproducir el material grabado. En estos casos, sera necesario reemplazar la unidad del disco duro.

#### Tarjetas capaces de visualizar y guardar

- Tarjeta de memoria SD
- Tarjeta Multimedia (MMC)
- Memory Stick (MS)
- ? Compatible con: FAT 12, FAT 16, o FAT 32
- ? Use esta unidad para formatear una tarjeta de memoria cuando la vaya a utilizar por primera vez. Recuerde que la tarjeta de memoria tal vez no se utilizable en otro equipo una vez formateada en esta unidad.
- · Utilice únicamente tarjetas de memoria recomendadas anteriores.

#### Acerca de la protección contra la escritura

En el caso de las tarjetas que cuenten con un selector de protección contra la escritura, si éste está activado, no sera posible escribir, borrar o formatear la tarjeta.

#### Insertar / extraer la tarjeta de memoria

Recomendamos que inserte <sup>o</sup> elimine la tarjeta de memoria después de apagar la unidad.

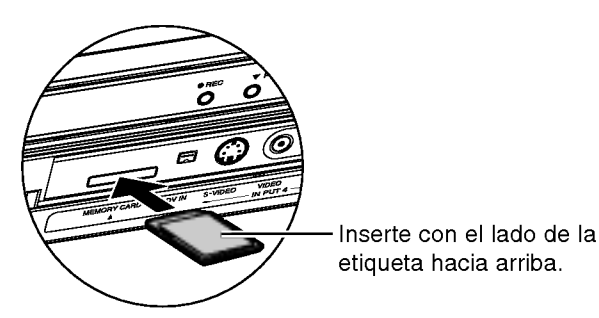

#### IInsercion de la tarjeta.

Inserte directamente hasta que quepa perfectamente en su lugar.

#### Extracción de la tarjeta

Presione en el centro de la tarjeta.

# $N$  Notas

- ? Mantenga la tarjeta de memoria alejada del alcance de los niños. Si la tragan, solicite asistencia médica inmediatamente.
- Una tarjeta de memoria no puede utilizarse para esta grabadora.

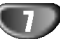

# Grabadora de DVD + Unidad de disco duro - Generalidades (Continuacion)

#### Notas sobre las grabaciones en JPEG

- Dependiendo del tamaño y número de los ficheros JPEG, la grabadora puede tardar varios minutos en leer los contenidos Si no ve una visualización en pantalla transcurridos varios minutos, ello será debido a que algunos ficheros son demasiado grandes reduzca la resolución de los ficheros JPEG a menos de 4 megapixeles.
- El numero total de archivos y carpetas del disco es libre, pero el número total de archivos y carpetas contenidos en una carpeta no debe superar los 1999.
- Algunos discos pueden ser incompatibles debido a diferentes formatos de grabación o al estado del disco.
- Cuando utilice un software, como "Easy CD Creator", para grabar archivos jpeg en un CD-R, asegurese de que todos los archivos seleccionados tienen la extensión ".jpg" antes de copiarlos en el CD.
- Si los archivos tienen extensiones ".jpe" o ".jpeg", renómbreles como archivos ".jpg".

 $\bullet$ 

Los nombres de fichero sin la extension ".jpg" o ".jpeg" no podrán ser leídos en este reproductor DVD, incluso si los ficheros se muestran como imagen JPEG en Windows Explorer�.

#### Notas sobre las grabaciones en MP3

#### Sobre MP3

- Un archivo MP3 son datos de audio comprimidos mediante MPEG1, esquema de codificación de archivos "audio layer-3". Denominamos "ficheros MP3" a aquellos con la extensión de fichero ".mp3".
- La grabadora no puede leer un fichero MP3 con una extensión de fichero diferente a ".mp3"

#### La compatibilidad de discos MP3 con esta grabadora queda limitada de la siguiente manera:

- 1. El formato fisico del CD-R debera ser "ISO 9660" <sup>y</sup> "JOLIET".
- 2. Si graba ficheros MP3 utilizando software que no puede crear un SISTEMA DE FICHEROS, por ejemplo "Direct-CD" etc., será imposible reproducir ficheros MP3. Recomendamos que utilice "Easy-CD Creator", que crea un ISO9660 <sup>o</sup> JOLIET
- 3. El número total de archivos y carpetas del disco es libre, pero el número total de archivos y carpetas contenidos en una carpeta no debe superar los 1999.

Los discos/grabaciones en esta grabadora de DVD deben cumplir ciertas normas técnicas para obtener una calidad de reproducción óptima. Los DVDs previamente grabados se ajustan automáticamente a estas normas. Existen muchos tipos diferentes de formatos de disco grabables (incluido CD-R con ficheros MP3) que exigen ciertas condiciones preexistentes (ver anteriormente) para garantizar una reproducción compatible.

Los clientes también tendrán que tener en cuenta que es necesario tener un permiso para poder descargarse ficheros MP3 y música de Internet. Nuestra empresa no está autorizada para conceder ese permiso. El permiso deberá solicitarse siempre al propietario del copyright.

# Grabadora de DVD + Unidad de disco duro - Generalidades (Continuación

#### Precauciones

#### Manejo de la unidad

#### Al transportar la unidad

Los materiales de embalaje y la caja de transporte originales resultan útiles. Para obtener una máxima protección, vuelva a embalar la unidad cómo fue embalada originalmente en fabrica.

#### Al instalar la unidad

La imagen y el sonido de un televisor, videograbadora o radio que se encuentre cerca puede distorsionarse durante la reproducción. En este caso, aleje la unidad de dichos aparatos o apáguela una vez extraído el disco.

#### Para mantener limpia la superficie

No emplee líquidos volátiles, como aerosoles de insecticida, cerca de la unidad. No deje productos de caucho ni de plastico en contacto con la unidad durante mucho tiempo. Si lo hace, dejarán marcas sobre la superficie.

#### Limpieza de la unidad

#### Para limpiar la carcasa

La grabadora es un dispositivo de alta tecnologia y precisión. Si la superficie está muy sucia, utilice un paño suave ligeramente humedecido con una solución detergente poco concentrada. No utilice disolventes fuertes, como alcohol, bencina o diluyentes, ya que podrian danar la superficie de la unidad.

#### Para obtener imágenes nítidas

La grabadora de DVD es un dispositivo de alta tecnología y precisión. Si la lente de lectura óptica y los componentes de la unidad de disco están sucios o gastados, la calidad de la imagen será mala. Se recomienda realizar inspecciones y mantenimiento de forma regular después de cada 1.000 horas de uso. (Esto depende del entorno de empleo.) Para más información, póngase en contacto con su distribuidor más cercano.

#### Parámetros de funcionamiento del mando a distancia

Apunte al sensor remoto con el mando a distancia <sup>y</sup> pulse los botones.

#### Instalacion de las pilas en el mando a distancia

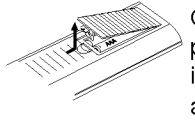

Quite la cubierta de las pilas en la parte posterior del mando a distancia <sup>e</sup> inserte dos pilas R03 (tamaño AAA) asegurándonos de alinear  $\bullet$  y  $\bullet$ correctamente.

# $\sqrt{ }$ Precaución

No mezcle las pilas usadas con las nuevas. Nunca mezcle diferentes tipos de pilas (estandar, alcalinas, etc.).

#### Notas sobre los discos

#### Manejo de los discos

No toque la cara a reproducir del disco. Sujete el disco por los bordes para no dejar huellas dactilares en la superficie. No pegue papel <sup>o</sup> cinta en el disco.

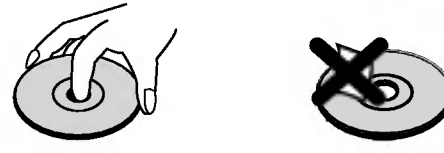

#### Almacenamiento de los discos

Después de la reproducción, guarde el disco en su caja. No exponga los discos a la luz solar directa ni a fuentes de calor. Tampoco los deje en un automóvil aparcado bajo la luz solar directa, ya que puede producirse un considerable aumento de temperatura en el interior del mismo.

#### Limpieza de los discos

La existencia de huellas dactilares y polvo en el disco puede causar mala calidad de imagen y distorsión del sonido. Antes de reproducir, limpie el disco con un paño limpio. Frote el disco del centro hacia afuera.

# No

No emplee disolventes fuertes, como alcohol, bencina, diluyentes, productos de limpieza disponibles en el mercado ni aerosoles antiestaticos destinados a discos de vinilo antiguos.

#### Acerca de los simbolos

#### Acerca de la indicación del símbolo  $\oslash$

Puede que se visualice "  $\varPhi$  " en la pantalla del televisor durante el funcionamiento. Este icono significan que la función que se explica en este manual del usuario no esta disponible en ese disco especifico.

#### Acerca de los simbolos del disco para las instrucciones

Una sección cuyo título tiene uno de los siguientes símbolos que son sólo de aplicación para aquellos discos representados con el simbolo.

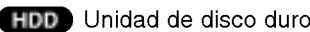

- MC Tarjeta de memoria
- Video DVD-R/RW con modo de grabación de víde
- VR DVD-RW con modo de grabación VR
- DVD Disco DVD-Víde
- **VCD** CDs de víde
- **CD** CDs de audio
- **MP3** Discos MP3
- JPEG Discos JPEG

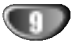

# Panel frontal

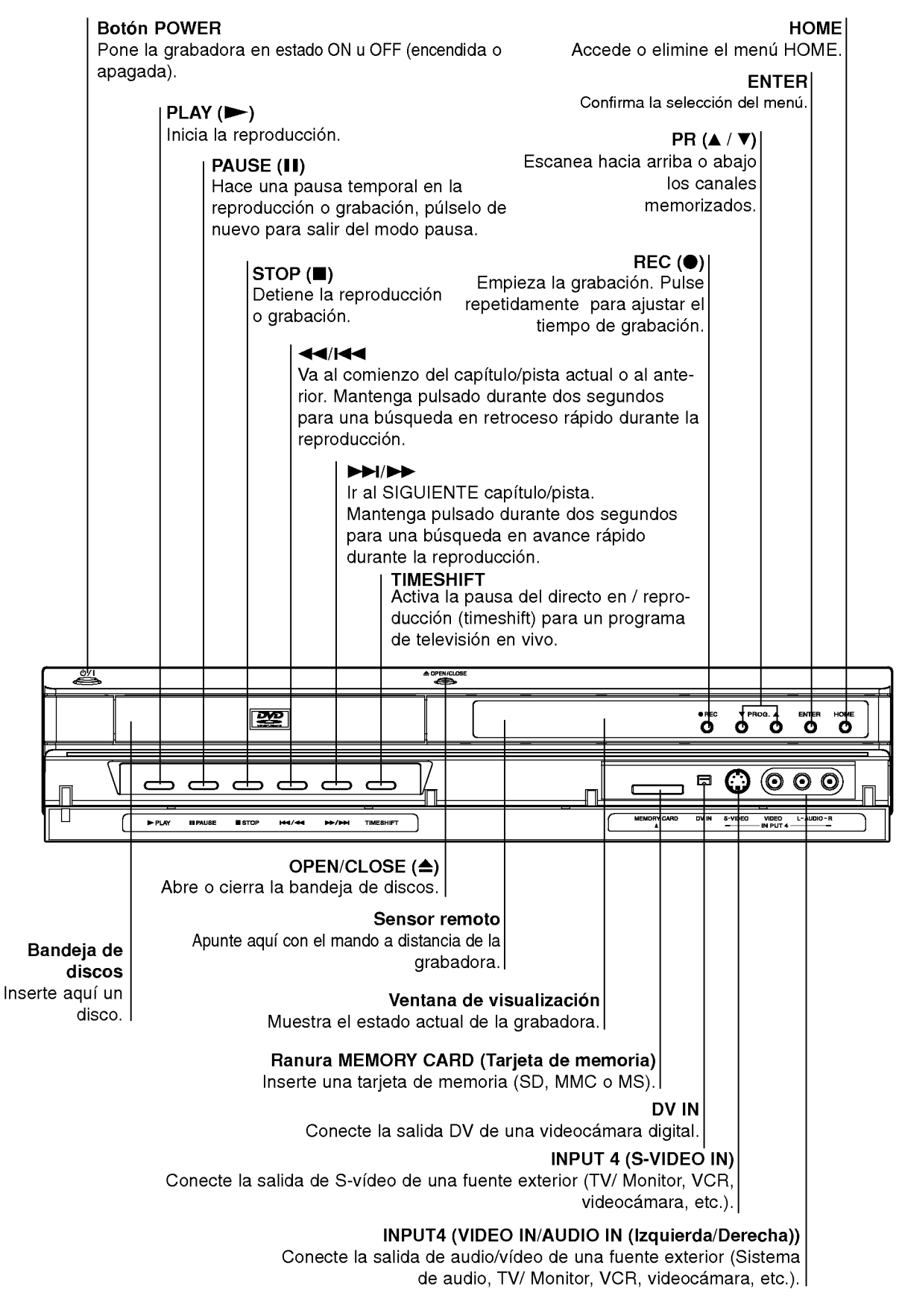

# Ventana de presentación de las funciones

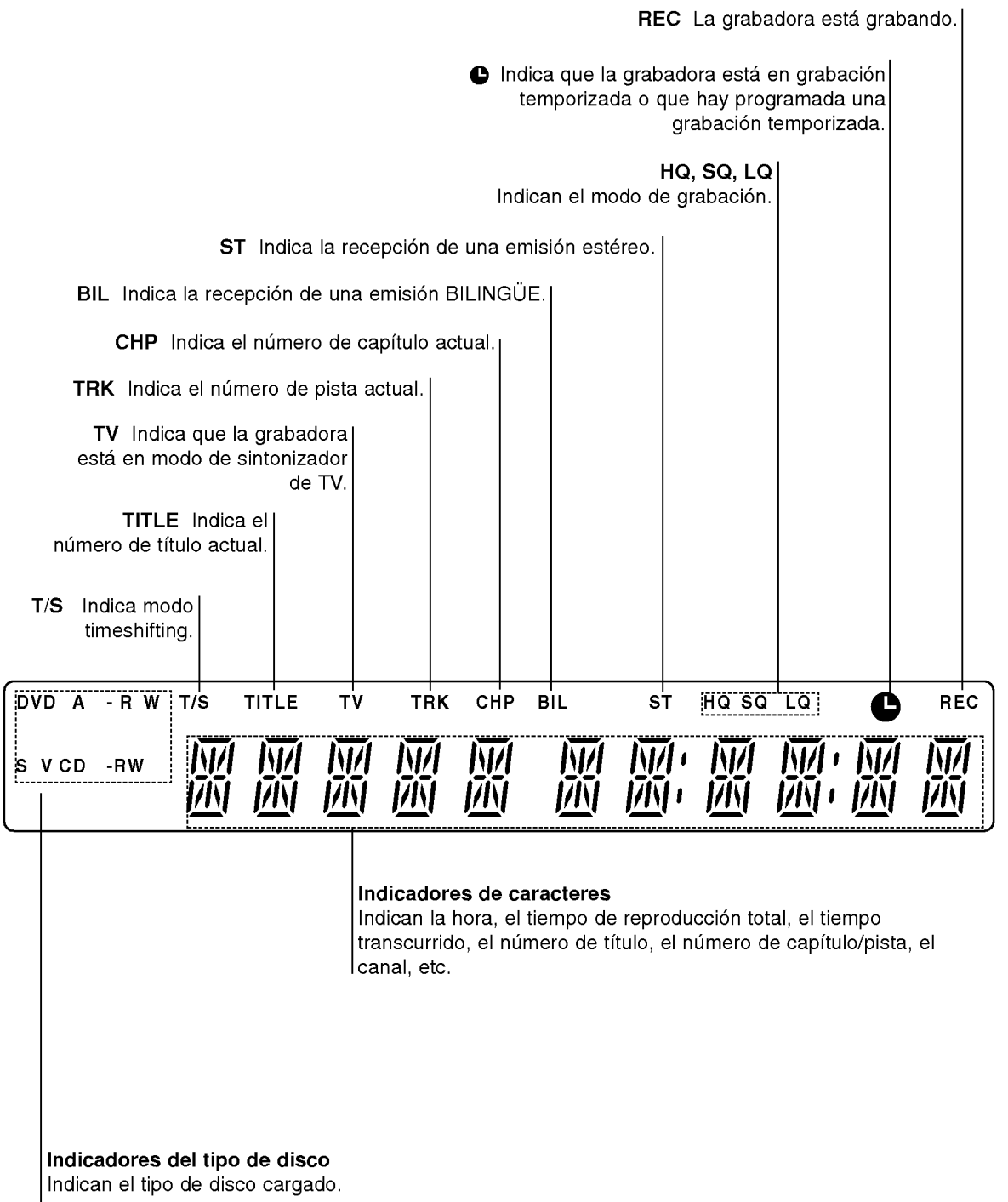

INTRODUCCION

 $\bigoplus$ 

# Generalidades del mando a distancia

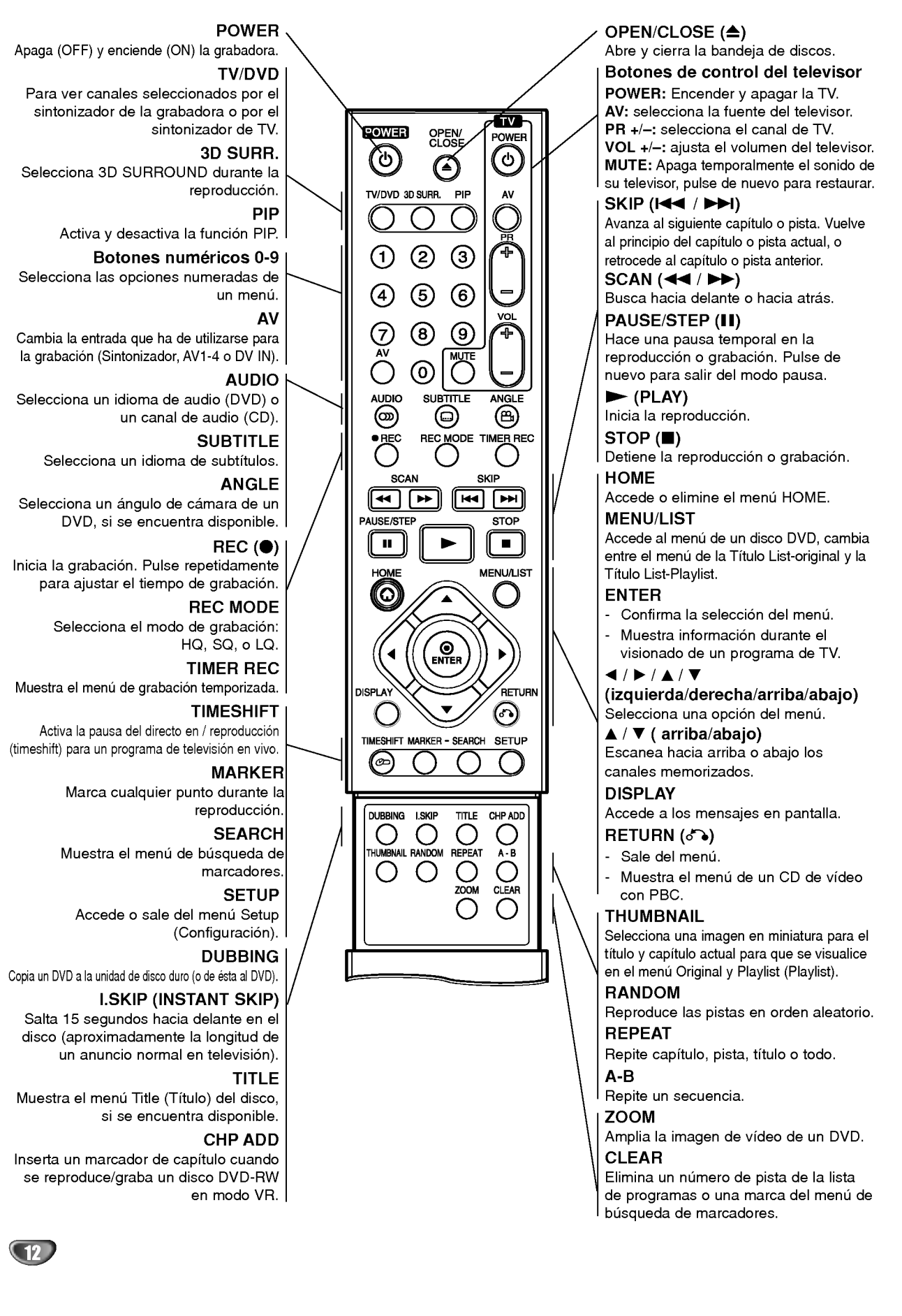

# Panel posterior

#### AERIAL

Conecte la antena a este terminal.

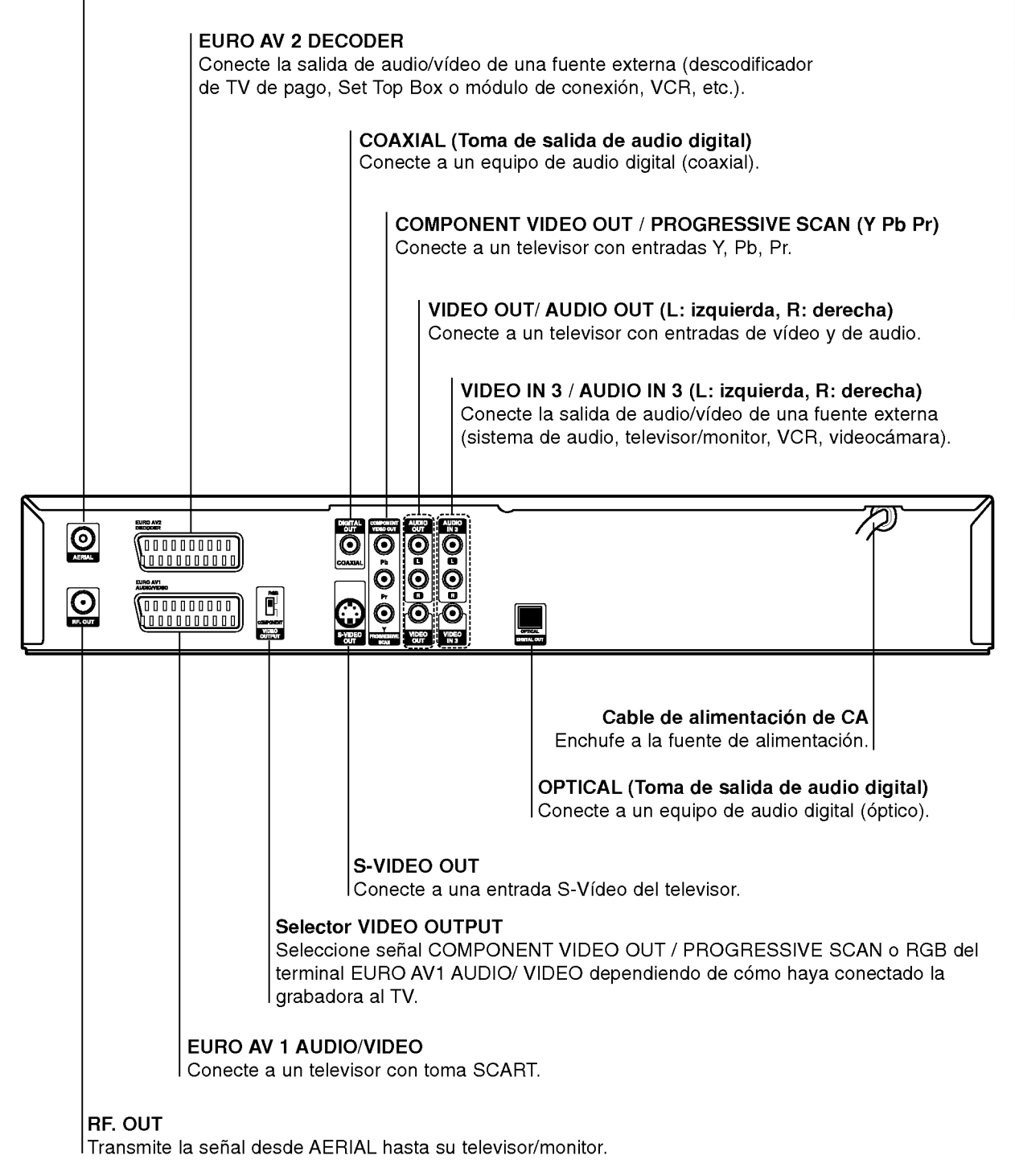

# $\sqrt{N}$ Precaución

No toque las clavijas de las tomas del panel posterior. Una descarga electrostática podría producir un dano permanente a la unidad.

# Conexiones

# Conexión a la antena

Saque el enchufe del cable de la antena de su televisor e insértelo a la toma de la antena que encontrará en la parte posterior de la grabadora. Enchufe un extremo del cable de la antena <sup>a</sup> la toma TV de la grabadora <sup>y</sup> el otro extremo a la toma de entrada de la antena de su televisor.

#### Conexión coaxial RF

Conecte la toma RF OUT de la grabadora <sup>a</sup> la toma de entrada de la antena del televisor usando el cable coaxial de 75 ohmios que se suministra (R). La toma RF OUT pasa la señal a través de la toma AERIAL.

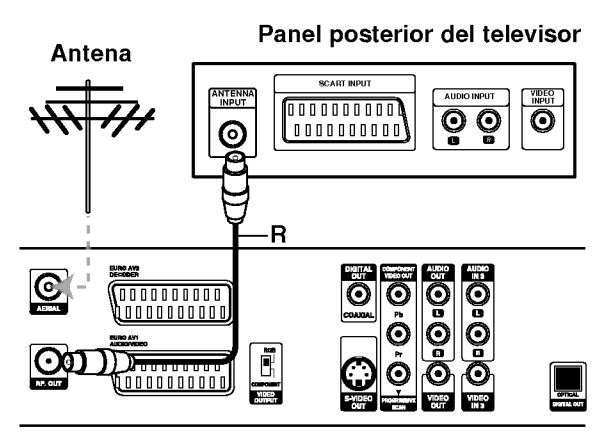

Panel posterior de la grabadora

# $T$ <sub>ips</sub>

- Dependiendo del modelo de su televisor y del otro equipo que desee coenctar, encontrará varios modos de coenctar la grabadora. Use únicamente una de las conexiones descritas abajo.
- Consulte los manuales de su TV, VCR, sistema estéreo u otros dispositivos según considere necesario para conectar del mejor modo posible.

#### $\sqrt{N}$ Precaución

- Asegúrese de que la grabadora está conectada directamente al televisor. Sintonice la television al canal de entrada de video correcto.
- -- No conecte la toma AUDIO OUT de la grabadora <sup>a</sup> la toma phono in (unidad de grabación) de su sistema audio.
- No conecte su grabadora a través de su VCR. La imagen del DVD podria aparecer distorsionada por el sistema de protección de datos.

#### Panel posterior del televisor

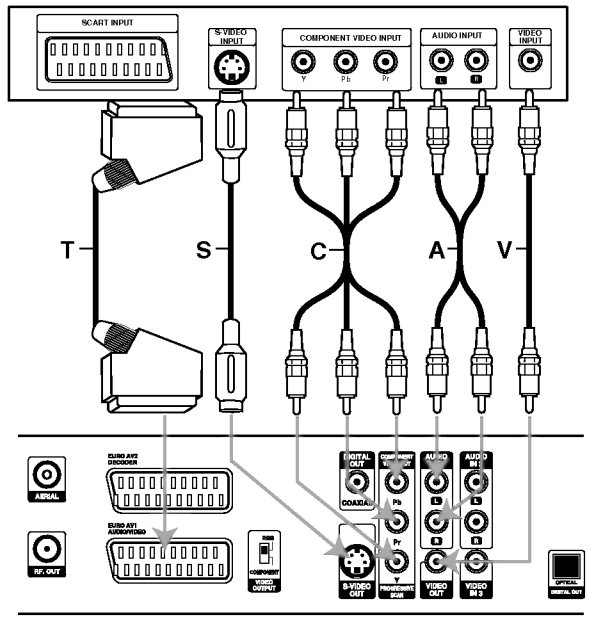

Panel posterior de la grabadora

# Conexion al televisor

- Realice una de las siguientes conexiones, dependiendo de la capacidad del equipo al que se va a conectar.
- Al usar las tomas COMPONENT VIDEO OUT/ PRO-GRESSIVE SCAN, ponga el selector VIDEO OUT-PUT en la posición COMPONENT. Cuando use la toma SCART, sitúe el selector VIDEO OUTPUT en la posición RGB.

#### **Conexión SCART**

Conecte la toma Scart EURO AV1 AUDIO/VIDEO de la grabadora <sup>a</sup> las tomas correspondientes del TV usando el cable Scart (T).

#### Conexión de vídeo

Conecte la toma VIDEO OUT de la grabadora al video en la toma del televisor usando el cable de video (V).

#### Conexion S-video

Conecte la toma S-VIDEO OUT de la grabadora <sup>a</sup> la toma S-Video del televisor usando el cable S-Video (S).

#### Conexión de vídeo componente

Conecte las tomas COMPONENT VIDEO OUT/ PRO-GRESSIVE SCAN de la grabadora <sup>a</sup> las tomas de entrada correspondientes del televisor usando un cable  $Y$  Pb Pr  $(C)$ .

#### Conexión para barrido progresivo (ColorStream<sup>®</sup>Pro)

Si su televisor es un aparato de alta definición o "listo para la era digital", puede aprovechar la salida de escaneo progresivo de la grabadora para obtener la mayor resolución de vídeo posible. Si su televisor no acepta el formato de escaneo progresivo, la imagen aparecerá codificada si intenta hacer funcionar el escaneo progresivo en la grabadora.

Conecte las tomas COMPONENT VIDEO OUT/ PRO-GRESSIVE SCAN de la grabadora <sup>a</sup> las tomas de entrada correspondientes del televisor usando el cable Y Pb Pr (C).

# $\mathbf{\mathcal{N}}$  Notas

- Ajuste el progresivo a "On" en el menú de configuración para recibir la señal progresiva, consulte la página 23.
- Ajuste el progresivo a "Off" sacando cualquier disco de la unidad y cierre la bandeja de discos. Observe que el mensaje "no disc" aparece en la ventana de visualización. A continuación, pulse STOP y manténgalo pulsado durante 5 segundos antes de soltarlo.
- El barrido progresivo no funciona con las conexiones de vídeo analógico (toma amarilla VIDEO OUT) o conexión S-VIDEO.

#### Conexión audio (izquierda/derecha)

Conecte las tomas izquierda <sup>y</sup> derecha de AUDIO OUT de la grabadora a las tomas izquierda y derecha IN del televisor usando los cables audio (A). No conecte la toma AUDIO OUT de la grabadora <sup>a</sup> la toma phono in (unidad de grabación) de su sistema audio.

# Conexion a una caja de conexiones o receptor de satelite

Si tiene un receptor de cable o satelite con un descodificador incorporado, conéctelo a esta grabadora y su televisor tal y como se muestra en esta página. Si está usando una caja descodificadora independiente para su TV por cable/satélite, realice las configuraciones siguiendo las instrucciones de la derecha.

Siguiendo la configuración en esta página podrá:

• Grabar cualquier canal seleccionándolo en el sintonizador de la caja de conexiones/satélite.

Conecte los cables RF como se muestra. Esto le permitirá ver y grabar los canales de TV.

2 Use el cable SCART para conectar el conector EURO AV1AUDIO/VIDEO <sup>a</sup> un conector SCART AV en su televisor.

Esto le permite ver discos.

3 Use el cable SCART para conectar el conector EURO AV2 DECODER <sup>a</sup> un conector SCART AV en su satelite/caja de conexiones. Esto le permitirá grabar los canales de TV codificados.

# **T**Consejo

Esta grabadora tiene una función 'a través de bucle'. Esta función le permite grabar un programa de TV del sintonizador de TV incorporado en esta grabadora, mientras ve un canal por cable o satelite (consulte la página 48).

# $\sqrt{N}$  Precaución:

No conecte esta grabadora 'a través' de su VCR, receptor de satelite o caja de conexiones. Conecte siempre cada componente directamente al televisor o receptor de AV.

#### Toma de la pared de TV por cable/satélite

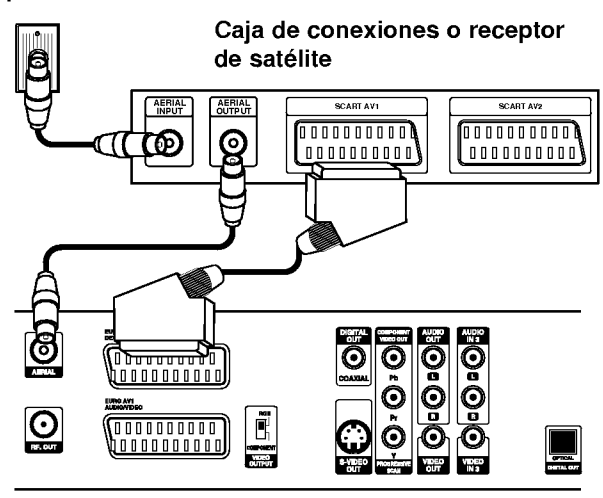

Panel posterior de la grabadora

# Conexión a una caja descodifi cadora externa

Si tiene una caja descodificadora externa destinada para ello para su sistema de TV por cable <sup>o</sup> satelite, siga la configuración descrita en esta página.

Conecte el cable de la toma de TV por cable/antena a la entrada de la antena de su sintonizador de satélite/cable.

Use un cable SCART para conectar su descodificador a su sintonizador de satelite/cable. Consulte el manual de su caja descodificadora para instrucciones más detalladas.

Use un cable SCART para conectar el conector EURO AV2 DECODER <sup>a</sup> un conector SCART AV en su caja de conexiones/satelite.

Use un cable SCART para conectar el conector EURO AV1 AUDIO/VIDEO <sup>a</sup> un conector SCART AV en su televisor.

# $\sqrt{N}$  Precaución:

- No conecte su caja descodificadora directamente a esta grabadora.
- La informacion del descodificador (por ejemplo, en relación a los servicios de la TV de pago) sólo se podrá visualizar cuando la grabadora esté apagada (en modo de espera).
- Para que la grabacion temporizada funcione correctamente en esta grabadora, la caja de conexiones/satélite también deberá estar encendida durante la grabación.
- No es posible ver un programa de TV <sup>y</sup> grabar otro usando esta configuración.

#### Descodificador

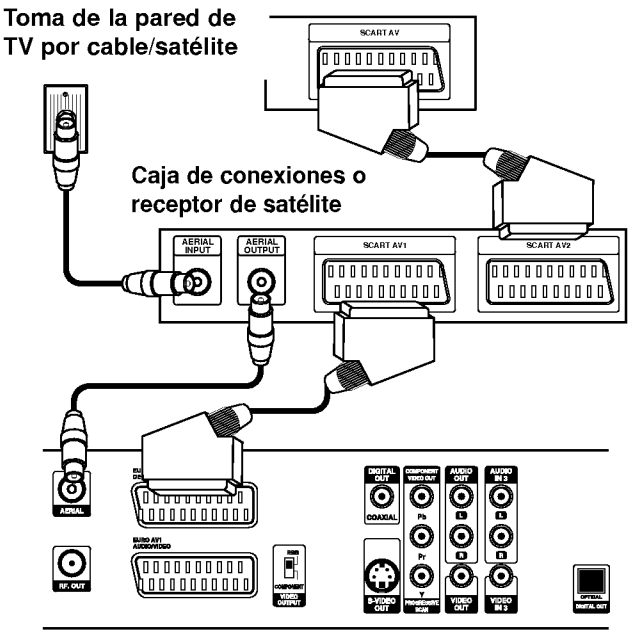

Panel posterior de la grabadora

# Conexion a un amplificador

#### Conexión a un amplificador equipado con dos canales estéreo analógicos o Dolby Pro Logic II/ Pro Logic

Conecte las tomas izquierda <sup>y</sup> derecha de AUDIO OUT de la grabadora a las tomas izquierda y derecha de su amplificador, receptor o sistema estéreo usando los cables de audio (A).

#### Conexión a un amplificador equipado con dos canales estereo digitales (PCM) o a un receptor de audio/video equipado con un descodificador multicanal (Dolby DigitalTM, MPEG <sup>2</sup> o DTS)

<sup>1</sup> Conecte una de las tomas de DIGITAL AUDIO OUT de la grabadora (ÓPTICA O o COAXIAL X) a la toma de entrada correspondiente de su amplificador. Utilice un cable de audio digital opcional (optico O <sup>o</sup> coaxial X).

Tendrá que activar la salida digital de la grabadora. (Consulte "Audio" en la página 25).

# **T** Sonido digital multicanal

Una conexión multicanal digital proporciona la mejor calidad de sonido. Para ello, necesitará un receptor de audio/ vídeo multicanal que soporte uno o más de los formatos de audio que soporta su grabadora (MPEG 2, Dolby Digital y DTS). Consulte el manual del receptor y los logotipos de la parte frontal del receptor

# $\sqrt{N}$  Precaución

Debido al contrato de licencia DTS, la salida digital se ajustará a la salida digital DTS cuando se seleccione audio DTS.

# $\mathcal{N}_{\text{Notas}}$

- -- Si el formato de audio de la salida digital no se corresponde con las caracteristicas de su receptor, el receptor producirá un sonido fuerte y distorsionado o no emitirá ningún sonido.
- Una conexión vía digital de sonido envolvente digital de seis canales sólo puede obtenerse si su receptor está equipado con un descodificador digital multicanal.
- -- Para ver en pantalla el formato de audio del DVD actual, pulse AUDIO.
- Esta grabadora no ejecuta la descodificación interna (2 canales) de un pista de sonido DTS. Para disfrutar del sonido envolvente multicanal DTS, debe conectar esta grabadora <sup>a</sup> un receptor compatible con DTS mediante una de las salidas de audio digital de la grabadora.

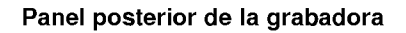

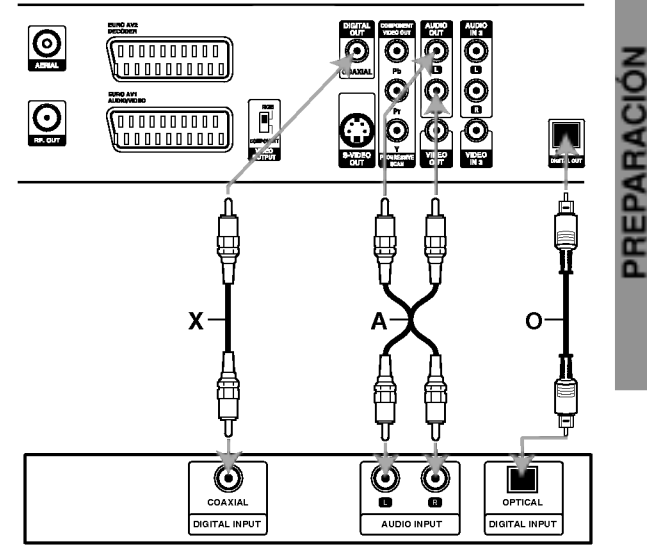

Amplificador (Receptor)

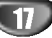

# Conexiones adicionales de audio/video (A/V)

Conecte las tomas de entrada (AV3, AV4) de la grabadora a las tomas de salida de audio/video de su componente adicional usando cables de audio/video.

# $\boxed{\mathcal{N}}$  Nota

Si usa la toma S-VIDEO IN del panel frontal, no estará disponible la toma VIDEO IN de panel frontal

#### Panel de tomas de equipo adicional (VCR, videocámara, etc.)

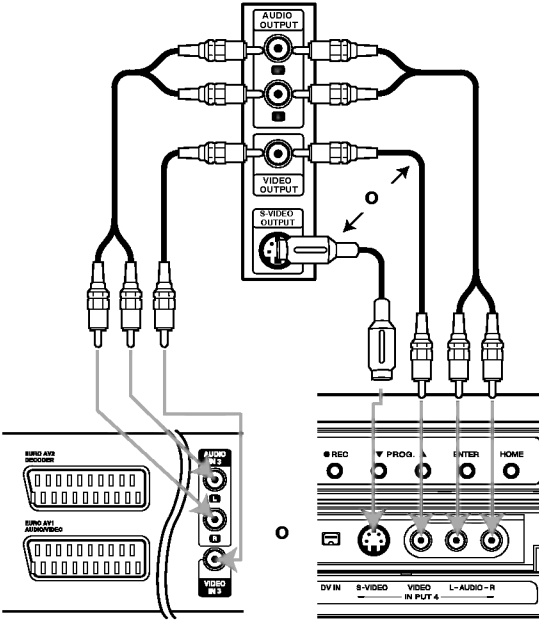

Panel posterior de la grabadora

Panel frontal de la grabadora

# Conexión a una videocámara digital

Utilizando la toma DV IN del panel frontal, podrá conectar una videocámara digital DV y transferir digitalmente las cintas DV <sup>o</sup> los discos DVD-R/RW en DVD-R/RW o del disco duro.

Utilice un cable DV (no suministrado) para conectar la toma in/ out DV de su videocámara a la toma del panel frontal DV de esta grabadora.

# $\overline{\mathcal{N}}$  Nota

Esta toma sólo sirve para la conexión a un equipo DV. No es compatible con sintonizadores digitales de satélite ni vídeos D-VHS.

<sub>nv</sub>  $\frac{uv}{2}$ Ō  $\mathbf{o}$  $\mathbf{o}$  $\mathbf{o}$  $\odot$  $\odot$   $\odot$ S-VIDEO  $L - AUDIO - F$ VIDEO<br>N PUT 4

Videocamara digital DV

Panel frontal de la grabadora

# Antes del funcionamiento

# Ajustes iniciales

En este sistema de menús, existen diferentes maneras de personalizar los ajustes proporcionados. La mayoria de menús disponen de tres niveles para ajustar las opciones, pero algunos necesitan más profundidad por la variedad de ajustes. Si pulsa SETUP, sólo aparecerá el primer y segundo nivel del sistema de menús en la pantalla del televisor. El tercer nivel puede visualizarse pulsando  $\blacktriangleright$ . Para navegar por los niveles del menú, aparecera " B " a la derecha de la etiqueta de menu, que le ayudará a pasar al siguiente nivel.

#### Para cerrar y salir del menú:

Pulse SETUP para cerrar el menú. Si pulsa otra vez SETUP, regresará a la pantalla inicial.

#### Para pasar al siguiente nivel:

Pulse ▶ en el mando a distancia.

#### Para regresar al nivel anterior:

Pulse < en el mando a distancia.

#### Funcionamiento general

Pulse SETUP. Aparecerá el menú Setup.

Utilice ▲ / V para seleccionar la opción deseada.

- Mientras está seleccionada la opción deseada,<br>● pulse ▶ para desplazarse al segundo nivel.
	- Utilice ▲ / V para seleccionar la segunda opción deseada.
	- $\sqrt{ }$  Pulse  $\blacktriangleright$  para desplazarse al tercer nivel.

● Utilice ▲ / ▼ para seleccionar el ajuste deseado<br>y, a continuación, pulse ENTER para confirmar su selección.

Algunos elementos requieren pasos adicionales.

Pulse SETUP para salir del menú Setup.

# General

#### **Auto Programación**

Esta grabadora está equipada con un sintonizador sintetizado de frecuencias capaz de recibir hasta 88 canales de televisión.

**Preparación:**<br>• Conecte la grabadora al tipo de antena deseado, como se muestra en la sección Conexión de la antena de la página 14.

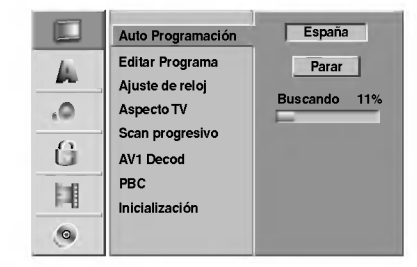

#### Pulse SETUP.

Aparecerá el menú Setup.

Utilice ▲ / V para seleccionar la opción General.

- Mientras está seleccionada la opción General, pulse ▶ para desplazarse al segundo nivel.
- Utilice ▲ / V para seleccionar la opción Auto Programación.
- $\Gamma$  Pulse  $\triangleright$  para desplazarse al tercer nivel.<br> $\Gamma$  Se iluminará la opción de país Se iluminará la opción de país.
- 
- Utilice  $\blacktriangle$  /  $\nabla$  para seleccionar un país y, a continuación, pulse  $\blacktriangleright$ . Se iluminará el icono "Comenzar".
	- Pulse ENTER para iniciar la búsqueda de canales.

El sintonizador buscará automáticamente todos los canales disponibles de la zona y los almacenará en la memoria del sintonizador.

#### Editar programa

Puede editar un canal manualmente (agregar, borrar, nombrar, mover, etc.).

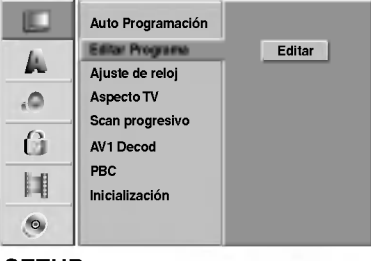

Pulse SETUP. Aparecerá el menú Setup.

Utilice ▲ / V para seleccionar la opción General.

Mientras está seleccionada la opción General, pulse B para desplazarse al segundo nivel.

Utilice ▲ / V para seleccionar la opción Editar Programa y, a continuación, pulse  $\blacktriangleright$  para desplazarse al tercer nivel. Se iluminará el icono "Editar".

Pulse ENTER.

Aparecerá el menú lista de Programa.

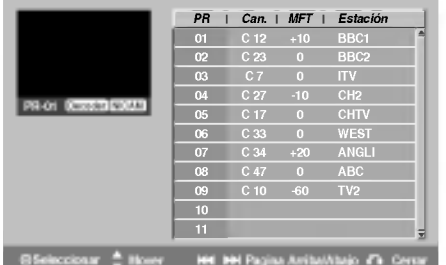

**Utilice A / V para seleccionar un número PR y, a** continuación, pulse ENTER.

Las opciones de lista de Programa aparecen en la parte izquierda de la pantalla del menú.

7 Utilice ▲ / ▼ para seleccionar una opción y, a<br>continuación, pulse ENTER para confirmar.

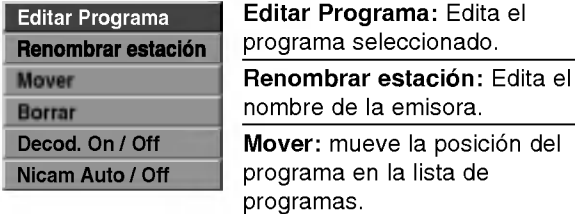

Borrar: Borra el programa de la lista de Programa

Decod. On / Off : Ajuste el descodificador para el progranma en On o Off

Nicam Auto / Off: Ajuste la función NICAM para el programa en On o Off.

Pulse repetidamente RETURN (o) para salir del menú lista de Programa.

#### Editar Programa

Puede ejecutar una búsqueda para seleccionar y almacenar manualmente canales de TV.

- 1. Use  $\blacktriangle$  /  $\nabla$  para seleccionar un programa del menú lista de Programa y a continuación pulse ENTER. Las opciones de menú aparecen en la parte izquierda del menú.
- 2. Use ▲ / ▼ para seleccionar la opción 'Editar Programa' y a continuación pulse ENTER. Aparece el menú Editar Programa.

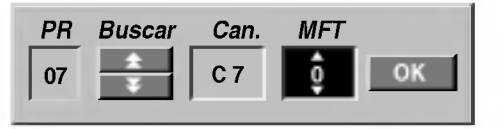

3. Consulte la siguientes descripciones para usar el menú Editar Programa.

b / B (izquierda/derecha): Mueve el cursor <sup>a</sup> la columna anterior o siguiente.

▲ / ▼ (arriba/abajo): Cambia el ajuste en la posición actual del cursor.

PR: Indica el número de un programa (sólo pantalla)

Buscar: Busca una emisora automáticamente. Use ◀ / ▶ para seleccionar la opción Seek y a continuación pulse ▲ / ▼ La búsqueda se detiene cuando la grabadora sintoniza una emisora.

Can.: Cambia el número del canal para edición. Use ◀ / ▶ para seleccionar la opción Canal y a continuación pulse  $\blacktriangle / \blacktriangledown$ .

MFT: Cambia la frecuencia para una sintonización precisa. Use  $\blacktriangleleft$  /  $\blacktriangleright$  para seleccionar la opción MFT y a continuación pulse  $\blacktriangle / \blacktriangledown$ .

4. Elija OK y a continuación pulse ENTER para confirmar el ajuste y volver al menú lista de Programa.

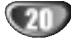

#### Editar Programa (Continuación)

#### Renombrar una emisora

Puede nombrar emisoras independientemente. Los nombres pueden tener hasta 5 caracteres.

- 1. Use  $\blacktriangle$  /  $\nabla$  para seleccionar un programa del menú Lista de Programas y, a continuación, pulse ENTER. Las opciones de menú aparecen en la parte izquierda del menú.
- 2. Use ▲ / ▼ para seleccionar la opción 'Editar Programa' de las opciones y, a continuación, pulse ENTER. Aparecerá el menú Keyboard (teclado).

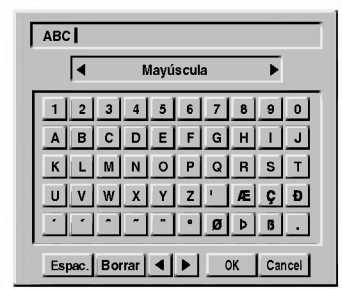

- 3. Introduzca un nombre para la emisora. Use  $\blacktriangle$  /  $\blacktriangleright$  /  $\blacktriangle$  /  $\blacktriangledown$  para seleccionar un carácter y, a continuación, pulse ENTER para confirmar su selección.
	- ? Mayúscula: Cambia los caracteres mayúsculas del teclado.
	- Minúscula: Cambia los caracteres minúsculas del teclado.
	- Symbolo: Cambia los caracteres simbolo del teclado.
	- OK: Selecciónelo para terminar.
	- Cancel: Cancela todos los caracteres que haya introducido.
	- Espac.: Inserta un espacio en la posición del cursor.
	- Borrar: Borra el carácter anterior desde la posición del cursor.
	- ? b / B: Mueve el cursor hacia la izquierda <sup>o</sup> derecha.

#### $|\boldsymbol{\tau}|$ Botones del mando a distancia para introducir un nombre

- N (PLAY): Inserta un espacio en la posicion del cursor.
- II (PAUSE/STEP): Borra el carácter siguiente desde la posición del cursor.
- STOP), CLEAR: Borra el carácter anterior desde la posición del cursor.
- **144** /  $\blacktriangleright\blacktriangleright$ I: Mueve el cursor hacia la izquierda o derecha.
- Numbers (0-9): Introduce el carácter de la ubicación correspondiente en la columna seleccionada.
- MENU/LIST, DISPLAY: Cambia el tipo de teclado (mayúscula, minúscula, símbolos)
- 4. Elija el icono 'OK' y a continuación pulse ENTER para fijar el nombre y volver al menú Program List.

#### Ordenar manualmente canales de TV

Puede ordenar la posición del programa en el menú Program List.

- 1. Use  $\blacktriangle$  /  $\nabla$  para seleccionar un programa del menú Lista de Programas y, a continuación, pulse ENTER. Las opciones de menú aparecen en la parte izquierda del menú.
- 2. Use ▲ /  $\blacktriangledown$  para seleccionar la opción 'Mover' de las opciones y, a continuación, pulse ENTER.
- 3. Use  $\triangle$  /  $\nabla$  para seleccionar una posición deseada y, a continuación, pulse ENTER para guardarla.

#### Borrar un programa

Puede borrar un programa del menú Lista de Programas.

- 1. Use  $\triangle$  /  $\nabla$  para seleccionar un programa del menú Lista de Programas y, a continuación, pulse ENTER. Las opciones de menú aparecen en la parte izquierda del menú.
- 2. Use ▲ / ▼ para seleccionar la opción 'Borrar' de las opciones y, a continuación, pulse ENTER. El programa se borra.

#### Activar/Desactivar (On/Off) el descodificador

- 1. Use  $\triangle$  /  $\nabla$  para seleccionar el programa que desea vincular a la función del descodificador en el menú Lista de Programas y, a continuación, pulse ENTER Las opciones de menú aparecen en la parte izquierda del menú.
- 2. Use ▲ / V para seleccionar la opción 'Decoder On / Off' de las opciones y, a continuación, pulse ENTER. Si selecciona On, 'Decoder' aparecerá en la pantalla del menú.

#### Ajustar NICAM en Auto/Off

Esta grabadora puede recibir transmisiones de sonido de alta fidelidad en estéreo NICAM. Sin embargo, si se distorsiona el sonido debido a una mala recepción podrá cambiar a Off.

- 1. Use  $\blacktriangle$  /  $\nabla$  para seleccionar un programa del menú Lista de Programas y, a continuación, pulse ENTER. Las opciones de menú aparecen en la parte izquierda del menú.
- 2. Use ▲ / ▼ para seleccionar la opción 'NICAM Auto / Off' de las opciones y, a continuación, pulse ENTER. Si selecciona Auto, 'NICAM' aparecerá en la pantalla del menú

#### Ajuste automatico del reloj

Cuando se completa la búsqueda automática de canales, también se ajustan automáticamente Time (Hora) y Date (Fecha). Si la hora de la grabadora de DVD no es correcta, el reloj deberá ajustarse manualmente.

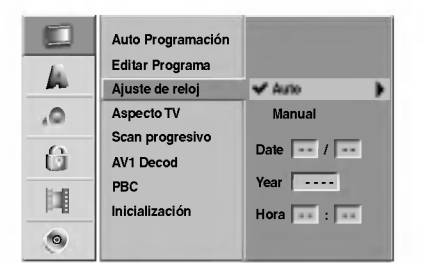

#### Pulse SETUP.

Aparecerá el menú Setup.

Utilice ▲ / V para seleccionar el menú General.

● Mientras está seleccionada la opción General,<br>● pulse ▶ para desplazarse al segundo nivel.

Utilice ▲ / V para seleccionar la opción Ajuste de reloj.

■ Pulse ▶ para desplazarse al tercer nivel.

Utilice  $\blacktriangle$  /  $\nabla$  para seleccionar la opción Auto y, a continuación, pulse ENTER.

Pulse SETUP para salir del menú Setup.

# $N$ Nota

Hay casos en los que la emisora de televisión no envía datos o envía la fecha errónea y/o la hora equivocada y la grabadora ajusta la hora incorrecta. Si esto ocurriera, le recomendamos que ajuste el reloj manualmente.

#### Ajuste manual del reloj

Siga los pasos 1-5 anteriores (Ajuste

automatico del reloj).

Utilice ▲ / V para seleccionar la opción Manual y, a continuación, pulse ENTER.

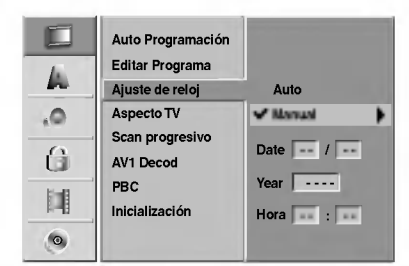

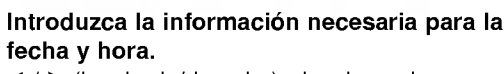

b / B (izquierda/derecha): desplaza el cursor <sup>a</sup> la columna anterior o posterior.

▲ / ▼ (arriba/abajo): cambia el ajuste que indica la posición actual del cursor.

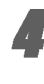

Pulse ENTER para confirmar su ajuste y, a continuación, pulse SETUP para salir del menú Setup.

# $\mathbb N$ Nota

Una vez realizado el ajuste manual del reloj, éste se actualizará automáticamente, pero la fecha no.

# Aspecto TV

Puede elegir:

- 4:3 Caja de letras: Selecciónelo cuando esté conectado un televisor estándar de 4:3. Muestra la imagen con barras que la ocultan por la parte superior e inferior.
- 4:3 Pan Scan: Selecciónelo cuando esté conectado un televisor convencional. El material de video formateado en el estilo Panoramización y Escaneo se reproduce en ese estilo (se recortan ambos lados de la imagen).
- 16:9 Ancho: Selecciónelo cuando esté conectado un televisor de 16:9.

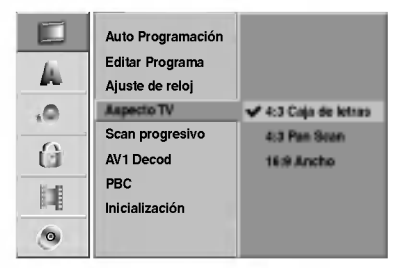

22

# Barrido progresivo

El video con barrido progresivo proporciona unas imágenes de altísima calidad y con poco parpadeo. Si va <sup>a</sup> usar las tomas COMPONENT VIDEO OUT/ PROGRESSIVE SCAN, pero desea conectar el grabadora a un televisor estándar (analógico), ajuste el barrido progresivo a OFF.

Si va a utilizar tomas de video de componente para conexión a un televisor o monitor que sea compatible con una señal de barrido progresivo, ajuste el barrido progresivo a ON.

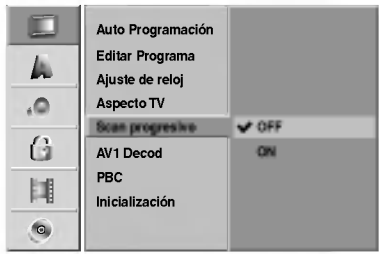

# $\boldsymbol{\mathcal{N}}$  Note

El barrido progresivo no aparecerá en el menú de configuración si el selector VIDEO OUTPUT está en la posición RGB.

# $\sqrt{N}$ Precaución

Una vez que el ajuste de la salida de barrido progresivo haya sido introducido, sólo verá la imagen en un televisor o monitor compatible con el barrido progresivo. Si ajusta el barrido progresivo <sup>a</sup> ON (Activado) por error, deberá reiniciar la unidad

- 1) Saque el disco de la unidad y cierre la bandeja de discos. Observe que "NO DISC" aparezca en la ventana de visualización.
- 2) Pulse STOP <sup>y</sup> mantengalo pulsado cinco segundos antes de soltarlo. La salida de video volvera <sup>a</sup> parecer y el ajuste estándar y la imagen serán de nuevo visibles en un televisor o monitor analógico convencional.

# AV1 Decod. (Descodificador AV1)

Ya hemos descrito cómo conectar un descodificador para una emisora de TV de pago en la página 16. Para ver o grabar un programa codificado desde un conector EURO AV1 AUDIO/VIDEO no tendrá que controlar nada. Sólo tiene que seleccionar la fuente AV1 pulsando el botón AV y espera un momento hasta que la descodificación comience. Elija 'ON' si su grabadora esta conectada con un descodificador, de lo contrario dejelo en 'OFF'.

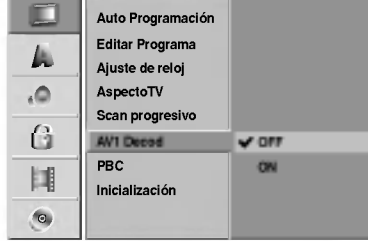

# PBC (Control de la reproducción)

El ajuste PBC puede cambiarse. Ajuste el Control de la reproducción (PBC) a ON u OFF.

- ON: los discos CD de video con PBC se reproducen de acuerdo con la función PBC.
- OFF: los discos CD de video con PBC se reproducen del mismo modo que los discos CD de audio.

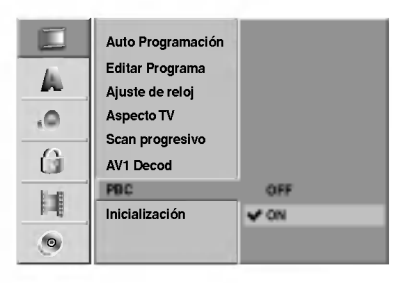

# Inicialización

Puede reiniciar la grabadora o inicializar el disco duro y la tarjeta de memoria.

- 1. Presione ▲ / V para seleccionar la opción deseada y, a continuación, presione ENTER. Aparecerá el mensaje de confirmación.
- 2. Use  $\blacktriangleleft$  /  $\blacktriangleright$  para seleccionar "OK" o "Cancelar" y, a continuación, pulse ENTER.
- Ajuste de la fabrica : Puede reajustar la grabadora a todos los ajustes de fabrica en caso de necesidad. Algunas opciones no se pueden devolver a su configuración original. (Clasificación, Contraseña y Código de país)
- Formatear HDD: Inicializa el disco duro (unidad del disco duro): se borrará todo lo que haya grabado en el disco duro.
- Formatear M/C: Inicializa la M/C (Tarjeta de memoria): se borrará todo lo que haya grabado en la tarjeta de memoria.

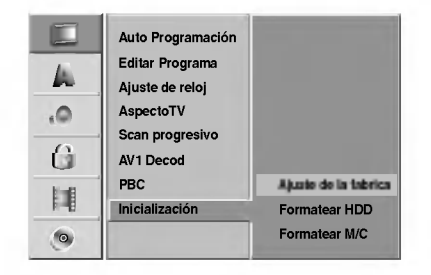

PREPARACION

# Language (Idioma)

#### Display Menu

Seleccione un idioma para el menú Setup y los mensajes en pantalla.

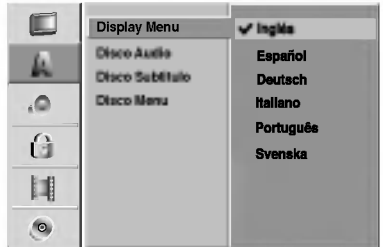

#### Idioma del disco

Seleccione un idioma para el menú, el audio y los subtítulos del disco.

- Original: se selecciona el idioma original ajustado para el disco.
- Otros: para seleccionar otro idioma, seleccione la opción Other y, a continuación, pulse ENTER. Utilice los botones numerados <sup>y</sup> ENTER para introducir el número de 4 digitos correspondiente, de acuerdo con la lista de códigos de idiomas de la página 64. Si se equivoca antes de pulsar ENTER, pulse repetidamente < para borrar uno a uno los digitos y corregirlo.

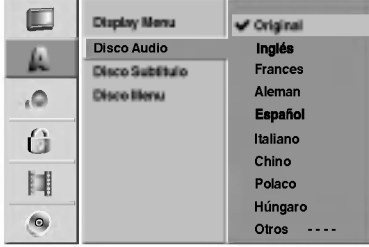

# Audio

Todos los discos DVD tienen una variedad de opciones de salida de audio. Ajuste la salida de audio de la grabadora de acuerdo con el tipo de sistema de audio utilizado.

# Dolby Digital

PCM: selecciónelo cuando se conecte a un amplificador estéreo digital de 2 canales. El audio digital de la grabadora emite sonidos en formato PCM de <sup>2</sup> canales cuando reproduce un disco DVD de video grabado con sistema de grabación Dolby Digital. Bitstream: seleccione "Bitstream" si conecta la toma DIGITAL OUT de la grabadora <sup>a</sup> un descodificador Dolby Digital (o amplificador <sup>u</sup> otro equipo con un descodificador Dolby Digital).

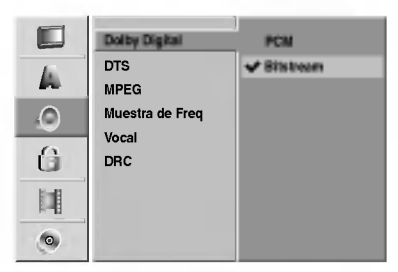

# DTS

OFF: Si selecciona "OFF", la señal DTS no se emitirá a través de la toma DIGITAL OUT.

Bitstream: seleccione "Bitstream" si conecta la toma DIGI-TAL OUT de la grabadora de DVD <sup>a</sup> un descodificador DTS (o amplificador u otro equipo con un descodificador DTS).

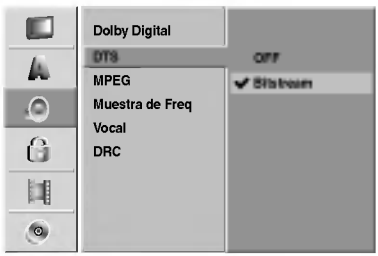

# MPEG

PCM:Selecciónelo cuando su equipo esté conectado a un amplificador estéreo digital de 2 canales. Las salidas de audio digital de la grabadora suenan en el formato PCM 2ch cuando se reproduce un disco de video DVD grabado en sistema de grabación MPEG2.

Bitstream: Seleccione "Bitstream" si ha coenctado la toma DIGITAL OUT de la grabadora <sup>a</sup> un descodificador MPEG (o <sup>a</sup> un amplificador <sup>u</sup> otro equipo que contenga un descodificador MPEG).

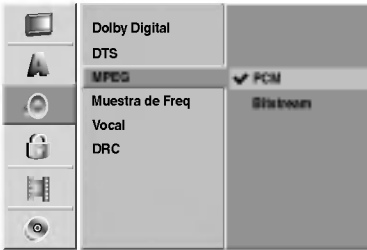

#### Muestra de Freq.

Si su receptor <sup>o</sup> amplificador NO es capaz de admitir señales de 96 kHz, seleccione 48 kHz. Cuando seleccione esta opción, esta unidad convertirá automáticamente cualquier señal de 96 kHz a 48 kHz, de modo que su sistema pueda descodificarlas. Si su receptor o amplificador es capaz de admitir señales de 96 kHz, seleccione 96 kHz. Cuando seleccione esta opción, esta unidad convertirá cada tipo de señal sin ningún otro tipo de proceso.

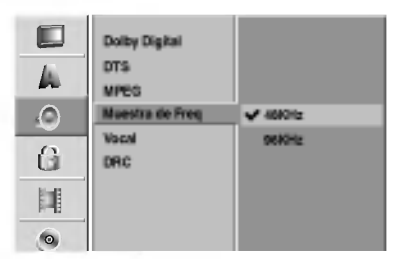

#### Vocal (Voz)

Ajuste Vocal a ON sólo cuando se esté reproduciendo un DVD de karaoke multicanal. Los canales de karaoke del disco se mezclarán en sonido estéreo normal.

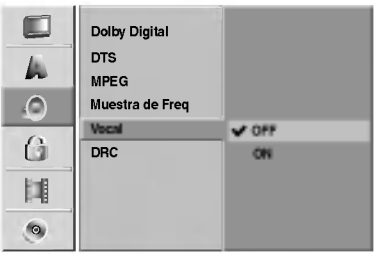

# DRC (Control de Gama Dinámica)

Con el formato DVD puede escuchar la pista de sonido de un programa con la presentación más realista y cuidadosa posible, gracias a la tecnologia de audio digital. No obstante, puede que desee comprimir la gama dinamica de la salida de audio (la diferencia entre los sonidos más fuertes y más suaves). Y puede que, a continuación, desee escuchar una película al menor volumen sin perder la claridad del sonido. Ajuste DRC <sup>a</sup> ON para conseguir este efecto.

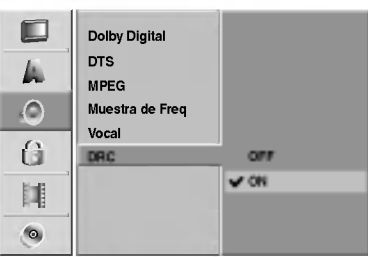

# Lock (Parental Control) / Bloqueo (Control paterno)

# Fijar contraseña

#### Cambio del código de 4 dígitos

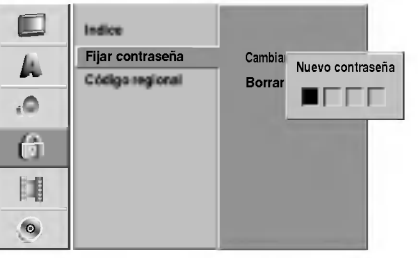

Pulse SETUP.<br>Aparecerá el menú Setup.

Utilice ▲ / V para seleccionar la opción Lock.

● Mientras está seleccionada la opción Lock,<br>● pulse ▶ para desplazarse al segundo nivel.

Utilice  $\blacktriangle$  /  $\nabla$  para seleccionar la opción Fijar contrase.

Pulse ▶ para desplazarse al tercer nivel.

#### 6 Cuando todavia no ha introducido la contraseña:

Introduzca una contraseña de 4 dígitos utilizando los botones numerados para crear una contraseña de seguridad personal de 4 dígitos y, a continuación, pulse ENTER. Introduzca de nuevo la contraseña de 4 dígitos y, a continuación, pulse ENTER para verificar. Cuando ya ha introducido la contraseña: Introduzca una contraseña de 4 dígitos utilizando los botones numerados para confirmar la contraseña de seguridad personal de 4 dígitos y, a continuación, pulse ENTER.

# **T** Consejo

Si se equivoca antes de pulsar ENTER, pulse repetidamente < para borrar uno a uno los números de la contraseña y corregirla.

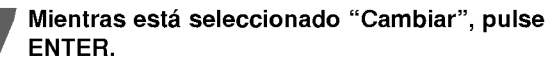

Si selecciona "Borrar" y, a continuación, pulsa ENTER, se borrará la contraseña.

**8 Introduzca una contraseña de 4 dígitos<br>continizando los botones numerados para crear** una contraseña de seguridad personal de 4 dígitos y, a continuación, pulse ENTER.

9 Introduzca de nuevo la contraseña de 4 dígitos<br>9 y, a continuación, pulse ENTER para verificar.

# **T** Consejo

Si se equivoca antes de pulsar ENTER, pulse repetidamente < para borrar uno a uno los números de la contraseña y corregirla.

#### Si ha olvidado su código de 4 dígitos

Si ha olvidado su contraseña, siga el siguiente procedimiento para borrar la contraseña actual.

- 1. Pulse SETUP para acceder al menú Setup.
- 2. Utilice los botones numerados para introducir un número el número de 6 dígitos "210499".
- 3. Seleccione "Si" y, a continuación, pulse ENTER. Se borrará la contraseña de 4 dígitos. Introduzca un nuevo código como se muestra a la izquierda.

# Indice

Las peliculas de los discos DVD pueden contener escenas no adecuadas para los niños. Por lo tanto, el disco puede contener información sobre el control paterno, que se aplica a todo el disco o a algunas escenas del disco. Estas escenas se clasifican desde el nivel <sup>1</sup> al 8, y alternativamente, existen otras escenas disponibles para la selección en algunos discos. La clasificación depende del país. La clasificación de control paterno le permite evitar que sus hijos reproduzcan un disco o que reproduzcan un disco con escenas alternativas.

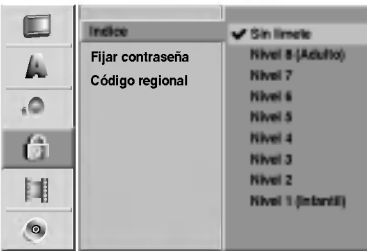

Siga los pasos 1-3 tal y como muestra anteriormente a la izquierda (Fijar contraseña).

Utilice  $\blacktriangle$  /  $\nabla$  para seleccionar la opción Indice.

Pulse > para desplazarse al tercer nivel.

Siga el paso 6 como se muestra anteriormente a la izquierda (Fijar contraseña).

**5 Seleccione una clasificación de 1 a 8 utilizando**<br>Los botones ▲ / ▼. Uno (1) representa la menor restricción de reproducción. Ocho (8) representa la mayor restricción de reproducción. Sin Limete: si selecciona Sin Limete (Desbloqueo), el control paterno no estará activo. El disco se

reproducirá completamente. Nivel 1 a 8: algunos discos contienen escenas no adecuadas para los niños. Si ajusta una clasificación para la grabadora, se reproducirán todas las escenas de un disco de igual o menor clasificación. Las escenas de clasificación superior no se reproducirán a no ser que el disco disponga de una escena alternativa. La alternativa debe ser de igual o menor clasificación. Si no se encuentra ninguna alternativa adecuada, la reproducción se detendrá. Debe introducir la contraseña de 4 dígitos o cambiar de clasificación para reproducir el disco.

**6 Pulse ENTER para confirmar su selección de<br>clasificación y, a continuación, pulse SETUP** para salir del menú.

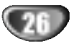

# Código regional

Introduzca el código de un país/zona que utilizó la normativa para clasificar el disco DVD de video, consultando la lista (Consulte "Lista de códigos de país" en la página 65.).

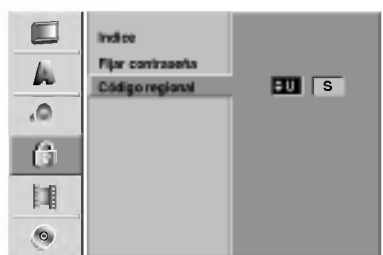

#### Pulse SETUP.

Aparecerá el menú Setup.

- Utilice  $\blacktriangle$  /  $\blacktriangledown$  para seleccionar la opción Lock (Bloquear).
- Mientras está seleccionada la opción Lock,
- pulse B para desplazarse al segundo nivel.

Utilice ▲ / V para seleccionar la opción Código Regional.

Pulse ▶ para desplazarse al tercer nivel.

#### 6 Cuando todavia no ha introducido la contraseña:

Introduzca una contraseña de 4 dígitos utilizando los botones numerados para crear una contraseña de seguridad personal de 4 digitos y, a continuación, pulse ENTER. Introduzca de nuevo la

contraseña de 4 dígitos y, a continuación, pulse ENTER para verificar.

#### Cuando ya ha introducido la contraseña: Introduzca una contraseña de 4 dígitos utilizando los botones numerados para confirmar la contraseña de seguridad personal de 4 dígitos y, a continuación, pulse ENTER.

# **T** Consejo

Si se equivoca antes de pulsar ENTER, pulse repetidamente < para borrar uno a uno los números de la contraseña y corregirla.

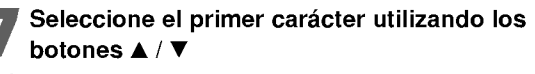

Desplace el cursor utilizando el botón ▶ y seleccione un segundo carácter utilizando los botones  $\blacktriangle$  /  $\nabla$ .

Pulse ENTER para confirmar la selección del código de país y, a continuación, pulse SETUP para salir del menú.

# Grabación

# Modo de grabación

Puede ajustar la calidad de la imagen para grabar: HQ (alta calidad), SQ (calidad estandar), LQ (baja calidad).

#### m Modo Rec Ajustado HDD HQ Aspecto Rec A Auto Capitulo DVD-VR  $\alpha$ DV Rec Audio HQ Video Rec Audio DVD-Video G  $\overline{HQ}$ F B  $\bullet$

#### Pulse SETUP.

Aparecerá el menú Setup.

- Utilice ▲ / V para seleccionar la opción Grabación.
- Mientras está seleccionada la opción Grabación, pulse > para desplazarse al segundo nivel.

Utilice ▲ / V para seleccionar la opción Modo Rec Ajustado.

■ Pulse ▶ para desplazarse al tercer nivel.<br>■ Se iluminará la opción Modo HDD.

- Utilice  $\blacktriangle$  /  $\nabla$  para seleccionar un modo de grabacion deseado para Modo HDD (HQ, SQ o LQ).
- Pulse ▶ para desplazarse a la opción Modo VR v, a continuación utilice  $\blacktriangle$  /  $\nabla$  para seleccionar un modo de grabación para Modo DVD-VR (HQ, SQ o LQ).
- 

Pulse ▶ para desplazarse a la opción Modo Video y, a continuación utilice  $\blacktriangle$  /  $\nabla$  para seleccionar un modo de grabación para Modo DVD-Video (HQ, SQ o LQ).

Pulse ENTER para confirmar su selección y, a<br>continuación, pulse SETUP para salir del menú

# Aspecto Rec

Al grabar en un DVD, puede ajustar la relación de aspecto de la grabación para que se adecue al material que está grabando (16:9 o 4:3).

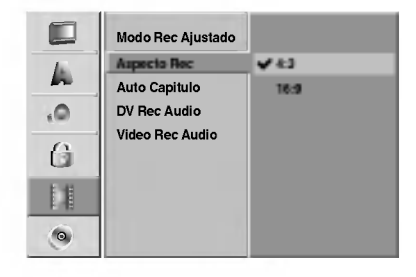

# Auto Capitulo

Durante la grabación en modo vídeo, los marcadores de capitulo se ponen en el ajuste especificado. Puede cambiar este intervalo a 3 minutos, 5 minutos o 10 minutos. Si selecciona None (Ninguno) se desactivará la marcacion de capitulos automatica junto con el ajuste No Separation (Sin separación).

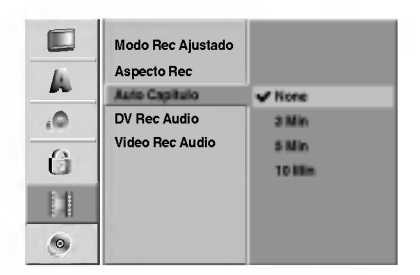

# DV Rec Audio

Tendrá que ajustarlo si tiene una videocámara que usa sonido 32kHz/12 bits conectada a la toma DV IN del panel frontal.

Algunas videocámaras digitales disponen de dos pistas estéreo para el audio. Una se graba en el momento de la toma, y la otra para el doblaje tras la toma.

En el ajuste Audio 1, se usa el sonido que se ha grabado durante la toma.

En el ajuste Audio 2, se usa el sonido doblado.

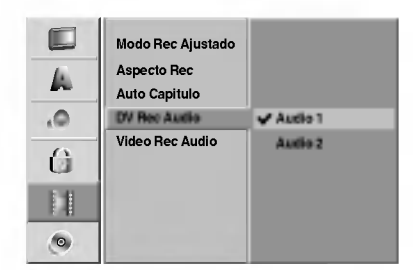

# Audio de grabación vídeo

Si va a grabar un DVD en modo vídeo y la emisión está en bilingüe, la grabadora grabará el audio izquierdo (idioma prinipal) o el audio derecho (idioma bilingue). Así se evitará escuchar ambos idiomas simultáneamente durante la reproducción del disco.

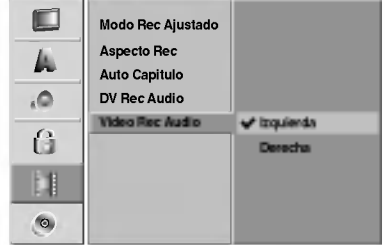

# Disc

#### Formatear disco

Si esta grabando en un disco DVD-R, el modo de grabación siempre será Modo Video. Si esta utilizando un disco DVD-RW, el modo por defecto será Modo VR. Podrá cambiarlo a Modo Video desde el menú Setup.

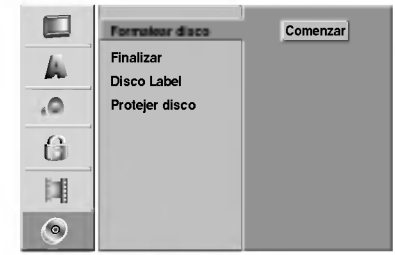

#### Pulse SETUP.

Aparece el menú Setup.

 $\blacktriangleright$  Use  $\blacktriangle$  /  $\nabla$  para seleccionar la opción del Disco.

Mientras la opción del disco está seleccionada, pulse  $\blacktriangleright$  para ir al segundo nivel.

Use  $\blacktriangle$  /  $\nabla$  para seleccionar la opción Formatear disco.

- Pulse ► para ir al tercer nivel.<br>■ El icono Comenzar se iluminará
- 

**6 Pulse ENTER.**<br>De Aparece el menú Formatear disco.

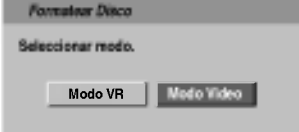

7 Use < / ▶ para seleccionar un modo deseado<br>(Modo VR o modo Vídeo) a continuación pulse ENTER.

Aparecerá el mensaje de confirmación.

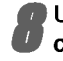

Use  $\blacktriangleleft$  /  $\blacktriangleright$  para seleccionar "OK" y, a continuación, pulse ENTER. Tardará un momento en inicializar el disco.

# $\sqrt{N}$ Precaución

Si desea cambiar el formato de disco, se borrará todo lo grabado en el disco.

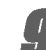

Pulse SETUP para salir del menú.

# Finalizar

La finalización "fija" la grabación en su sitio de modo que el disco pueda reproducirse en un reproductor de DVD habitual <sup>u</sup> ordenador equipado con una unidad de DVD-ROM adecuada.

Al finalizar un disco en modo video crea una pantalla de menú para navegar por el disco. Se puede acceder a éste pulsando MENU/LIST o TITLE.

# $\sqrt{N}$ Precaución

• Una vez haya finalizado la grabación de un disco, no podra editarlo o grabar nada en ese disco.

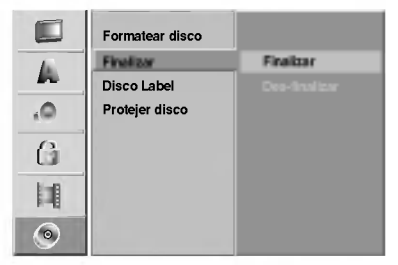

Siga los pasos 1-3 que aparecen en la página 28 (Formatear disco).

Use ▲ / ▼ para seleccionar la opción Finalizar.

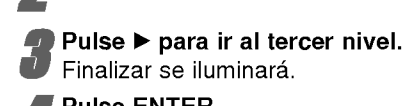

**4 Pulse ENTER.**<br>4 Aparecerá el menú Finalizar.

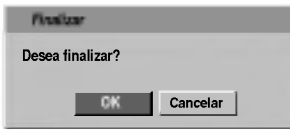

5 Seleccione OK, y a continuación pulse ENTER.<br>La grabadora empieza a finalizar el disco.

# $N$ Nota

Lo que tarde la finalización depende del tipo de disco, cuánto se haya grabado en el disco y el número de titulos en el disco. Un disco grabado puede tardar 3-4 minutos en finalizar.

# **F** PREPARACIÓN

Si carga un DVD-RW que ya se ha finalizado, puede "desfinalizarlo" escogiendo Unfinalize del menú Finalize A continuación podrá editar y volver a grabar en el disco. A continuación podrá editar y volver a grabar en el disco.

# Disco Label

Utilicelo para introducir el nombre de un disco. Este nombre aparece cuando carga el disco y cuando presenta información del disco en pantalla.

- ? El nombre del disco puede tener hasta 32 caracteres.
- ? Para discos formateados en una grabadora de DVD diferente verá sólo un número de caracteres limitado.

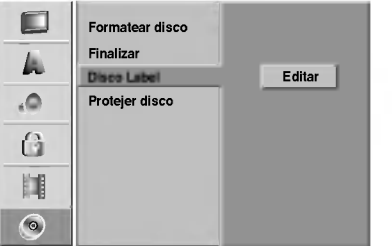

Siga los pasos 1-3 que aparecen bajo en la Formatear disco página 28

Use ▲ / V para seleccionar la opción Disco Label.

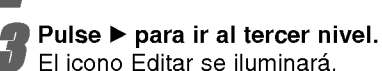

Pulse ENTER.

Aparecerá el menú Keyboard.

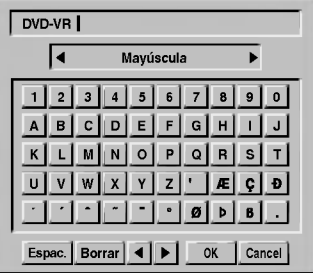

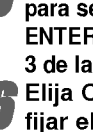

Introduzca un nombre para el disco. Use  $\blacktriangle \blacktriangledown \blacktriangle \blacktriangleright$ para seleccionar un carácter y a continuación pulse ENTER para confirmar su seleccion. Consulte el paso 3 de la página 21 (Nombrar una emisora). Elija OK y a continuación pulse ENTER para fijar el nombre y vuelva al menú Setup.

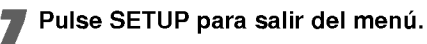

# Protejer disco

Cuando grabe en VR Mode, ajústelo en ON (activado) para evitar una grabación, edición o borrado accidental del disco cargado. Si necesita desbloquear el disco para editarlo, seleccione OFF.

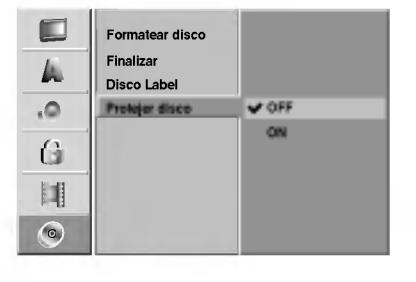

# Before Operation

# Uso del menú home

Desde la pantalla del menú Home, podrá acceder a todos los soportes (disco duro, disco, tarjeta de memoria) para reproducir y grabar con la grabadora.

<sup>1</sup> Pulse HOME para hacer visualzar la pantalla del menú Home.

20 Use los botones  $\blacktriangle/\blacktriangledown/\blacktriangle/\blacktriangleright$  y ENTER para seleccionar la opción deseada.

Para salir del menú HOME, pulse HOME.

- TV (HDD): Regresa a la visualización en directo del televisor para grabar el disco duro.
- TV (DVD): Regresa a la visualización en directo del televisor para grabar un DVD.
- TÍTULO LIST: Presenta el menú de la Lista de Programas.
- MÚSICA: Visualiza el menú de la música (o CD de audio).
- FOTO: Presenta el menú Foto.
- PELICULA: Reproduce la película del DVD y Vídeo CD.

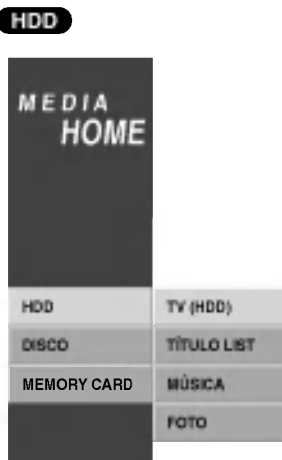

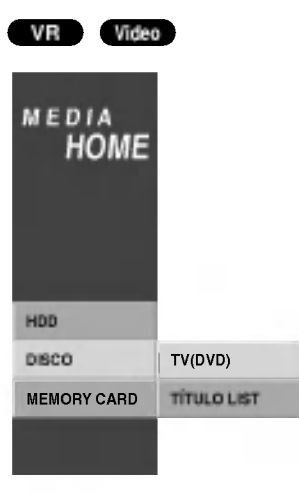

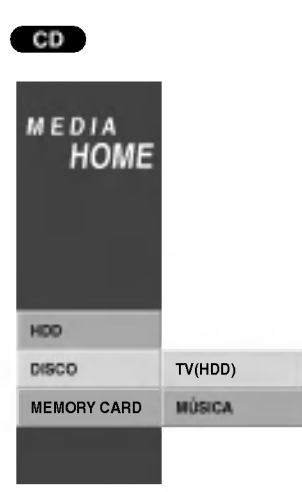

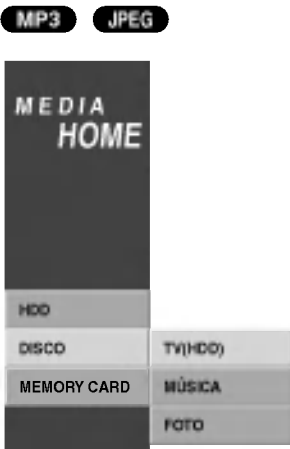

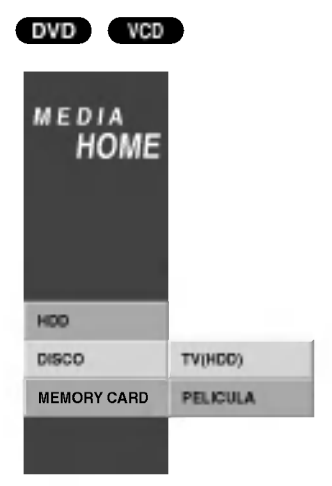

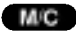

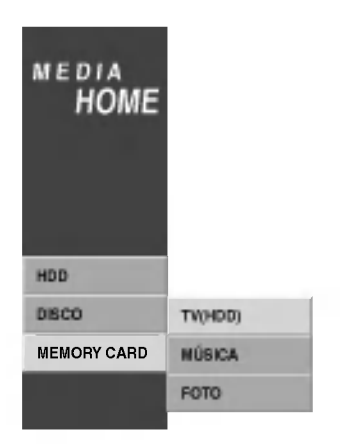

# EPARACIÓN ᇎ PREPARACION

# Antes del funcionamiento

# Explicación general de los mensajes en pantalla

Este manual ofrece instrucciones básicas para hacer funcionar la grabadora de DVD. Algunos DVD requieren un funcionamiento específico o permiten sólo determinadas operaciones durante su reproducción. En ese caso, aparecerá el símbolo Ø en la pantalla del televisor, indicando que la operación no está permitida por la grabadora de DVD <sup>o</sup> que no esta disponible en el disco.

# Visualización de información mientras vemos la TV

Mientras vemos la TV, pulse ENTER o DISPLAY para visualizar/quitar la información que aparece en pantalla.

por ejemplo cuando se inserta un DVD-RW en modo VR.

Indica el número del canal, nombre de la emisora y señal de audio (NICAM; STEREO, MONO) recibida por el sintonizador.

Indica el modo operacional del registrador. (HDD, DVD, VCD, etc.)

Indica el modo de grabación, espacio disponible y barra de progreso del tiempo transcurrido.

> Indica el nombre y formato del disco

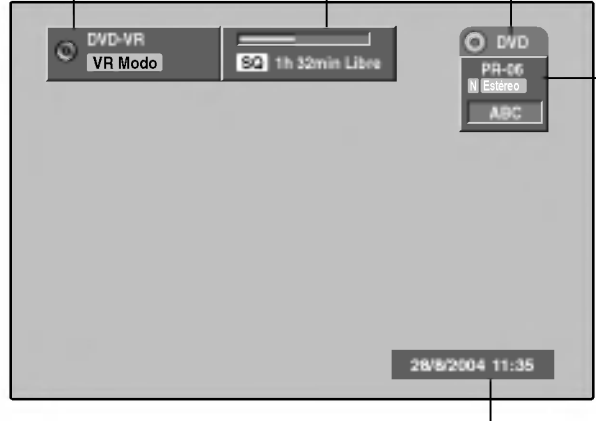

Indica la fecha y hora actual.

#### Visualizacion de informacion del disco en pantalla

Puede visualizar en pantalla información variada sobre el disco que se ha cargado.

- <sup>1</sup> Pulse DISPLAY repetidamente para visualizar/ cambiar la informacion que aparece en pantalla.
- 2 Para quitar la informacion en pantalla, pulse DISPLAY repetidamente hasta que desaparezca. Consulte las descripciones en las páginas siguientes para una explicación detallada durante la reproducción de un disco.

#### Iconos temporales del campo de feedback

- **Reanuda la reproducción desde este punto** 
	- Acción prohibida o no disponible  $\circ$

# $N$  Notas

- Algunos discos puede que no dispongan de todas las funciones que aparecen en el ejemplo de las visualizaciones en pantalla de las páginas siguientes.
- · Si no pulsa ningún botón en 5 segundos, la visualización en pantalla desaparecerá.

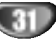

# Antes del funcionamiento

# Visualizacion de informacion del disco en pantalla (Continuacion)

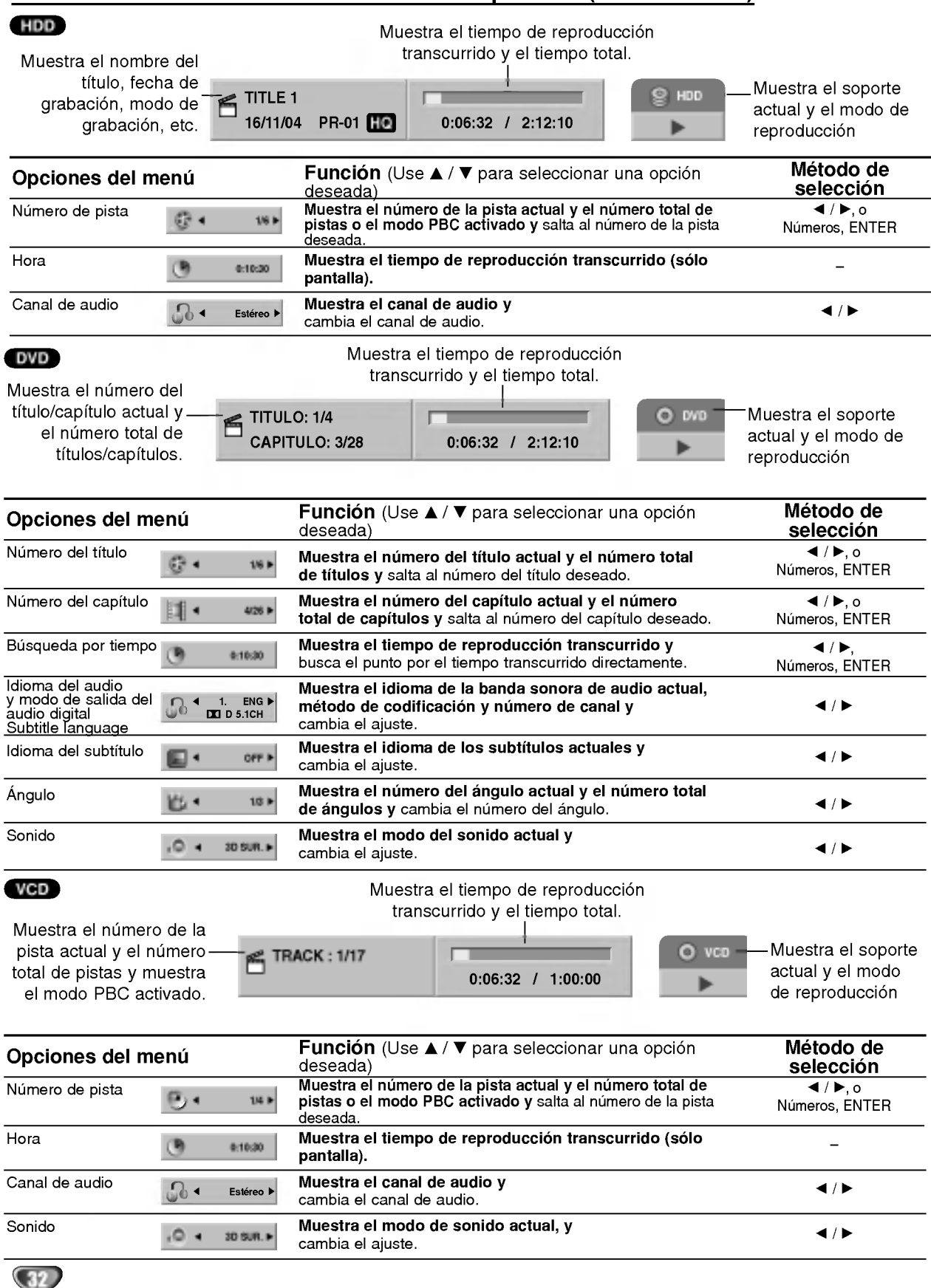

# Antes del funcionamiento

# Visualización de información del disco en pantalla (Continuación)

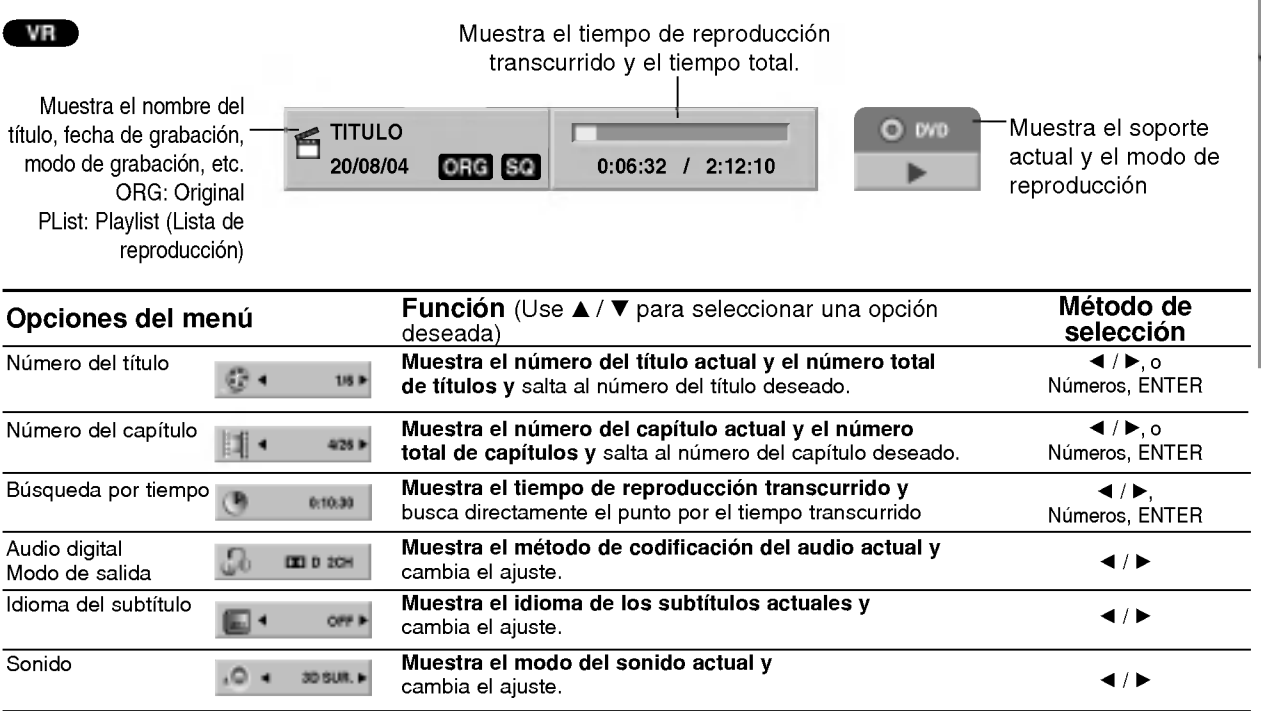

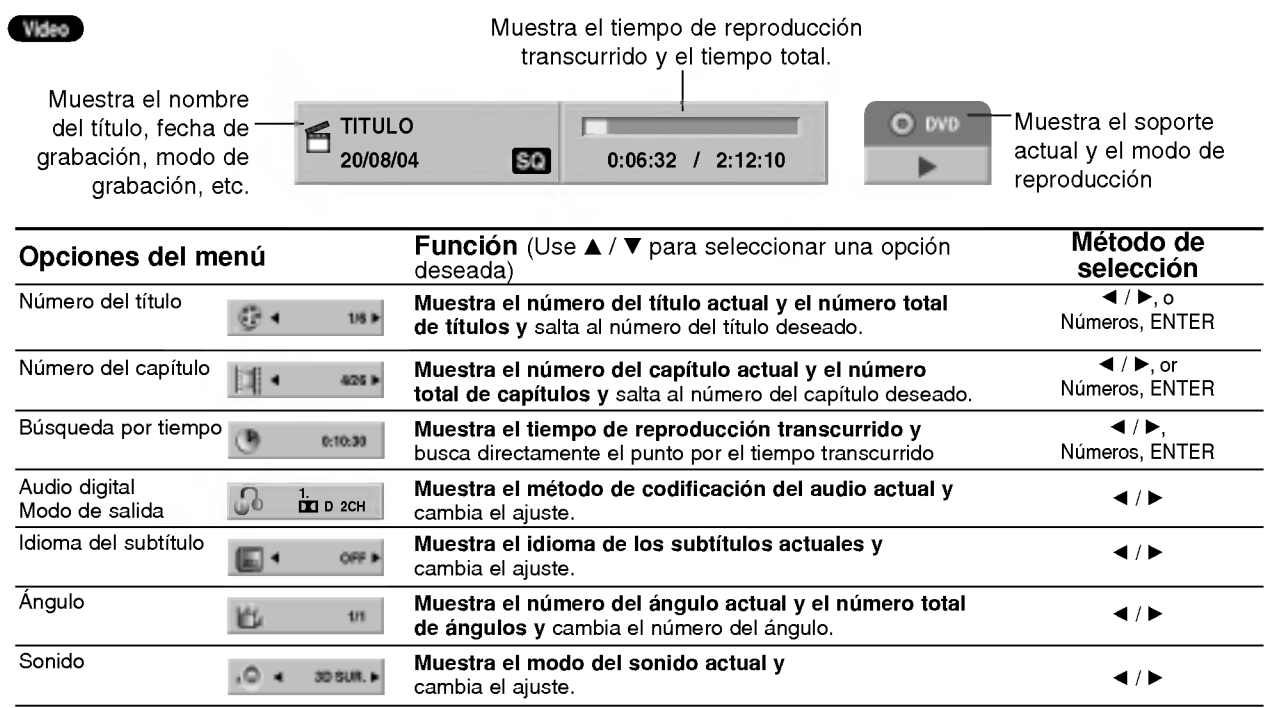

PREPARACION

# Funcionamiento con un disco duro, DVD y CD de video

# Reproduccion de DVD o CD de video

# **T** Configuración de la reproducción

Encienda el televisor y seleccione la fuente de entrada de video adecuada de la grabadora.

Sistema de audio: Encienda el sistema de audio y seleccione la fuente de entrada de la grabadora.

<sup>1</sup> Elija un soporte (HDD <sup>o</sup> DVD) <sup>a</sup> visualizar usando el menú HOME. (consulte la página 30)

2 Cargue el disco elegido en la bandeja de discos con la cara de reproducción hacia abajo.

#### Pulse OPEN/CLOSE (▲) para cerrar la bandeja de discos.

READING aparecerá en la ventana de presentación y la reproducción empezará automáticamente. Si la<br>reproducción no se inicia, pulse ➡ (PLAY). En algunos casos es posible que aparezca en su lugar el menú del disco.

# **T** Consejo

#### Si aparece la pantalla de menús

La pantalla de menús puede aparecer la primera vez después de cargar un DVD que contenga un menú.

#### DVD

Utilice los botones  $\blacktriangleleft$  /  $\blacktriangleright$  /  $\blacktriangle$  /  $\nabla$  para seleccionar el título o capítulo que desee ver y, a continuación, pulse ENTER para iniciar la reproducción. Pulse TITLE o MENU/LIST para volver a la pantalla de menús.

#### VCD

Utilice los botones numerados para seleccionar la pista que desea visualizar. Pulse RETURN (8) para volver a la pantalla de

menús

· Los ajustes del menú y los procedimientos de funcionamiento precisos para utilizar el menú pueden cambiar dependiendo del disco. Siga las instrucciones para cada pantalla de menús. También podrá ajustar PBC en OFF en el menú

Setup. Consulte la página 23.

# **N** Notas

- Si el control de restricción paterna está ajustado y el disco no está dentro de los ajustes de Rating (no autorizado), el código de 4 dígitos deberá introducirse y/o autorizarse el disco (Consulte "Indice" en la página 26).
- Puede que los DVDs tengan un código de región. Su grabadora no reproducirá discos que tengan un código de región diferente de su grabadora. El código de región de esta grabadora es 2 (dos).

# Caracteristicas generales

#### **N** Nota

A menos que se indique lo contrario, todos las operaciones descritas utilizan el mando a distancia. Puede que algunas funciones también estén disponibles en el menú Setup.

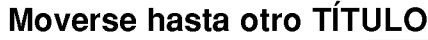

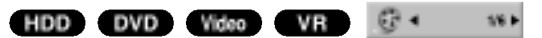

Cuando un disco tiene más de un título, puede moverse hasta otro titulo de la siguiente manera:

Pulse DISPLAY y a continuación use ▲ / ▼ para seleccionar el icono del título. A continuación pulse el botón numerado apropiado (0-9) o  $\blacktriangleleft$  /  $\blacktriangleright$  para seleccionar el número del título.

#### Moverse hasta otro CAPITULO/PISTA

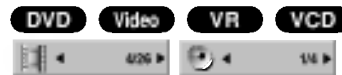

Cuando un título en un disco tiene más de un capitulo/pista, puede moverse hasta otro capitulo/pista de la siguiente manera:

- Pulse SKIP (I<< o >>I) brevemente durante la reproducción para seleccionar el siguiente capitulo/pista o para volver al comienzo del capitulo/pista actual.
- Pulse SKIP (I<</a> ) dos veces brevemente para retroceder al capitulo/pista anterior.
- Para ir directamente a cualquier capitulo/pista durante la reproducción pulse DISPLAY. A continuación use  $\blacktriangle$  /  $\blacktriangledown$  para seleccionar el icono de capitulo (o para un CD de video, seleccione el icono de pista). A continuación, introduzca un número de capitulo/pista utilizando los botones numerados  $(0-9)$  o pulse  $\blacktriangleleft$  /  $\blacktriangleright$ .

# Búsqueda HDD DVD Video VR VCD

- 1 Pulse SCAN (< o D>) durante la reproducción.<br>La grabadora entrará ahora en modo BUSQUEDA.
- <sup>2</sup> Pulse SCAN (m <sup>o</sup> M) para seleccionar la velocidad deseada: < (Reproducción en retroceso), <<</a> **44X4, 44X8, 44X16, mX100 (hacia atrás) o MX2,** MX4, MX8, MX16, MX100 (hacia adelante). Con un CD de vídeo, la velocidad de la búsqueda cambia: < (Reproducción en retroceso), << X2, <</a> **EXA** (hacia atrás) o MX2, MX4, MX8 (hacia adelante).
- 3 Para salir del modo BUSQUEDA, pulse  $\blacktriangleright$  (PLAY).

#### Reproducción de imágenes fijas y fotograma a fotograma HDD DVD Video VR VCD

- 1 Pulse PAUSE/STEP (II) durante la reproducción. La grabadora entrará ahora en modo PAUSA.
- 2 Podrá avanzar o retroceder en la imagen fotograma a fotograma pulsando repetidamente  $\blacktriangleleft$  /  $\blacktriangleright$  durante el modo PAUSE.
- 3 Para salir del modo PAUSA, pulse > (PLAY).

# $\mathcal N$  Nota

No es posible retroceder fotograma a fotograma en una imagen en un CD de video.

# **T** Consejo

Podrá avanzar en la imagen fotograma a fotograma pulsando repetidamente PAUSE/STEP (II) en el mando a distancia.

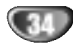

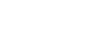

# Funcionamiento con un disco duro, DVD y CD de video (Continuacion)

# Caracteristicas generales (Continuación)

#### Camara lenta HDD OVD Video VR VCD

- 1 Pulse PAUSE/STEP (II) durante la reproducción. La grabadora entrará ahora en modo PAUSA.
- 2 Pulse SCAN (<<< o >>>>>> durante el modo PAUSA. La grabadora entra en modo SLOW.
- 3 Use SCAN (<<<< >
o >>
>>
>>
para seleccionar la velocidad deseada: 411/16, 411/8, 411/4, o 411/2 (hacia atrás), o  $I$ 1/16,  $I$  1/8,  $I$  1/4, o  $I$  1/2 (hacia delante). Con un CD de video, la velocidad lenta cambia:  $I \rightarrow 1/16$ ,  $I \rightarrow 1/8$ ,  $I \rightarrow 1/4$  o  $I \rightarrow 1/2$  (hacia delante).
- 4 Para salir del modo a cámara lenta, pulse  $\blacktriangleright$  (PLAY).

# $\overline{\mathbf{N}}$ Nota

La reproducción en retroceso a cámara lenta no es posible con CDs de video.

#### Aleatoria Karaoke DVD VCD

- 1 Pulse RANDOM durante la reproducción. La unidad iniciará automáticamente la reproducción aleatoria y "RANDOM" aparecerá en la pantalla del televisor.
- 2 Para volver a la reproducción normal, pulse RAN-DOM hasta que "NORMAL" aparezca en la pantalla del televisor.

# **T** Consejo

Al pulsar SKIP >>I durante la reproducción aleatoria, la unidad selecciona otro titulo (pista) y reanuda la reproducción aleatoria.

# $N_{\text{Nota}}$

- Esta funcion solo funciona con discos de DVD para karaoke o CDs de video sin PBC.
- En un CD de vídeo con PBC, deberá ajustar PBC a OFF en el menú Setup para usar la función aleatoria. Consulte la página 23.

#### Repetición **HDD EVD Wideo WR**

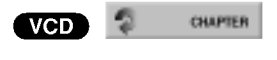

#### HDD -- Repetie título /desactivado

Pulse REPEAT para seleccionar el modo de repetición deseado. ? TITLE. repite el titulo actual.

• OFF: no reproduce repetidamente.

#### Discos DVD -- Repetir Capítulo/Título/Todas/Desactivar

Pulse REPEAT para seleccionar el modo de repetición deseado.

- ? CHAPTER: Repite el capitulo actual.
- ? TITLE: Repite el titulo actual.
- ALL: Repite todos los títulos del disco. (sólo disco DVD-RW en modo VR)
- ? OFF (Desactivar): No reproduce repetidamente.

# CDs de video - Repetir Localizar/Todas/Desactivar

Pulse REPEAT para seleccionar el modo de repetición deseado.

- TRACK: Repite la pista actual.
- ? ALL: Repite todas las pistas del disco.
- ? OFF (Desactivar): No reproduce repetidamente.

# $M$ Nota

En un CD de video con PBC, debera ajustar PBC <sup>a</sup> OFF en el menú Setup para usar la función repetir. Consulte la página 23.

Repetición A-B HDD DVD Video VR

#### VCD 1

Para repetir una secuencia en un titulo: A-B

- <sup>1</sup> Pulse A-B en el punto de comienzo que haya elegido. La pantalla del televisor mostrará el icono de repetición y  $A -$
- <sup>2</sup> Pulse A-B de nuevo en el punto final que haya elegido. La pantalla del televisor mostrara el icono de repeticion <sup>y</sup> 'A-B' y la secuencia de repetición empezará.
- 3 Para cancelar la secuencia, pulse A-B repetidamente para seleccionar OFF.

#### Busqueda por tiempo (HDD) OVD Video

0:10:30 **VR** 

La función búsqueda por tiempo le permite empezar la reproducción en cualquier momento que elija en el disco.

1 Pulse dos veces DISPLAY durante la reproducción. La presentación en pantalla aparecerá en la pantalla del televisor. La casilla Búsqueda por tiempo muestra el tiempo de

reproduccion transcurrido del disco actual.

2 Después de 5 segundos, use ▲ / ▼ para seleccionar el icono de búsqueda por tiempo en la presentación en pantalla.

"0:00:00" aparecera en la casilla de busqueda por tiempo.

- 3 Después de 5 segundos, use los botones numerados para introducir el tiempo de inicio Irequerido. Introduzca horas, minutos y segundos de izquierda a derecha en la casilla. No se puede introducir una hora incorrecta. Si introduce números erróneos, pulse < /> > para mover el guión bajo (\_) hasta los números erróneos. A continuación introduzca los números correctos.
- 4 Después de 5 segundos, pulse ENTER para confirmar la hora de inicio. La reproducción se inicia a partir de la hora seleccionada en el disco.

# Funcionamiento con un disco duro, DVD y CD de video (Continuacion)

# Caracteristicas generales (Continuación)

# Zoom HDD DVD Video VR VCD

La función del zoom le permite ampliar la imagen de video y moverse por la imagen ampliada.

- 1 Pulse ZOOM durante la reproducción o reproducción de imagen fija para activar la función del zoom. Cada vez que pulse el boton ZOOM la pantalla del televisor aumentará de la siguiente secuencia. x1 vez su tamaño  $\rightarrow$  x2 veces su tamaño  $\rightarrow$  x4 veces su  $tamaño \rightarrow x1$  veces su tamaño (tamaño normal)
- 2 Use los botones  $\blacktriangle$  /  $\blacktriangleright$  /  $\blacktriangle$  /  $\nabla$  para moverse por la imagen ampliada.
- 3 Para reanudar la reproducción normal, pulse CLEAR <sup>o</sup> pulse repetidamente ZOOM hasta que aparezca la imagen normal.

# **N** Nota

La función de zoom puede no ser operativa con ciertos discos DVD.

#### Busqueda en el disco con marcas

#### DVD Video VR VCD

Para introducir una marca

Puede iniciar la reproducción desde hasta 6 puntos memorizados. Para introducir un marcador, pulse MARKER en el punto deseado del disco. Verá aparecer el icono del marcador en la pantalla de televisión brevemente. Repita para introducir hasta 6 marcadores. Para rellamar o borrar una escena marcada

1/6

- 1. Pulse SEARCH durante la reproducción del disco. El menú de búsqueda de marcas aparece en la pantalla del televisor.
- 2. Use  $\blacktriangle$  /  $\blacktriangleright$  /  $\blacktriangle$  /  $\blacktriangledown$  para seleccionar una escena marcada que desee rellamar o borrar.
- 3. Pulse ENTER y la reproducción comenzará desde la escena marcada. Alternativamente, pulse CLEAR <sup>y</sup> la escena marcada se borrará del menú de búsqueda de marcas.

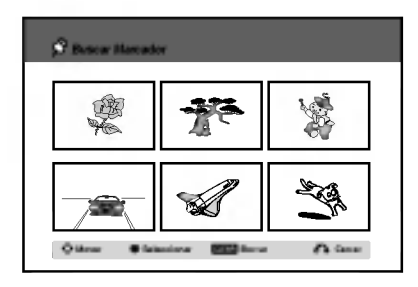

#### Busqueda en el disco duro con marcas

100:<sup>29</sup> mos<sub>29</sub>

Durante la reproducción del título del disco duro, sólo puede marcar uno.Pulse MARKER en el punto que desea durante la reproducción.Pulse SEARCH para rellamar la escena marcada.

# Comprobación del contenido de los discos de vídeo DVD: Menús

Los DVDs contienen menús que le permite acceder a funciones especiales. Para abrir el menú del disco, pulse MENU/LIST. A continuación, pulse el botón numerado adecuado para seleccionar una opción. Alternativamente, use los botones  $\blacktriangleleft$  /  $\blacktriangleright$  /  $\blacktriangle$  /  $\blacktriangledown$  para resaltar su selección y pulse ENTER.

# Menú del título **O**WD

- <sup>1</sup> Pulse TITLE.
- Si el título actual tiene un menú, éste aparecerá en la pantalla del televisor. De lo contrario, tal vez no aparezca el menú del disco.
- El menú puede contener opciones de los ángulos de la cámara, el idioma hablado y subtítulos, así como capitulos del titulo.

# Menú del disco **OV**D

- <sup>1</sup> Pulse MENU/LIST. El menú del disco aparece en pantalla.
- 2 Para salir del menú del disco, pulse de nuevo MENU/LIST.

# Ángulo de la cámara **DVD** <sup>12</sup>3 M

Si el disco contiene escenas grabadas desde diferentes ángulos, podrá cambiar a un ángulo de cámara diferente durante la reproducción.

Pulse ANGLE y a continuación pulse repetidamente<br>◀ / ▶ durante la reproducción para seleccionar un angulos deseado.

El número del ángulo actual aparecerá en la pantalla del televisor.

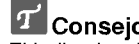

 $T$  Consejo<br>El indicador ANGLE parpadeará en la pantalla del televisor en escenas grabadas desde diferentes angulos para indicar que es posible cambiar el ángulo.

# Cambio de la banda sonora del audio

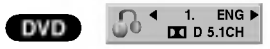

Pulse AUDIO y a continuación pulse repetidamente < /> durante la reproducción para escuchar un idioma del audio o banda sonora de audio diferente si esta disponible.

# $N$  Nota

Algunos discos disponen de banda sonora en Dolby Digital y DTS. No hay salida de audio analógica cuando se selecciona DTS. Para escuchar la banda sonora en DTS, conecte esta grabadora <sup>a</sup> un descodificador DTS a través de las salidas digitales. Consulte la página 17 para más datos sobre conexiones.

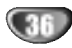

# REPRODUCCION

# Funcionamiento con un disco duro, DVD y CD de video (Continuacion)

#### Cambio del canal de audio

# HDD VCD VR 60 Estéreo

Con un CD de video <sup>y</sup> HDD, pulse AUDIO <sup>y</sup> <sup>a</sup> continuación pulse  $\blacktriangleleft$  /  $\blacktriangleright$  repetidamente durante la reproducción para escuchar un canal de audio diferente (estéreo, izquierdo o derecho).

Con discos DVD-RW grabados en modo VR <sup>y</sup> discos duros que tienen tanto un canal de audio bilingüe como principal, podrá cambiar entre Main (principal) (L), Bilingual (bilingue) (R) <sup>o</sup> Mono pulsando AUDIO.

#### Envolvente en 3D

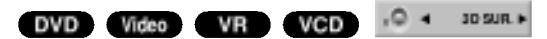

La unidad puede producir un efecto envolvente en 3D, que simula una reproducción de audio multicanal con dos altavoces estéreo convencionales, en lugar de los cinco o más altavoces que normalmente se necesitan para escuchar audio multicanal en un sistema de cine en casa.

- 1 Pulse 3D SURR. y a continuación pulse repetidamente  $\blacktriangleleft$  /  $\blacktriangleright$  durante la reproducción para seleccionar "3D SUR.".
- 2 Desactive el efecto envolvente en 3D <sup>y</sup> seleccione "NORMAL".

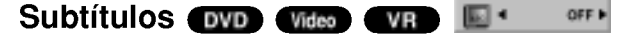

Pulse SUBTITLE y a continuación pulse repetidamente ◀ / ▶ durante la reproducción para ver los distintos idiomas de los subtitulos.

#### Salto inmediato HDD OVD Video VR

Cada vez que se pulse I.SKIP se saltará hacia delante 15 segundos.

# $\mathbb{N}_{\text{Nota}}$

If Si  $\oslash$  aparece, la función no está disponible en el disco.

#### Localización de ubicaciones en un disco voo

Puede acceder directamente a cualquier punto en el CD de vídeo utilizando esta función. Use esta función sólo mientras se está reproduciendo un CD de vídeo. La reproducción salta hasta el punto especificado.

- 1 Pulse SEARCH durante la reproducción. La pantalla del televisor muestra la barra de progreso.  $P_{\rm 30}$  33% and 33% and 33% and 33% and 33% and 33% and 33% and 33% and 33% and 33% and 33% and 33% and 33% and 33% and 33% and 33% and 33% and 33% and 33% and 33% and 33% and 33% and 33% and 33% and 33% and 33% and 33 The state  $\overline{\phantom{a}}$  33% is a  $\overline{\phantom{a}}$  33% is a  $\overline{\phantom{a}}$  33% is a  $\overline{\phantom{a}}$  33% is a  $\overline{\phantom{a}}$  33% is a  $\overline{\phantom{a}}$  33% is a  $\overline{\phantom{a}}$  33% is a  $\overline{\phantom{a}}$  33% is a  $\overline{\phantom{a}}$  33% is a  $\overline{\phantom{a}}$  33% is a
- 2 Use  $\blacktriangleleft$  /  $\blacktriangleright$  para buscar una posición de comienzo en la reproducción.
- 3 Pulse ENTER para confirmar la posición seleccionada. La reproducción se iniciará desde la posición seleccionada.

# $\mathbb{N}$  Nota

Esta función es operativa sólo cuando no hay memorizado ningún marcador.

#### Estado de la última memoria DVD Video VR

Esta grabadora memoriza los ajustes del usuario de último disco que ha visualizado. Los ajustes permanecen en memoria incluso si retira el disco de la grabadora o la apaga. Si carga un disco cuyos ajustes estaban memorizados, se llamará automáticamente a la última posición de parada.

# $\frac{1}{N}$ Notas

- Los ajustes están almacenados en memoria para su uso en cualquier momento.
- Esta grabadora no memoriza ajustes de un disco si apaga la grabadora antes de empezar a reproducirlo.

#### PIP (Imagen dentro de imagen) HDD DVD Video VR VCD

Esta función permite visualizar las emisoras almacenadas en una sub-imagen durante la reproducción.

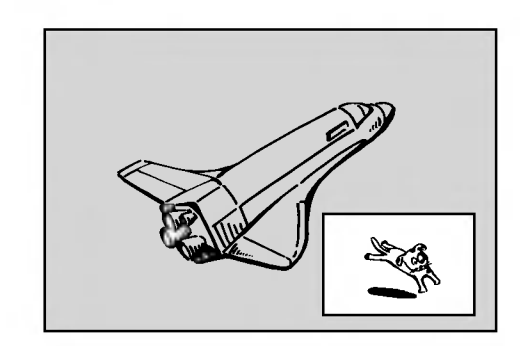

#### Encendido y apagado

Pulse PIP para activar la sub-imagen, pulse de nuevo este botón para desactivarla.

#### Selección del modo de entrada para la sub-imagen

Pulse AV para seleccionar el modo de entrada para la sub-imagen. Cada vez que se pulsa este botón, aparece cada modo de entrada para la sub-imagen tal y como se muestra a continuación: Sintonizador  $\rightarrow$  AV1  $\rightarrow$  AV2  $\rightarrow$  AV3  $\rightarrow$  AV4

#### Selección del programa para la sub-imagen

Use ▲ /  $\blacktriangledown$  para cambiar el programa cuando la entrada de la sub-imagen esta ajustada a sintonizador. El número del programa seleccionado aparecerá en la pantalla del televisor. Puede visualizar el programa seleccionado pulsando STOP $(\blacksquare)$ .

#### Cambio de posición de la sub-imagen

Pulse repetidamente  $\blacktriangleleft$  /  $\blacktriangleright$  hasta que se alcance la posición deseada. La sub-imagen se mueve en sentido horario o antihorario.

#### Zoom de la sub-imagen

Pulse repetidamente ZOOM para ampliar la sub-imagen, el nivel de ampliación aumenta hasta tres niveles.

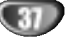

# Funcionamiento de CD de audio y MP3

# Reproduccion de un CD de audio o fichero MP3 CD MP3 HDD MIC

La grabadora puede reproducir CDs de audio <sup>y</sup> ficheros MP3 del disco duro, tarjeta de memoria, asi como de discos CD-ROM, CD-R <sup>o</sup> CD-RW. Antes de reproducir archivos MP3, lea "Notas sobre las grabaciones en MP3", en la página 8.

#### Press HOME.

Verá a aparecer el menú HOME.

2 Seleccione un soporte que contenga MP3 <sup>o</sup> titulos de audio y, a continuacion, pulse ENTER.

Seleccione la opción 'MÚSICA' y, a contin-

uación, pulse ENTER.

Verá aparecer en el televisor el menú de CD de audio o de Música.

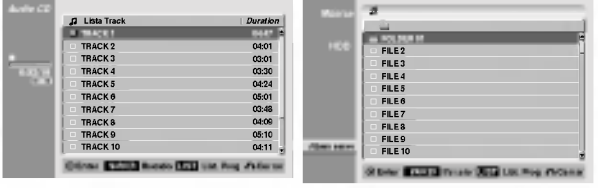

Menú del CD de audio Menú de música

Use  $\triangle$ / $\nabla$  para seleccionar una pista y, a continuación, pulse  $\blacktriangleright$  (PLAY).

Se iniciará la reproducción.

Durante la reproducción, el tiempo de reproducción transcurrido de la pista actual aparecerá en la pantalla del panel frontal y menú. La reproducción se detendrá al final del disco.

# **T** Consejos.

- Pulse DISPLAY para visualizar información ID3-Tag del fichero MP3. Si no hay información ID3-Tag, verá aparecer "not check". Si selecciona una carpeta, se visualizará el número de subcarpetas y el número de archivos MP3 contenidos en la carpeta. Pulse DISPLAY de nuevo para borrar la información de la pantalla.
- $\bullet$  Si desea moverse al directorio superior, use  $\blacktriangle$  /  $\blacktriangledown$ para iluminar y **en** , a continaución, pulse ENTER.
- También puede visualizar el menú HOME para seleccionar otro soporte pulsando RETURN (8).

Para detener la visualización en cualquier momento, pulse STOP.

# **T** Consejo

Puede crear una nueva carpeta. Seleccione la opción 'Album nuevo' en el menú del disco duro de música o Tarjeta de memoria-Música y, a continuación, pulse ENTER. Se creara la carpeta "NONAME##".

# Opciones del menú Audio CD **Co**

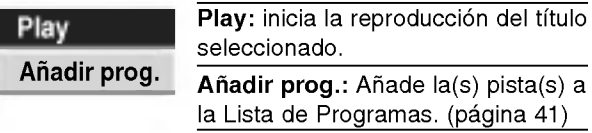

# Opciones del menú Music **(M**23

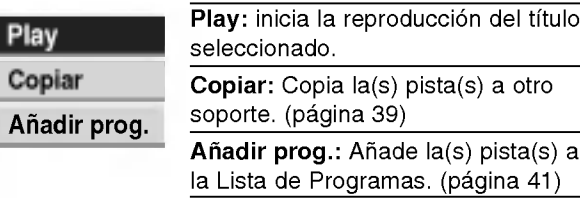

# Opciones del menú Music (HDD) (MC

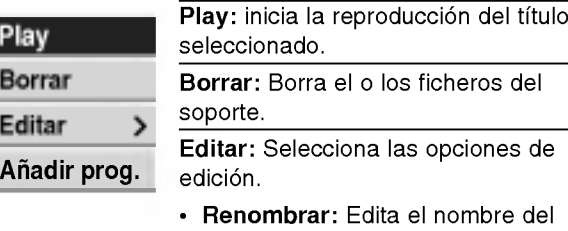

- fichero. (página 39) • Mover : Mueve el o los ficheros a
- otra carpeta o soporte. (página 39) • Copiar: Copia el o los ficheros a
- otra carpeta o soporte. (página 39)

Añadir prog.: Añade la(s) pista(s) a la Lista de Programas. (página 41)

# Borrar fichero(s) MP3 o carpeta(s) desde el disco duro o tarjeta de memoria

#### HDD M/C

1. Seleccione un fichero MP3 que desee borrar en el menú Music.

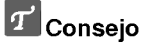

Use el botón MARKER para seleccionar múltiples pistas.

- 2. Pulse ENTER. Las opciones de menú aparecen en la parte izquierda del menú.
- 3. Seleccione la opción 'Borrar' y, a continuación, pulse ENTER El o los ficheros seleccionados se borra del disco duro o tarjeta de memoria.

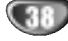

# Funcionamiento de CD de audio y MP3 (Continuacion)

# Mover ficheros MP3 (HDD) MIC

Puede mover ficheros MP3 a otra carpeta o soporte. Una vez movidos, se borrarán los ficheros del lugar actual.

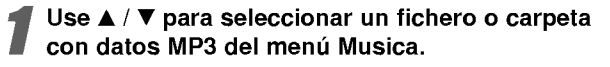

# T Selección de pistas múltiples (carpetas)

1. Pulse MARKER.

Verá aparecer un tic sobre la pista. Pulse MARKER de nuevo para cancelar la pista marcada o carpeta.. Use el botón MARKER de nuevo para cancelar la pista marcada o carpeta.

2. Repita el paso <sup>1</sup> para marcar pistas adicionales (carpetas).

2 Pulse ENTER. Las opciones aparecen en la parte izquierda del menu.

Use  $\blacktriangle$  /  $\nabla$  para seleccionar la opción 'Mover' y, a continuación, pulse ENTER. Verá aparecer el menú Mover.

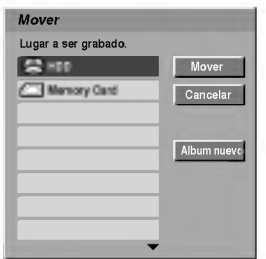

Use  $\blacktriangle$  /  $\nabla$  para seleccionar un soporte y, a continuación, pulse  $\blacktriangleright$ . Se ilumina la opción Mover.

# **T** Consejo

Puede seleccionar un album (carpeta) a mover.

- 1. Después de seleccionar un soporte, pulse ENTER. Verá aparecer la lista del álbum (carpeta).
- 2. Seleccione una carpeta. Puede crear un nuevo album (carpeta). Seleccione la opción 'Album nuevo' del menú Mover y, a continuación, pulse ENTER. Se creará la carpeta "NONAME##".

Cuando se ilumine la opción 'Mover', pulse ENTER para comenzar el movimiento.

# Copiar ficheros MP3 a otros soportes

- Siga los pasos 1-2 como se muestra en la izquierda (Mover ficheros MP3).
- Use A / ▼ para iluminar la opción 'Copiar' y, a continuación, pulse ENTER.

Verá aparecer el menú Copiar.

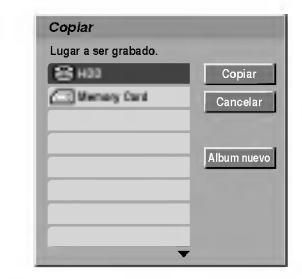

**REPRODUCCIÓN** 

Use  $\blacktriangle$  /  $\nabla$  para seleccionar un soporte y, a  $continuación$ , pulse  $\blacktriangleright$ . Se ilumina la opción Copiar.

# **T** Consejo

Puede seleccionar un album (carpeta) a copiar.

- 1. Después de seleccionar un soporte, pulse ENTER. Verá aparecer la lista del álbum (carpeta).
- 2. Seleccione una carpeta. Puede crear un nuevo álbum (carpeta). Seleccione la opción 'Album nuevo' del menú Mover y, a continuación, pulseENTER. Se creará la carpeta "NONAME##".

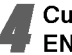

Cuando se ilumine la opción 'Copiar', pulse ENTER para comenzar a copiar.

# Nombrar un fichero MP3 HDD (MG

Puede nombrar ficheros MP3 independientemente. Los nombres pueden tener hasta 32 caracteres.

Escoja el fichero que desea nombrar en el menú Music y, a continuación, pulse ENTER. Las opciones de menú aparecen en la parte izquierda del menú.

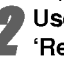

2 Use ▲ / ▼ para seleccionar la opción<br>
4 'Renombrar' y,a continuación, pulse ENTER. Aparecerá el menú Keyboard (teclado).

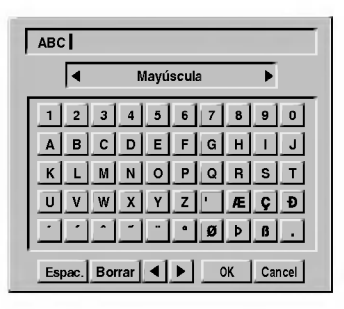

Introduzca un nombre para el fichero. Use  $\blacktriangleleft$  /  $\blacktriangleright$  /  $\blacktriangle$  /  $\nabla$  para seleccionar un carácter y, a continuación, pulse ENTER para confirmar su selección Consulte el paso 3 de la página 21 (Nombrar una emisora).

Seleccione OK y, a continuación, pulse ENTER para guardar el nombre y volver a la pantalla del menú anterior.

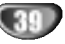

# Funcionamiento de CD de audio y MP3 (Continuacion)

#### Pausa CD MP3

- 1 Pulse PAUSE/STEP (II) durante la reproducción.
- 2 Para volver a la reproducción, pulse (PLAY) o pulse de nuevo PAUSE/STEP (II).

- Moverse hasta otra pista **CD**<br>• Pulse SKIP **I<<** o **>>** brevemente durante la reproducción para ir a la siguiente pista o para volver al comienzo de la pista actual.
- · Pulse SKIP  $\blacktriangleleft$  dos veces brevemente para retroceder a la pista anterior
- En un CD de audio, para ir directamente <sup>a</sup> una pista, introduzca I número de pista con los botones numerados (0-9) durante la reproducción.

#### Repetir CD (MP3)

#### CDs de audio- Repetir pista/ Todo/ Desactivar

Pulse REPEAT para seleccionar el modo de repetición deseado.

- TRACK: repite la pista actual.
- ? ALL: repite todas las pistas del disco.
- ? OFF:no reproduce repetidamente.

#### MP3 - Repetir pista /Carpeta/Desactivar

Pulse REPEAT para seleccionar el modo de repetición deseado.

- TRACK: repite la pista actual
- ? FOLDER: Repite todos los archivos de la carpeta actual.
- OFF: no reproduce repetidamente.

# Aleatoria **CD** MEB

1 Pulse RANDOM durante la reproducción o en modo de parada.

La unidad iniciará automáticamente la reproducción aleatoria y "RANDOM" aparecerá en la pantalla del menú.

2 Para volver a la reproducción normal, pulse repetidamente RANDOM hasta que "RANDOM" desaparezca de la pantalla del menú.

# **Z** Consejo

Al pulsar SKIP >>I durante la reproducción aleatoria, la unidad selecciona otro pista y reanuda la reproducción aleatoria.

#### Envolvente en 3D

La unidad puede producir un efecto envolvente en 3D, que simula una reproducción de audio multicanal con dos altavoces estéreo convencionales, en lugar de los cinco o más altavoces que normalmente se necesitan para escuchar audio multicanal en un sistema de cine en casa.

- 1 Pulse 3D SURR. durante la reproducción para seleccionar "3D SUR.".
- 2 Para desactivar el efecto envolvente en 3D, pulse 3D SURR. hasta que "3D SUR." desaparezca de la pantalla del menú.

#### Cambio del canal de audio CD MP3

Pulse AUDIO repetidamente para escuchar un canal de audio diferente (estéreo, izquierdo o derecho).

#### Búsqueda **CD**

- 1 Pulse SCAN (<<<</a> o M) durante la reproducción. La grabadora entrará ahora en modo BUSQUEDA.
- 2 Pulse SCAN (<<<<rr/> o  $\blacktriangleright$ ) para seleccionar la velocidad deseada: mX2, mX4, mX8 (hacia atrás) o  $M \times X2$ ,  $M \times X4$ ,  $M \times X6$  (hacia delante).<br>La velocidad y dirección de la búsqueda se indican en la pantalla del menú.
- 3 Para salir del modo BUSQUEDA, pulse  $\blacktriangleright$  (PLAY).

#### Repetición A-B CD

Para repetir una secuencia en una pista:

- <sup>1</sup> Pulse A-B en el punto de comienzo que haya elegido. La pantalla del menu mostrara el icono de repeticion <sup>y</sup> 'A-'.
- 2 Pulse A-B de nuevo en el punto final que haya elegido. La pantalla del menú mostrará el icono de repetición y 'A-B' y la secuencia de repetición empezará.
- 3 Para salir de la secuencia y volver a la reproducción normal, pulse de nuevo A-B.

El icono de repetición desaparece de la pantalla del menú.

# Repeticion programada con CD de audio <sup>y</sup> MP3

La Reproducción Programada le permite elaborar listas de reproducción personalizadas de CDs de audio o de pistas MP3. Los programas pueden contener hasta 99 pistas de audio o 256 pistas (MP3).

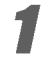

Use ▲ / ▼ para seleccionar una pista (o carpeta) en el menú del CD de audio o Music.

#### $\mathcal{T}$  Selección de pistas múltiples (carpetas) 1. Pulse MARKER.

Verá aparecer un tic sobre la pista. Pulse MARKER de nuevo para cancelar la pista marcada o carpeta.Use el botón MARKER de nuevo para cancelar la pista marcada o carpeta.

2. Repita el paso <sup>1</sup> para marcar pistas adicionales (carpetas).

#### **2** Pulse ENTER.

Las opciones aparecen en la parte izquierda del menú.

Use  $\blacktriangle$  /  $\nabla$ para seleccionar la opción "Añadir prog." y, a continuación, pulse ENTER.

4 Repita los pasos 1-3 para marcar pistas adicionales.

# $\mathbb{N}_{\text{Nota}}$

Si selecciona una carpeta para la Reproducción Programada, todas las pistas de la carpeta se agregan a la Lista de Programas.

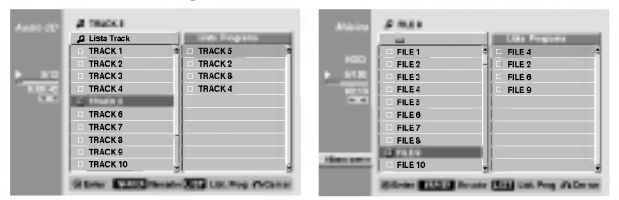

■ Use ► para ir a la Lista de Programas.<br>■ La última pista programada que ha seleccionado se ilumina en la lista de programas.

Use ▲ / V para seleccionar la pista que desea empezar a reproducir.

#### Pulse  $\blacktriangleright$  (PLAY) para comenzar.

La reproducción se detiene después de reproducir la última pista programada de la lista de programa.

Para salir de la Reproducción Programada y continuar con la reproducción normal, seleccione una pista de la Lista y pulse  $\blacktriangleright$  (PLAY).

#### **T** Consejo

Puede acceder o eliminar la pantalla de la Lista de Programas pulsando MENU/LIST.

#### Opciones del menú Lista de programa.

- 1. Para visualizar las opciones del menú, seleccione una pista del menú Lista de programa y, a continuación, pulse ENTER. Las opciones de menú aparecen en la parte izquierda del menú.
- 2. Use  $\blacktriangle$  /  $\nabla$  para seleccionar una opción y , a continuación, pulse ENTER para confirmar su selección.

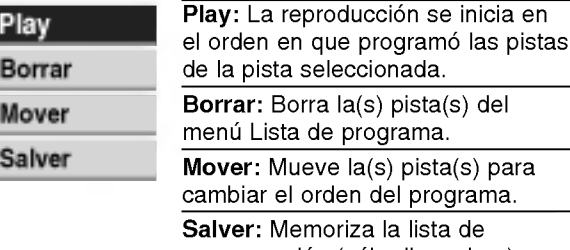

اs) del a(s) para ograma. a de programación (sólo disco duro)

#### Repeticion de pistas programadas

Pulse REPEAT para seleccionar el modo de repetición deseado.

- TRACK : Repite la pista actual.
- ALL : Repite todas las pistas del lista de programa.
- OFF : Cancela el modo de repeticion (sin pantalla)

#### Para borrar una pista de la lista de programa

1. Seleccione la pista que desea borrar de la lista de programa.

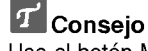

Use el botón MARKER para seleccionar múltiples pistas.

- 2. Pulse ENTER. Las opciones de menú aparecen en la parte izquierda del menú.
- 3. Seleccione la opción 'Borrar' y, a continuación, pulse ENTER. La pista seleccionada se elimina de la lista de programa.

#### Cambiar el orden de la pistas en la lista de programa

- <sup>1</sup> Seleccione la pista que desee mover de la Lista de Programas y, a continuación, pulse ENTER. Las opciones de menú aparecen en la parte izquierda del menú.
- 2 Seleccione la opción 'Mover' y, a continuación, pulse ENTER.

Aparecerá una barra amarilla en la lista de programa.

3 Use ▲ / ▼ para desplazar la barra amarilla a la ubicación deseada y, a continuación, pulse ENTER. La pista seleccionada se desplaza.

# **T** Consejo

Use MARKER para desplazar múltiples pistas.

#### Guardar la lista de programa **(HDD**

Esta grabadora memoriza la lista de programas del usuario que Ud. haya programado.

- <sup>1</sup> Seleccione una pista de la Lista de Programas y después pulse MARKER. Las opciones de menú aparecen en la parte izquierda del menú.
- 2 Seleccione la opción 'Salvar' y, a continuación, pulse ENTER.

La Lista de Programas se guarda en la carpeta de programas del disco duro.

REPRODUCCION

# Reproduccion de discos JPEG

# Visionar un fichero JPEG

La grabadora puede reproducir ficheros JPEG en el CD-R, CD-RW, HDD, o tarjeta de memoria. Antes de reproducir grabaciones JPEG, lea "Notas sobre las grabaciones JPEG" en la página 8.

**1 Pulse HOME**<br>Verá a aparecer el menú HOME.

2 Seleccione un soporte que contenga JPEG y, <sup>a</sup> continuacion, pulse ENTER.

Seleccione la opción 'FOTO' y, a continuación, pulse ENTER.

El menú Foto aparecerá en la pantalla del televisor.

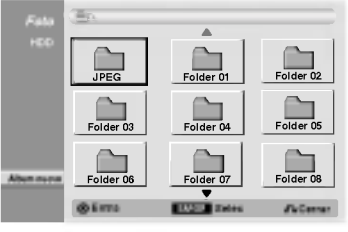

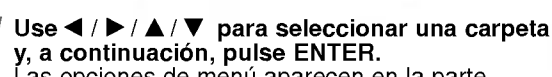

Las opciones de menú aparecen en la parte izquierda del menú.

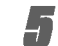

Seleccione la opción 'Abrir' y, a continuacion, pulse ENTER.

Verá aparecer una lista de ficheros en la carpeta seleccionada.

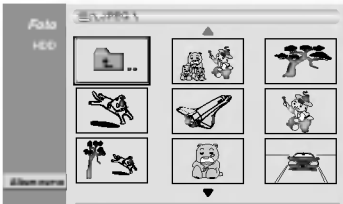

Entra MARKER Selec Cerrary

# Use  $\blacktriangle$  /  $\blacktriangleright$  /  $\blacktriangle$  /  $\nabla$  para seleccionar un fichero y, a continuación, pulse ENTER.

Las opciones de menú aparecen en la parte izquierda del menú.

# **T** Consejo

- $\bullet$  Si desea moverse al directorio superior, use  $\blacktriangle / \blacktriangledown$  para iluminar y  $\Box$ ., a continaución, pulse ENTER.
- · También puede visualizar el menú HOME para seleccionar otro soporte pulsando RETURN (6).

# 7 Use ▲ / ▼ para seleccionar la opción "Toda<br>pantalla" y, a continuación, pulse ENTER.

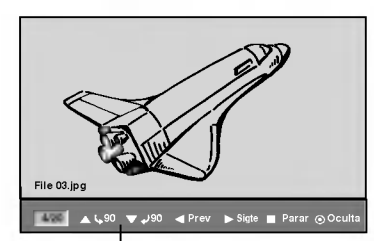

Presione ENTER para aparecer <sup>o</sup> para desaparecer este menú.

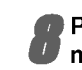

Para detener la visualización en cualquier momento, pulse STOP. El menú Foto aparece.

# **T** Consejo

Puede crear una nueva carpeta. Seleccione la opción 'Album nuevo' en el menú Foto-HDD o Foto-Memory Card y, a continuación, pulse ENTER. Se creará la carpeta "NONAME##".

# Opciones del menú Foto VPEG HDD M/C

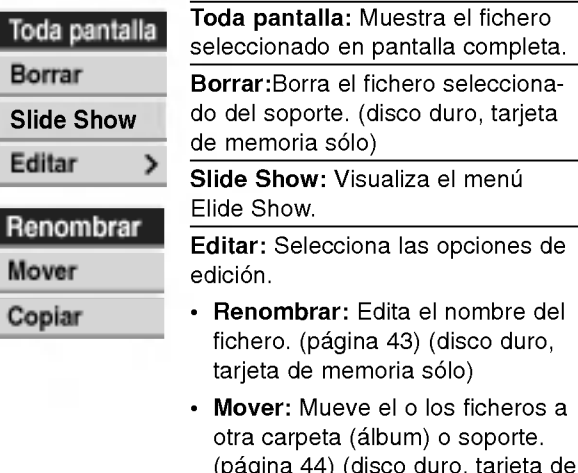

- (pagina 44) (disco duro, tarjeta de memoria sólo)
- Copiar: Copia el o los ficheros a otra carpeta o soporte. (página 44)

# Saltar imágenes

Al visionar una imagen, pulse SKIP ( $\blacktriangleleft$  o  $\blacktriangleright$ ) una vez para avanzar al siguiente fichero o regresar al fichero anterior.

# Rotar imagenes

Use  $\triangle$  /  $\nabla$  mientras visualizar una imagen para voltear la imagen en sentido horario o antihorario.

# Borrar fichero(s) JPEG o carpeta(s) del disco duro o tarjeta de memoria (HDD) (MC

1. Seleccione un fichero JPEG que desee borrar en el menú Foto.

# **T** Consejo

Use el botón MARKER para seleccionar múltiples pistas.

- 2. Pulse ENTER Las opciones de menú aparecen en la parte izquierda del menú.
- 3. Seleccione la opción 'Borrar' y, a continuación, pulse ENTER. El o los ficheros seleccionados se borra del disco duro o tarjeta de memoria.

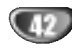

# Reproduccion de discos JPEG (Continuacion)

#### Visionar presentaciones en diapositivas.

- 1. Seleccione la opción "Slide Show" de las opciones del menú Foto.
- 2. Pulse ENTER
	- Verá aparecer el menú Slide Show.

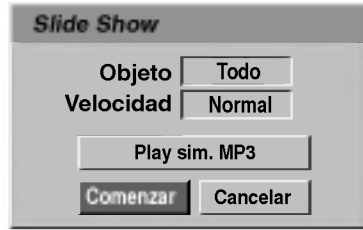

- 3. Use  $\blacktriangle$  /  $\blacktriangleright$  /  $\blacktriangle$  /  $\nabla$  para ajustar las opciones. Objeto:
	- Elegido: Visualiza únicamente los ficheros seleccionado de la presentación. Use el botón MARKER para seleccionar múltiples ficheros.
	- -Todo: Visualiza todos los ficheros de la presentación.
	- Velocidad:

Selecciona la velocidad de presentación de las diapositivas (lenta, normal, rápida).

- 4. Seleccione la opción "Comenzar" y, a continuación, pulse ENTER para iniciar. la presentación.
- 5. Pulse STOP para detener la presentación de las diapositivas y regresar al menú Foto.

#### Pausar la presentación de diapositivas

- Pulse PAUSE/STEP (II) para pausar la presentación.
- 2 Cuando desee continuar con la presentación, pulse<br>
E (PLAY).

# Escuchar música y ver la presentación simultáneamente (HDD

Puede visualizar ficheros de fotografias mientras escucha ficheros de música en formato MP3 grabados en el disco duro.

- 1. Siga los pasos 1-3 como se muestra abajo (Visualizar presentaciones)
- 2. Seleccione la opción "Play sim. MP3" del menú Slide Show y, a continuación, pulse ENTER. El menú aparece como se muestra abajo.

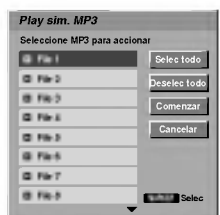

- 3. Pulse MARKER para seleccionar múltiples pistas.
	- Seleccione la opción "Selec todo" para seleccionar todas las pistas y, a continuación pulse ENTER.
	- ? Seleccione la opcion "Deselec todo" para deseleccionar todas las pistas y, a continuación pulse ENTER.
	- ? Seleccione la opcion "Cancelar" para salir de este menú y, a continuación, pulse ENTER.
- 4. Use ◀ / ▶ / ▲ / ▼ para resaltar la opción 'Comenzar' y, a continuación, pulse ENTER.
- 5. Pulse STOP para detener la presentación de las diapositivas y regresar al menú Foto.

# Nombrar un fichero JPEG **HDD** MG

Puede nombrar ficheros JPEG en el disco duro <sup>o</sup> tarjeta de memoria independientemente. Los nombres pueden tener hasta 32 caracteres.

- Escoja el fichero que desea nombrar en el menú Photo y, a continuación, pulse ENTER. Las opciones de menú aparecen en la parte izquierda del menú.
- Use  $\blacktriangle$ / $\nabla$  para seleccionar la opción 'Renombrar' y, a continuación, pulse ENTER.

Aparecerá el menú Keyboard (teclado).

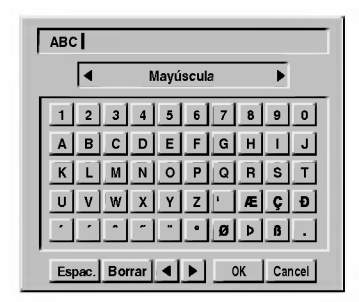

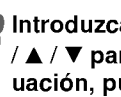

Introduzca un nombre para el fichero. Use  $\blacktriangleleft$  /  $\blacktriangleright$  $/\blacktriangle$  /  $\nabla$  para seleccionar un carácter y, a continuación, pulse ENTER para confirmar su selección Consulte el paso 3 de la página 21 (Nombrar una emisora).

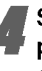

Seleccione OK y, a continuación, pulse ENTER para guardar el nombre y volver a la pantalla del menú anterior.

# Reproduccion de discos JPEG (Continuacion)

# Mover ficheros JPEG (HDD) MG

Puede mover ficheros de fotos a otra carpeta o soporte. Una vez movidos, se borrarán los ficheros del lugar actual.

Pulse HOME.<br>Verá a aparecer el menú HOME.

Seleccione un soporte que contenga JPEG y, a continuación, pulse ENTER.

Seleccione la opción 'FOTO' y, a continuación, pulse ENTER. El menú Photo aparecerá en la pantalla del televisor.

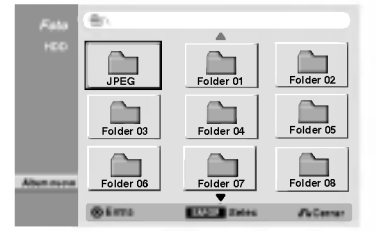

Use  $\blacktriangle$  /  $\nabla$  para seleccionar ficheros JPEG o álbums del menú y, a continuación, pulse MARKER. Verá aparecer un tic de comprobación sobre el fichero JPEG o album.

# $N$  Notas

- Use el boton MARKER de nuevo para cancelar la pista marcada o carpeta.
- $\bullet$  Pulse  $\blacktriangledown$  y manténgalo pulsado para pasar rápidamente a la siguiente pista o carpeta.
- $\bullet$  Pulse  $\blacktriangle$  y manténgalo pulsado para pasar rápidamente a la siguiente pista o carpeta.

#### Repita el paso 4 para marcar ficheros o carpetas adicionales.

#### Pulse ENTER.

Las opciones aparecen en la parte izquierda del menú

Seleccione la opción 'Mover' de las opciones. Verá aparecer el menú Mover.

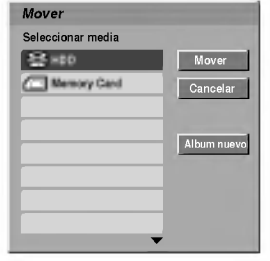

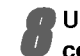

Use  $\blacktriangle$  /  $\nabla$  para seleccionar un soporte y, a continuación, pulse  $\blacktriangleright$ . Se ilumina la opción Mover.

#### **T** Consejo

Puede seleccionar un album (carpeta) a mover.

- 1. Después de seleccionar un soporte, pulse ENTER. Verá aparecer la lista del álbum (carpeta).
- 2. Seleccione una carpeta. Puede crear un nuevo álbum. Seleccione la opción 'Album nuevo' del menú Mover y, a continuación, pulse ENTER. Se creará la carpeta "NONAME##".

Cuando se ilumine la opción 'Mover', pulse ENTER para comenzar a mover.

# Copiar ficheros JPEG

Puede copiar ficheros de fotos a otra carpeta o soporte.

Siga los pasos 1-6 como se muestra en la izquierda (Mover ficheros JPEG).

Seleccione la opción 'Copiar' de las opciones. Verá aparecer el menú Copiar.

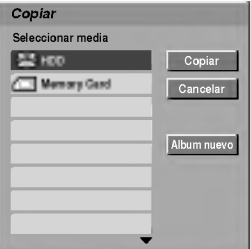

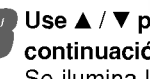

Use  $\blacktriangle$  /  $\nabla$  para seleccionar un soporte y, a continuación, pulse  $\blacktriangleright$ . Se ilumina la opción Copiar.

# **T** Consejo

Puede seleccionar un album (carpeta) a copiar.

- 1. Después de seleccionar un soporte, pulse ENTER. Verá aparecer la lista del álbum (carpeta).
- 2. Seleccione una carpeta. Puede crear un nuevo álbum. Seleccione la opción 'Album nuevo' del menú Copiar y, a continuación, pulse ENTER. Se creará la carpeta "NONAME##".

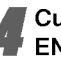

Cuando se ilumine la opción 'Copiar', pulse ENTER para comenzar a copiar.

# Recording Overview

# Acerca de la grabación de un DVD

# $N$  Notas

- ? Esta grabadora no puede realizar grabaciones en discos CD-R o CD-RW.
- ? Nuestra empresa no se responsabiliza de los fallos en la grabación debido a corte de alimentación, discos defectuosos o daños de la grabadora.
- La huellas dactilares y pequeños arañazos en el disco pueden afectar a la reproducción y/o rendimiento de la grabación. Cuide los discos.

#### Tipos de disco y formatos de grabacion, modos y ajustes

Esta grabadora puede reproducir tres tipos de disco DVD diferente:discos de DVD-Video pregrabados, discos DVD-RW <sup>y</sup> DVD-R El formato de disco para los discos DVD-R siempre es "formato de Video"; el mismo que los discos DVD-Video pregrabados. Esto significa que una vez finalizados podrá reproducir un DVD-R en un reproductor de DVD estandar.

Por defecto, el formato de disco DVD-RW es formato de grabacion de video, aunque si se quiere se puede cambiar a formato de video. (Al reiniciar el disco se borrará el contenido del mismo).

El modo de grabación está estrechamente relacionado al formato del disco. Si el formato del disco es formato de grabación de vídeo, entonces el modo de grabación es modo VR. Si el formato de disco es modo video, entonces el modo de grabación es modo vídeo (excepto para DVD-Video, que no es grabable y por tanto no tiene un modo de grabación).

Dentro de los modos de grabación (que son fijos para todo el disco) están los ajustes de grabación. Estos pueden modificarse según se necesite para cada grabación y determinar la calidad de la imagen así como cuánto espacio ocupará la grabación en el disco.

# Grabacion en el disco duro

La grabación en el disco duro interno (HDD) es, básicamente, similar a la grabación de un disco DVD-RW en modo VR. Tiene la posibilidad de grabación de calidad, incluyendo el modo manual y, por supuesto, puede grabar, borrar y volver a grabar tantas veces como desee. La capacidad de la unidad del disco duro significa que puede almacenar muchas horas de video en él, incluso en modos de grabación en alta calidad. Para ayudarle a organizar los contenidos, el disco duro está dividido en 5 grupos Puede nombrar y usar estos grupos como desee, por ejemplo puede tener un grupo para las películas, otro para espectáculos o programas de televisión y otro para grabaciones de su cámara.

# $N$  Nota

El número máximo de títulos que pueden grabarse en el disco duro es 255.

#### Notas para la grabación

- Los tiempos mostrados de grabación no son exactos debido a que la grabadora usa una compresión de video de velocidad de bits variable. Esto significa que el tiempo exacto de grabación dependerá del material que se está grabando.
- Cuando se grabe un programa de TV, si la recepción es baja o la imagen contiene interferencias, los tiempos de grabación se acortarán.
- Si graba imágenes fijas o sólo audio, el tiempo de grabación podrá alargarse.
- Los tiempos de grabación y tiempo restante mostrados puede que no cuadren siempre exactamente con la longitud del disco.
- El tiempo de grabación disponible puede reducirse si edita en exceso un disco.
- Si usa un disco DVD-RW, asegúrese de que cambia el formato de grabación (modo vídeo o modo VR) antes de grabar nada en el disco. Consulte la página 28 para ello (Formatear disco).
- Si usa un disco DVD-R, puede seguir grabando hasta que el disco esté lleno o hasta que lo finalice. Antes de empezar una sesión de grabación, compruebe la cantidad de tiempo de grabación restante del disco.
- ? Cuando use un disco DVD-RW en modo video, el tiempo de grabación disponible sólo aumentará si borra el último título grabado en el disco.
- La opción Erase Título (Borrar título) del menú Original (Título) sólo oculta el título, en realidad no borra el titulo del disco e incrementa el tiempo de grabación disponible (a excepción del último título grabado en un disco DVD-RW en modo video).

#### Grabación de canales de TV de audio

Esta grabadora puede grabar audio NICAM <sup>o</sup> audio normal. Si el ajuste NICAM (página 21) está en Auto (automático), podrá grabar audio NICAM si el programa es NICAM. Si el programa no es NICAM, el audio normal siempre se grabará.

# Tiempo de grabación y calidad de la imagen

hay cuatro modos preajustados para la calidad de la grabación:

- HQ La más alta calidad, con ella consigue alrededor de 1 hora de grabación en un disco DVD.
- SQ Calidad por defecto, suficiente para la mayoría de las aplicaciones, y con ella conseguirá unas 2 horas de grabación en un DVD.
- LQ Calidad ligeramente más baja, pero dobla el tiempo de grabación en un DVD a unas 4 horas.

# Recording Overview (Continuacion)

#### Restricciones en la grabación de vídeo

- ? No se puede grabar video protegido contra copia con esta grabadora. El video protegido contra copia incluye discos DVD-Video y algunas transmisiones satélite. Si se encuentra con material protegido contra copia durante una grabación, está hará una pausa o se detendrá automáticamente y aparecerá en pantalla un mensaje de error.
- El vídeo que sólo puede copiarse una única vez podrá grabarse usando un disco DVD-RW en modo VR con CPRM (véase a continuación).
- ? Las senales de formato NTSC desde las entradas analógicas o DV no se graban correctamente con esta grabadora.
- Las señales de vídeo en formato SECAM (desde el sintonizador de TV incorporado <sup>o</sup> desde las entradas analógicas) se graban en formato PAL.
- ? Discos DVD en modo VR <sup>y</sup> en formato NTSC no son utilizables para esa grabadora.

#### Que es un 'CPRM'?

CPRM es un sistema de protección contra copia (con un sistema contra ruido) que sólo permite la grabación de programas 'de una sola grabación' CPRM significa Content Protection for Recordable Media (Protección de contenidos para soportes grabables).

Esta grabadora es compatible con CPRM, lo que significa que puede grabar programas que sólo se pueden copiar una vez, pero después no podrá hacer una copia de esas grabaciones. Las grabaciones con CPRM sólo pueden efectuarse en discos DVD-RW formateados en modo VR, y las grabaciones CPRM sólo puede reproducirse en reproductores especificamente compatibles con CPRM.

#### Copyright

- El equipo de grabación deberá usarse sólo para un copiado legal y se le recomienda que chequee cuidadosamente qué se considera como copiado legal en el pais en que esta haciendo una copia. Copiar material con copyright como películas o música es ilegal a menos que lo permita una excepción legal o lo consienta el propietario de los derechos.
- · Este producto incorpora tecnología de protección del copyright amparada por demandas de patentes de EE.UU. y otros derechos de propiedad intelectual de Macrovision Corporation y otros propietarios. El empleo de dicha tecnología debe contar con la autorización de Macrovision Corporation y es únicamente para uso doméstico y otros usos de visualización limitados, a menos que Macrovision Corporation autorice lo contrario. Está prohibida la ingenieria inversa o desmontaje de la unidad.

? LOS CONSUMIDORES DEBERIAN RECORDAR QUE NO TODOS LOS TELEVISORES DE ALTA DEFINICIÓN SON TOTALMENTE COMPATIBLES CON ESTE PRODUCTO Y QUE PUEDE PROVOCAR LA APARICIÓN DE OBJETOS EXTRANOS EN LA IMAGEN. EN EL CASO DE PROBLEMAS EN LA IMAGEN DE <sup>625</sup> DE ESCANEO (BARRIDO) PROGRE-SIVO, SE RECOMIENDA QUE EL USUARIO CAMBIE LA CONEXIÓN A LA SALIDA 'STANDARD DEFINITION'. EN CASO DE DUDA EN RELACIÓN A LA COMPATIBILIDAD DE NUE-STRO TELEVISOR CON ESTE MODELO DE REPRODUCTOR DVD Y HDD 625p, LE ROGAMOS QUE SE PONGA EN CON-TACTO CON NUESTRO CENTRO DE ATENCIÓN AL CLIENTE.

#### Información adicional para la grabación

# Limpieza de la grabación **(VR) (VIDEO**

Si lo desea, puede también limpiar (borrar) todos los contenidos del disco y, a continuación iniciar la grabación desde la primera seccion del disco.No se cambia el formato del disco.

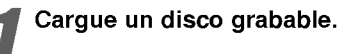

#### Pulse y mantenga pulsado el botón más de 3 segundos.

El mensaje aparecerá en la pantalla del televisor.

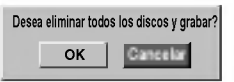

Use  $\blacktriangleleft$  /  $\blacktriangleright$  para seleccionar "OK" y, a continuación, pulse ENTER. Empieza la grabación. (El indicador REC se ilumina en la ventana de presentación).

#### Reproduccion de sus grabaciones en otros reproductores de DVD (finalización del disco)

La mayoría de los reproductores de DVD más comunes pueden reproducir discos finalizados en modo video. Un pequeño número de reproductores también pueden reproducir discos DVD-RW grabados en modo VR, estén finalizados o no. Consulte el manual que se adjuntó con el otro reproductor para chequear que tipo de discos puede reproducir.

La finalización "fija" la grabación en su sitio de modo que el disco pueda reproducirse en un reproductor de DVD habitual <sup>u</sup> ordenador equipado con una unidad de DVD-ROM adecuada. Al finalizar un modo vídeo el disco crea una pantalla de menú para navegar por el disco. Se puede acceder a este pulsando MENU/LIST <sup>o</sup> TITLE.

Para finalizar un disco, consulte "Finalize" en la página 29.

# Timeshift (Pausa, Tv en directo/Reproducción) – Configuración y operación

#### **Introducción**

pierda nunca más ninguna escena de una emisión en directo. Si el teléfono suena mientras está viendo su programa favorito en directo, lo único que ha de hacer es pulsar "TIMESHIFT" y "PAUSE" antes de contestar al teléfono. La función timeshift se activará y la emisión se grabará para poderla ver más tarde.

Terminada la llamada telefónica o una interrupción en el visionado, pulse "PLAY" o "SCAN" para ver el programa. Pulse "STOP" para regresar a la emisión en vivo.

#### Timeshift (Pausa, Tv en directo/Reproduccion) - Operación (HDD

Puede guardar un programa en el caché del disco duro temporalmente.

**Pulse TIMESHIFT mientras ve su programa de televisión**<br>La barra de progreso aparece en la pantalla como se<br>muestra abajo. La barra de progreso cambia al icono<br>timeshift transcurridos 5 segundos.<br>1 2<br>play La barra de progreso aparece en la pantalla como se muestra abajo. La barra de progreso cambia al icono timeshift transcurridos 5 segundos.

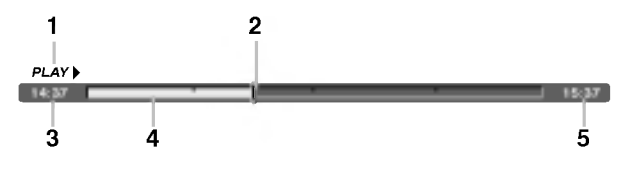

- 1. Indica el modo de reproducción.
- 2. Indica la posición actual del timeshift.
- 3. Indica la hora de inicio del Timeshift.
- 4. Indica la hora transcurrida del Timeshift.
- 5. Indica la hora que es una hora desde el momento del inicio del timeshift.

# **T** Consejos

- ? Puede utilizar funciones de trucos de reproduccion (lento, escaneo, etc.) durante el timeshift. Consulte el capítulo de Reproducción en las páginas 34-37.
- Puede editar el clip en caché durante el timeshift para retener el programa en el disco duro. Consulte Copiar grabación en la derecha.

# **N** Nota

Si la operación timeshift no se realiza por más de 6 horas, la sección más antigua del timeshift del caché se borrará incrementalmente.

# Copiar grabaciones (सक

Puede editar durante timeshift para aguardar el programa en el disco duro (unidad de disco duro).

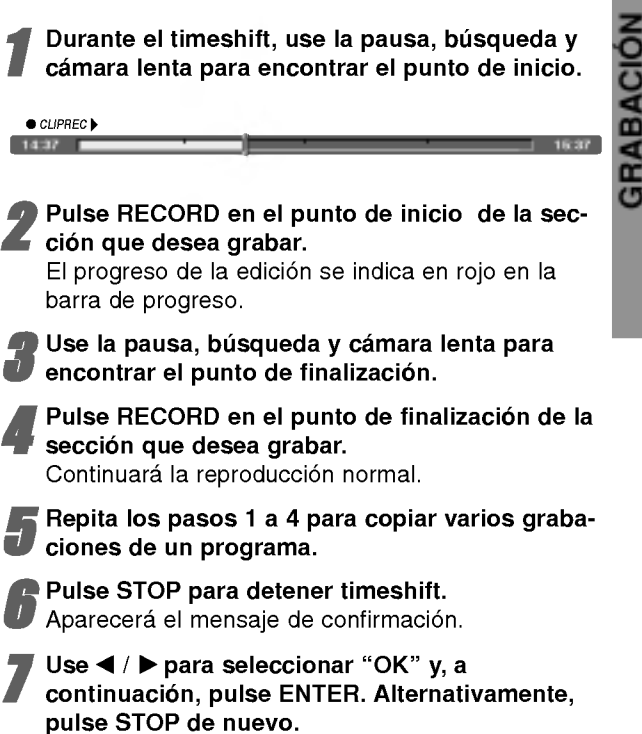

Aparecerá en pantalla la emisión actual.

# $N$  Notas

- ? Las selecciones seleccionadas se graban en el disco duro.
- Si desea detener el copiado de grabaciones, pulse el botón STOP. Si presiona POWER para detener el copiado de grabaciones, no podra grabarse el programa en el disco duro.
- Las copias de grabaciones no pueden realizarse en secciones que duren menos de 5 segundos.

# Saltar a Start durante Timeshift

- 1. Pulse ENTER durante timeshift. Aparecerá el menú.
- 2. Pulse < y la reproducción comenzará desde el principio absoluto del timeshift.

# Saltar al final durante Timeshift

- 1. Pulse ENTER durante timeshift. Aparecerá el menú.
- 2. Pulse  $\blacktriangleright$  y saltará al final absoluto de timeshift y, a continuación, irá a modo de pausa.

# Para salir de timeshift

- 1. Pulse STOP para salir de la función Timeshift. Aparecerá el mensaje de confirmación.
- 2. Use  $\blacktriangleleft$  /  $\blacktriangleright$  y, a continuación, pulse ENTER. Aparecerá la emisión actual en la pantalla.

# Grabación básica

# Grabación básica desde un televisor

Siga las siguientes instrucciones para grabar un programa de TV. La grabación comienza inmediatamente y continúa hasta que el disco está lleno o detiene la grabación.

# **N** Nota

Debe cargar un disco grabable para la grabación de DVD.

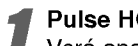

Pulse HOME.<br>Verá aparecer el menú HOME.

2 Seleccione un soporte (HDD <sup>o</sup> DISCO) en el que grabar el programa de television y, a continuación, pulse ENTER.

Seleccione la opción 'TV (HDD)' o 'TV (DVD)' y, a continuación

Igualmente, asegúrese de que la entrada de TV está ajustada a esta grabadora. Si carga un disco completamente virgen, la grabadora tardara un poco en inicializar el disco.

Ajuste un modo de grabación según sea necesario pulsando repetidamente REC MODE. (HQ, SQ, LQ)

HQ; Alta calidad, SQ; Calidad estándar, LQ: Baja calidad

Use los botones  $\blacktriangle$  /  $\nabla$  para seleccionar el canal de TV a grabar.

#### **T** Cambio del canal de audio de TV

Puede seleccionar el canal de audio (idioma) a escuchar pulsando AUDIO mientras ve un programa de TV. El canal de audio actual aparece en pantalla. Emisión en estéreo o mono: Estéreo → Izquierdo → Derecho  $\rightarrow$  Mono

Emisión bilingüe: Main+Sub  $\rightarrow$  Main  $\rightarrow$  Sub

- Cuando la grabación de DVD en modo vídeo y la emision sean bilingues, seleccione el canal de audio del submenú Video Rec Audio del menú de configuración (consulte la página 28).
- · Si el sonido es de poca calidad al ajustar a Estéreo, podra mejorarlo cambiandolo a Mono (izquierda <sup>o</sup> derecha).

? Esta grabadora puede grabar tanto audio NICAM como normal. Si el ajuste NICAM (página 21) está en Auto (automático) entonces si el programa es NICAM, el audio cambia automaticamente <sup>a</sup> NICAM <sup>y</sup> puede grabar audio NICAM. Si el programa no es NICAM, el audio normal siempre se quardará. Si se distorsiona el sonido NICAM debido a una mala recepción podrá desactivar el ajuste NICAM del programa.

**6 Pulse una vez REC (C).**<br>Empieza la grabación. (El indicador REC se ilumina en la ventana de presentación).

- La grabación continúa hasta que pulse STOP ( $\blacksquare$ ) o el disco duro se llene.
- Para grabar durante un periodo de tiempo fijo, consulte Grabación temporizada instantánea a la derecha.

Pulse STOP ( $\blacksquare$ ) para detener la grabación.

#### Para hacer una pausa en la grabación

- 1 Pulse PAUSE/STEP (III) para pausar la grabación.
- 2 Cuando desee continuar con la grabación, pulse PAUSE/STEP (II).

# Para grabar un programa de TV mientras se esta viendo otro

- <sup>1</sup> Pulse TV/DVD para seleccionar el modo de TV durante la grabación. Aparecerá el indicador de TV.
- 2 Cuando use el televisor, seleccione el canal que desea ver.

# Grabación temporizada instantánea

La grabación temporizada instantánea le permite efectuar una grabacion facilmente de un periodo preestablecido de tiempo mediante el temporizador de programas.

Siga los pasos 1-4 que aparecen a la izquierda (Grabación básica desde un televisor).

#### Pulse repetidamente REC (.) para seleccionar el periodo de tiempo de grabación.

La grabación comienza después de pulsar por primera vez. Con cada pulsación subsiguiente, se incrementará el tiempo de grabación dentro del espacio libre (240 minutos máximo).

Se visualizará el tiempo de grabación en la pantalla del televisor.

Al final de la grabación, la grabadora se detendrá y se apagara.

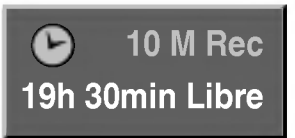

Menú de grabación temporizada instantánea

# Comprobar el tiempo de grabación

Pulse una vez REC (·) para comprobar el tiempo de grabación. El ajuste llamado volverá automáticamente a la pantalla del televisor durante un momento. Igualmente, el tiempo de grabación restante aparece en la ventana de presentación.

# Para ampliar el tiempo de grabación

El tiempo de grabación puede ampliarse en cualquier momento pulsando REC  $(①)$ .

Con cada pulsación subsiguiente, se incrementará el tiempo de grabación dentro del espacio libre (240 minutos maximo).

# **<sup>∕!</sup>∑Precaución**

Si la grabadora está desconectada (o se produce un fallo en la alimentación) durante una grabación, ésta se perderá.

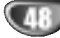

# GRABACION

# Grabacion temporizada

Esta grabadora de DVD puede programarse para grabar hasta 7 programas en un periodo de <sup>1</sup> mes. En caso de un grabación desatendida, el temporizador deberá saber los canales que ha de grabar, la hora de comienzo y el periodo de tiempo.

#### Pulse TIMER REC.

El menú Rec Tiempo aparecerá.

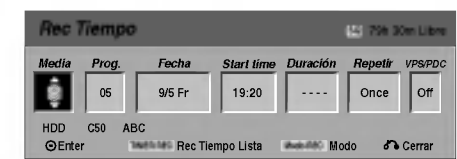

- Media elija un soporte en el que grabar (disco duro o DVD).
- Prog. -- Elija un número de programa memorizado o una de las entradas externas desde la que grabar.
- Fecha-- Elija una fecha como máximo de ahora a <sup>1</sup> mes.
- Tiempo de comienzo Ajuste la hora de comienzo de la grabación.
- Duración Ajuste el periodo de grabación.
- Repetir Elija el tipo de repetición deseada (Once, Daily (Lunes -- Viernes), o Weekly).
- VPS/PDC El sistema VPS/PDC ajusta automáticamente la hora de grabación de modo que incluso si el programa no es emitido a la hora prevista no se lo perderá. Para que VPS/PDC funcione adecuadamente, deberá introducir la hora y fecha correcta anunciada del programa que desea grabar.

Tenga en cuenta que VPS/PDC puede que no funcione en todas las emisoras.

# **N** Notas

- ? Las emisoras que usan normalmente VPS/PDC incluyen información VPS/PDC en las páginas de la guia de teletexto del televisor. Consulte estas páginas cuando ajuste la grabación temporizada.
- $\bullet$  Esta grabadora necesita 1 2 minutos para iniciar la grabación. Esto significa que cuando use VPS/PDC, puede que haya casos en los que el comienzo del programa no grabe.

#### Introduzca la información necesaria para su(s) grabación(es) temporizada.

- $\bullet$   $\blacktriangleleft$  /  $\blacktriangleright$  (left/right) mueven el cursor izquierda/derecha
- $\triangle$  /  $\nabla$  (up/down) cambian el ajuste en la posición del cursor actual
- . Pulse RETURN (d) para salir del menú Timer Record.
- Pulse ENTER después de rellenar todos los datos del programa.
- ? Pulse TIMER REC para visualizar Rec Tiempo Lista.

#### Elija un modo de grabación (HQ, SQ, o LQ).

#### Pulse ENTER y la grabadora memorizará el programa.

Para comprobar la programación, aparecerá Rec Tiempo Lista.

Verifique que el campo "recibibo" en la Lista de Grabación del Temporizador indica que la grabación del temporizador está correctamente programada.

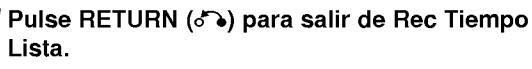

Asegúrese de que ha cargado un disco grabable para la grabación de un DVD y pulse POWER para cambiar su unidad <sup>a</sup> modo de espera.

# $\overline{\mathbf{N}}$  Notas

- ? El indicador del temporizador se ilumina en la ventana de presentación cuando la grabadora está en modo de espera con el temporizador activado.
- Cuando la grabación de DVD en modo vídeo y la emision sean bilingues, seleccione el canal de audio del submenú Video Rec Audio del menú de configuración (consulte la página 28).
- Deberá pulsar POWER para detener la grabación temporizada.
- ? Si ajusta el temporizador para que grabe al DVD pero no hay cargado ningún DVD grabable en el momento de la grabación, la función recuperación de la grabación grabará automáticamente el programa al disco duro.

# Grabacion temporizada (Continuacion)

# Comprobación de los datos de la grabacion temporizada

La programación puede chequearse siempre que la grabadora de DVD está encendida. Pulse dos veces TIMER REC.

- $\bullet$  Use  $\blacktriangle$  /  $\blacktriangledown$  para seleccionar una grabación temporizada.
- ? Pulse ENTER para editar el programa seleccionado. Aparece el menú Timer Record.
- Pulse CLEAR para borrar el programa seleccionado de Rec Tiempo Lista.

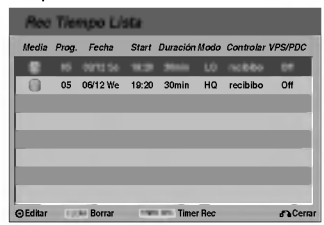

# Cancelación de un grabación temporizada

Puede borrar un ajuste del temporizador en cualquier momento antes de que empiece la grabación.

• Use  $\blacktriangle$  /  $\blacktriangledown$  para seleccionar un programa que desee borrar de Rec Tiempo Lista. Si desea borrar el programa, pulse CLEAR.

# Detener una grabación temporizada en progreso

Aunque haya empezado una grabación temporizada, se puede cancelar el programa.

• Pulse POWER.

# Solución de problemas durante la grabacion temporizada

#### Aunque el reloj esté ajustado, la grabadora no empezará a grabar en los siguientes casos:

- No hay disco cargado y no queda espacio libre en el disco duro.
- ? Se ha cargado un disco no grabable <sup>y</sup> no queda espacio libre en el disco duro.
- Está activada la protección del disco en el menú de configuración y no queda espacio libre en el disco duro. (consulte la página 29)
- La unidad está encendida.
- Ya hay 99 títulos grabados en el disco y ya hay 255 titulos grabados en el disco duro.

#### No podrá introducir un programa temporizado en los siguientes casos:

- Ya hay una grabación en curso.
- ? La hora que intenta ajustar ya ha pasado.
- Ya hay 7 programas temporizadas ajustados.

#### Si dos o más programas temporizados se solapan:

- · El programa más temprano tiene prioridad.
- Cuando el programa más temprano finaliza, da paso al último.
- Si hay dos programas ajustados para empezar exactamente a la misma hora, el programa que se ha introducido primero tendrá prioridad.

Si es disco está dañado, es posible que la grabación nos se complete con éxito. En ese caso aunque la casilla de Revisar muestre "recibibo" (grabación correcta), puede que no lo este.

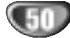

# Grabar desde una entrada externa

# Grabacion desde componentes externos

Podrá grabar desde un componente externo, como una videocamara o VCR, conectado a cualquiera de las entradas externas de la grabadora.

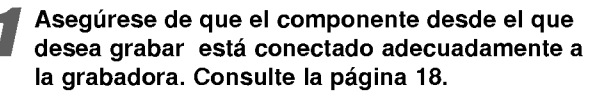

# 2 Elija un soporte (HDD <sup>o</sup> DVD) para grabar usan-do el menu HOME. (consulte la pagina 30)

- 9 Pulse repetidamente AV para seleccionar la<br>9 entrada externa desde la que grabar.<br>• Tuner: sintonizador incorporado entrada externa desde la que grabar.
	-
- AV1: EURO AV1 AUDIO VIDEO montado en el panel posterior
- AV2: EURO AV2 DECODER montado en el panel posterior
- AV3: AUDIO IN 3 / VIDEO IN 3 montado el panel posterior
- AV4: INPUT 4 (VIDEO, AUDIO (L/R), S-VIDEO IN) montado el panel frontal
- ?D V: DV IN montado en el panel frontal

4 Seleccione un modo de grabacion segun sea necesario pulsando repetidamente REC MODE. (HQ, SQ, LQ)

HQ; Alta calidad, SQ; Calidad estandar, LQ: Baja calidad

#### Pulse una vez REC  $(①)$ .

Empieza la grabación. (El indicador REC se ilumina en la ventana de presentación).

- La grabacion continua hasta que pulsa STOP <sup>o</sup> el disco se llena.
- Para grabar durante un periodo de tiempo fijo, consulte Grabación temporizada instantánea en la página 48.

Pulse STOP para detener la grabación.

# $N$  Nota

Si su fuente esta protegida contra copia mediante CopyGuard, no podra grabarla con esta grabadora. Consulte Copyright en la página 46 para más información.

# Grabacion desde una videocamara digital

Podrá grabar desde una videocámara digital conectada <sup>a</sup> la toma DV IN en el panel frontal de esta grabadora. Si usa el mando a distancia de la grabadora, podra controlar tanto la videocámara como la grabadora. Antes de la grabación, asegúrese de que está configurada la entrada de audio para la toma DV IN (consulte la página 28).

# **T** Consejos

- La señal fuente deberá estar en formato DVC-SD.
- ? Algunas videocámaras no pueden controlarse con el mando a distancia de la grabadora.
- Si conecta una segunda grabadora con un cable DV, no podrá controlar el segundo DVD desde ésta.
- No podrá controlar está unidad remotamente desde un componente conectado <sup>a</sup> la toma DV IN.
- No podrá grabar los datos sobre la fecha y la hora desde un casete DV.
	- Asegúrese de que su videocámara digital está conectada a la toma DV IN del panel frontal. Consulte la página 18.

#### 2 Elija un soporte (disco duro <sup>o</sup> DVD) <sup>a</sup> grabar usando el menú HOME. (consulte la página 30)

- Compruebe que la entrada de audio DV está a su qusto. Puede elegir entre Audio <sup>1</sup> (audio original) y Audio 2 (audio doblado).
	- ? La entrada DV se ajusta desde DV Rec Audio en el submenú del menú Setup. Consulte DV Rec Audio en la página 28 para más información.

#### Pulse repetidamente AV para seleccionar la entrada DV.

DV aparece en la ventana de presentación y en la pantalla del televisor.

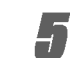

' Busque un punto en la cinta de la videocámara a partir del cual iniciar la grabación.

Para obtener los mejores resultados, haga una pausa en la reproducción a partir del cual desea grabar.

? Dependiendo de la videocámara, podrá usar el mando a distancia de la grabadora para controlar la videocamara usando las funciones STOP, PLAY y PAUSE.

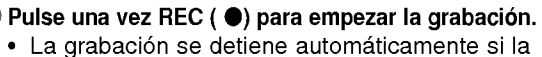

- grabadora no detecta una señal.
- Puede hacer una pausa o detener la grabación pulsando PAUSE/STEP (II) o STOP (II). No se puede controlar la videocámara con este mando a distancia durante la grabación.
- ? En modo video, el fotograma final de la grabación puede permanecer visualizado en pantalla durante unos momentos después de que la grabación se detiene.
- Para que la grabación temporizada funcione correctamente en esta grabadora, la videocámara también deberá estar encendida y en funcionamiento.

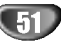

# Grabar desde una entrada externa (continuacion)

# Qué es un DV?

Usar un DV, también conocido como i.LINK, puede conectar una videocámara equipada con DV a esta grabadora usando un cable DV único para la entrada y salida de audio, vídeo, datos y señales de control. La interfaz i.LINK también se conoce como IEEE 1394-1995.

"i.LINK" y el logotipo "i.LINK" son marcas registradas.

- · Esta grabadora sólo es compatible con videocámaras (DVC-SD) con formato DV. Los sintonizadores de satélite digital y videograbadoras VHS digitales no son compatibles.
- No podrá conectar más de una videocámara DV a la vez a esta grabadora.
- No podrá controlar esta grabadora desde un equipo externo conectado a través de la toma DV IN (incluidas dos grabadoras).
- ? Puede que no siempre sea posible controlar la videocámara conectada a través de la toma DV IN.
- Las videocámaras normalmente graban el audio como estereo de 16-bit/48kHz, <sup>o</sup> pistas gemelas de estéreo de 12-bit/32kHz. Esta grabadora sólo puede grabar una pista de audio estéreo. Ajuste DV Rec Audio a Audio 1 o Audio 2 según sea necesario (consulte la página 28).
- La entrada de audio a la toma DV IN deberá ser 32 o 48kHz (no 44.1kHz).
- Los ruidos en la imagen de la grabación pueden producirse si el componente fuente hace una pausa en la reproducción o reproduce una sección no grabada de la cinta, o si hay un fallo en la alimentación del componente fuente, <sup>o</sup> el cable DV se desconecta.
- ? Aunque DV Rec Audio este ajustado <sup>a</sup> Audio <sup>2</sup> <sup>y</sup> la señal Audio 2 no esté presente, DV Rec Audio se reajustará automáticamente a Audio 1.

#### Mensajes relacionados con DV

Puede que vea aparecer los siguientes mensajes en la pantalla del televisor cuando use la toma DV IN.

#### Desconectado con videocámara

La videocámara no se ha conectado adecuadamente o la videocámara está apagada.

#### Demasiado aparatos conetados

La toma DV de la grabadora sólo tiene soporte para una sola videocámara.

#### Revisar la cinta

No hay ningún casete cargado en el equipo conectado.

#### Aparato incontrolable

Esta grabadora no puede controlar la videocámara.

#### Actualizando información

La videocámara está actualizando la información para el DV.

#### Modo cámara

La videocámara está ajustada en modo cámara.

#### Solución de problemas

Si no obtiene imagen y/o audio a través de la toma DV IN, compruebe los siguientes puntos:

- ? Asegurese de que el cable DV esta insertado correctamente.
- ? Intente apagar el equipo conectado y vuelva a encenderlo.
- ? Intente cambiar la entrada de audio.

# $N$  Nota

Dependiendo de la videocámara conectada, es posible que no pueda controlarla usando el mando a distancia suministrado con esta grabadora.

# Menú Título List y Lista de Capítulos - Generalidades

Usando el menú de la Título List, puede editar los contenidos de video en discos DVD en modo VR no finalizado además de contenidos de vídeo en el disco duro interno (HDD). Las prestaciones de edición disponibles en el menú Título List dependen de si están editando video en un DVD en modo VR <sup>o</sup> el disco duro, <sup>y</sup> si esta editando contenidos originales o una Playlist.

En el caso de DVDs en modo vídeo, hay un número limitado de comandos de edición, incluyendo los de borrado o nombrado. Una vez se ha finalizado un disco en modo video, no es posible seguir editando. Puede utilizar el menú Título List para seleccionar los títulos para la reproducción.

Hay dos formas de editar discos DVD-RW en modo VR.Puede editar directamente los contenidos originales del disco o crear y editar una Playlist. La Playlist no cambia de hecho los contenidos del disco, sino que sólo controla cómo se reproducen los contenidos.

Editar material en el disco duro es similar a editar los contenidos originales de un DVD-RW en modo VR, con comandos similares para borrar <sup>y</sup> nombrar titulos, ademas de un control fino sobre los contenidos de los capitulos dentro de los titulos de un disco DVD.

# $N$ Nota

Durante la grabación, si visualiza el menú de la Título List del disco duro, algunos titulos pueden aparecer con una marca.

Estos titulos se grabaron con un ajuste de entrada de linea distinto al ajuste actual de la grabadora.Durante la grabacion, estos titulos no pueden reproducirse.

Muestra el número del título seleccionado y el número total de títulos

<sup>1</sup> Elija un soporte (HDD <sup>o</sup> DVD) <sup>a</sup> visualizar usando el menú HOME. (consulte la página 30) 2 Pulse MENU/LIST para visualizar el menu Titulo List. Deberia detenerse la grabacion cuando haga esto.

- · También puede acceder a él usando el menú HOME, seleccionando TÍTULO LIST y, a continuación, pulsando ENTER.
- Al seleccionar títulos, use los botones  $\triangle$  /  $\nabla$  para visualizar la página anterior/ siguiente si hay más de 6 titulos.
- Si está editando un disco en modo VR, pulse MENU/LIST para cambiar entre el menú Original y el menú Playlist.

En el lado derecho de la pantalla son las opciones del menú de la Título List. En la parte principal de la pantalla aparecen miniaturas de los titulos (o capitulo) que hay en el disco o disco duro.Puede cambiar esas miniaturas usando el botón THUMBNAIL-consulte Cambiar la presentación en miniatura de la página 55.

Pulse DISPLAY para visualizar la información del título seleccionado del menú Título List.

Una vez seleccionado el titulo o capitulo de la Lista de Tïtulos del menú Lista de Capítulos, pulse ENTER. Las opciones de menú aparecen en la parte izquierda del menú. Use  $\triangle$  /  $\nabla$  para seleccionar una opción y, a continuación, pulse ENTER para confirmar su selección. (Para más detalles de las opciones del menú -consulte la página 54)

Para salir del menú Lista de Título, pulse repetidamente RETURN (8).

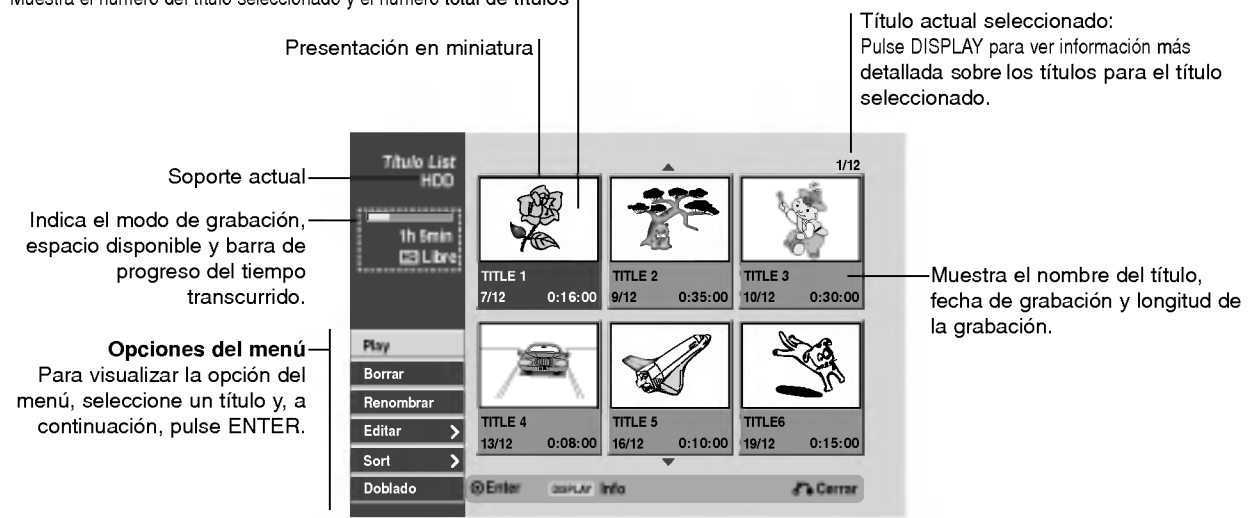

# Menú Título List y Lista de Capítulos - Generalidades (Continuación

# Opciones del menú Título List-Disco duro HDD

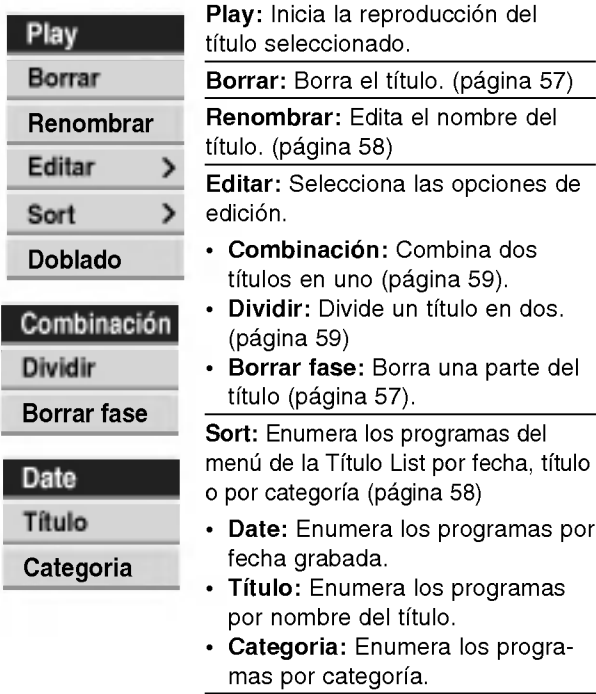

Doblado: Copia el titulo a otro soporte. (página 62)

# Opciones del menú Lista de Capítulos-Original *Q*R

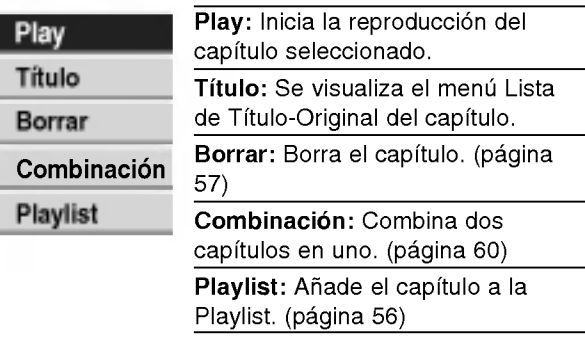

# Opciones del menú Lista de Títulos-Playlist**OR**

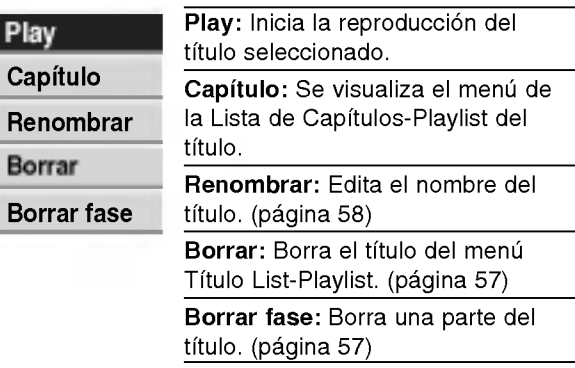

# Opciones del menú Lista de Títulos-Original **O**R

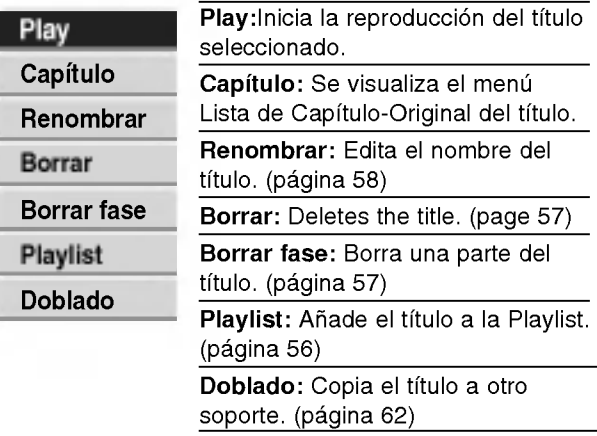

# Opciones del menú Lista de Capítulos-Playlist WR

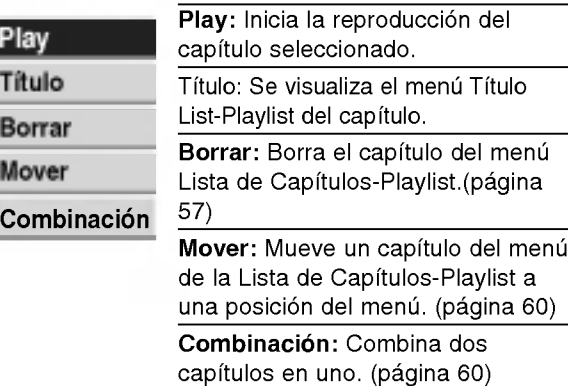

# Modo HDD (disco duro), VR: Edicion de original y Playlist

# Titles, Chapters and Parts WR

Los titulos del contenido original del disco contienen uno o mas capitulos. Cuando inserta un titulo del disco en la Playlist, también aparecerán todos los capítulos contenidos en ese titulo. En otras palabras, los capitulos de la Playlist se comportan exactamente igual que los capitulos de un disco de video DVD. Las partes son secciones de los titulos de original o de la Playlist. Desde el menú Original y Playlist, podrá añadir o borrar partes. Al añadir un capítulo o título a la Playlist creará un nuevo título a partir de una sección (es decir, capítulo) de un título original. Al borrar una parte se borrará parte de un título del menú Original o Playlist.

# $\sqrt{N}$ Precaución

- ? Al editar usando las funciones Borrar, Agregar y Mover, los fotogramas de inicio y de finalización tal vez no coincidan exactamente con la pantalla del punto de inicio y finalización.
- ? Durante la reproduccion de la Playlist, puede darse cuenta quizás de una pausa momentánea entre las ediciones. No se trata de un mal funcionamiento.

# Agregar marcadores de capítulo **VR**

#### **Ell** Capitulo

Puede poner un marcador de capitulo en cualquier lugar de una titulo de la Playlist o Original durante la grabación o reproducción.

Una vez queda marcado un capitulo, puede usar la función Búsqueda de capítulo, además de borrar, combinar y mover capítulos en el menú Original (Capitulo) o Playlist (Capitulo).

Puede insertar hasta 999 marcadores de capitulo tanto en los contenidos de la Playlist como en los originales.

# $N$ Nota

En modo Video, los marcadores de los capitulos se insertan en intervalos regulares automáticamente. Puede cambiar este

intervalo en el menú Setup inicial (consulte Auto Capítal en la página 28).

#### Reproduzca el título (Original o Playlist).

2 En el punto en el que desee iniciar un nuevo capitulo, pulse CHP ADD.

Verá aparecer un icono que indica la presencia de un marcador de capitulo en la pantalla del televisor.

También puede poner marcadores de capítulo durante la grabación.

#### Cambiar las vistas en miniatura del

# título o capítulo **VR** HDD **N** Pestañ

Cada título y capítulo visualizado en el menú Original o Playlist se presenta representado mediante una imagen en miniatura tomada del inicio del titulo o del capitulo. Si prefiere, seleccione una imagen fija distinta de otro lugar del titulo.

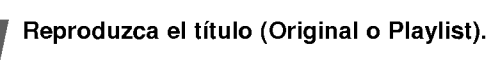

2 Pulse THUMBNAIL para hacer que la imagen visualizada en ese momento sea la que aparezca en el menú Playlist o Original.

La imagen fija que elija usted aparece tanto en el menú Playlist como Original.

# **T** Consejo

También podrá cambiar la imagen de la vista en miniatura del título en el menú Original (Capítulo) o Playlist (Capítulo). Seleccione un capítulo del menú Original (Capítulo) o Playlist (Capítulo) y a continuación pulse THUMBNAIL.

La imagen de la vista en miniatura del titulo que incluye el capitulo se cambiara.

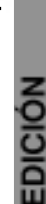

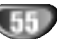

# Crear una nueva Playlist (VR

Use esta función para agregar un título o capítulo original a la Playlist. Cuando haga esto, se pondra todo el titulo en la Playlist (puede borrar los trozos que no necesite mas tarde. Consulte "Eliminar un titulo/capitulo de Original o Playlist" en la página 58).

Ei titulo aparece en la Playlist completo con los marcadores de capitulo que aparecen la Original. Sin embargo, si añade más marcadores de capítulo a la Original más tarde, éstos no se copiarán automáticamente al titulo de la Playlist.

Puede agregar hasta 999 capitulo a un disco. Si sólo desea agregar un capítulo de un título, utilice Agregar un título/capítulo a la Playlist en esta página.

1 Seleccione un título o capítulo del menú Título<br>List-Original o del menú Lista de Capítulos-Original para colocarlo en la Playlist y, a continuación, pulse ENTER.

Las opciones de menú aparecen en la parte izquierda del menú.

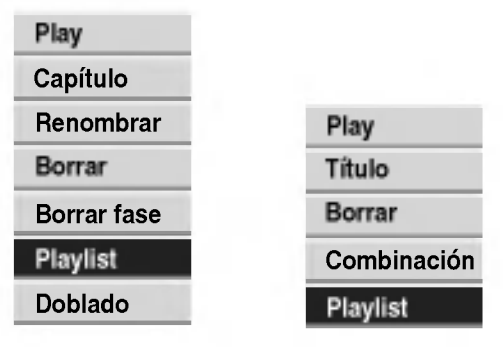

Titulo List-Original Lista de Capitulos-Original

Use ▲ / V para seleccionar la opción 'Playlist' de las opciones del menú y, a continuación, pulse ENTER.

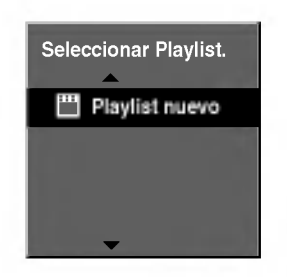

Seleccione 'Playlist nuevo', a continuación, pulse ENTER.

Verá aparecer el nuevo título en la Playlist actualizada. Todos los capitulos del titulo se agregan a la Playlist.

# Agregar un titulo/capitulo adicional a Playlist **WR**

Puede agregar un título o capítulo Original para añadirlo a un título de la Playlist incluso si ya está registrado.

Seleccione un título o capítulo del menú Título List-Original o del menú Lista de Capítulos-Original para colocarlo en Playlist y, a continuación, pulse ENTER.

Las opciones del menú aparecen en la parte izquierda de la pantalla.

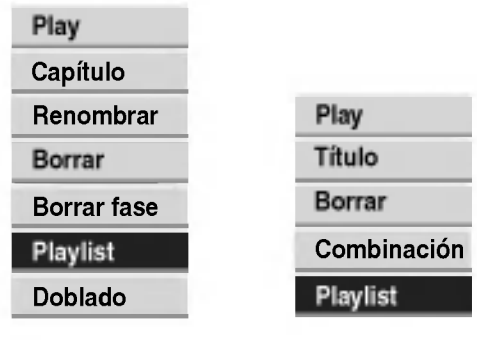

Titulo List-Original Lista de Capitulos-Original

27 Use ▲ / ▼ para seleccionar 'Playlist' de las<br>● opciones del menú y, a continuación, pulse ENTER.

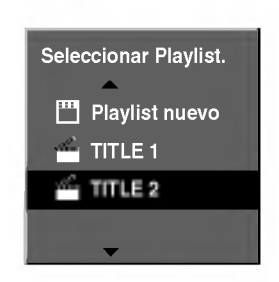

**3** Seleccione una Título List-Playlist que ya se<br>baya registrado para insertar un título o capítulo y, a continuación, pulse ENTER.

El título o capítulo aparecerá en el menú Playlist actualizada.

Repita los pasos 1-3 para añadir un título o capitulo adicional a la Playlist.

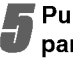

Pulse RETURN (6) para salir, o MENU/LIST para regresar al menú Original (Título).

# Eliminar un titulo/capitulo de Original o Playlist HDD VR

Cuando borre un título o capítulo del menú Playlist, sólo lo elimina de la lista. El titulo/capitulo permanece en el menú Original.

Si desea borrar un título o capítulo del menú Original (título/capítulo), estos se eliminarán realmente del disco y el tiempo disponible para grabaciones aumentará. Los titulos/capitulos eliminados del Original tambien se eliminarán de la Playlist.

# $N$ Nota

Tal vez no sea posible eliminar capitulos enferiores a 5 segundos de duración.

para escoger el capítulo o título que desee borrar del menú de la Título List o Lista de Capítulos y, a continuación, pulse ENTER. Las opciones del menú aparecen en la parte izquierda de la pantalla.

#### 2 Seleccione la opcion 'Borrar' de las opciones del menú.

p.ej., si selecciona la opción "Borrar" en el menú Titulo List-Disco duro.

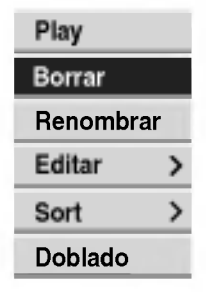

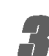

#### Pulse ENTER para confirmar.

Verá aparecer el mensaje de confirmación para realizar la eliminación.

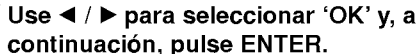

Se borra el capitulo o titulo seleccionado. Después de pulsar ENTER, verá aparecer el menú nuevo, ya actualizado.

5 Repita los pasos 1 - 4 para continuar la<br>Celiminación del menú. eliminación del menú.

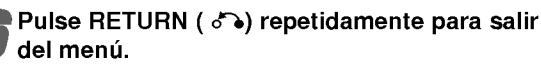

# Borrar una parte HDD VR

You can delete a part which you do not want in the title.

para elegir el título que desee borrar del menú de la Título List y, a continuación, pulse ENTER. Verá aparecer las opciones en la parte izquierda del menú.

Seleccione 'Borrar fase' de las opciones en el menú.

#### Pulse ENTER.

Verá aparecer el menú Editar título (Borrar face) en la pantalla del televisor.

Se iluminará el icono 'Punto Inicial'.

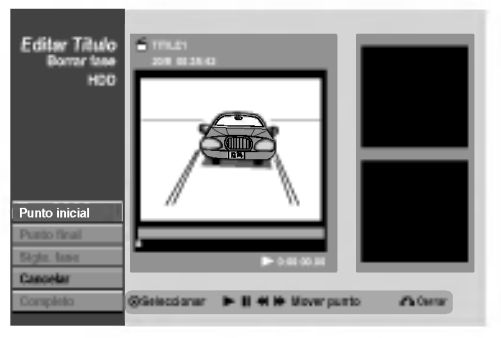

Se inicia la reproducción. Usando el paso de pausa, búsqueda y cámara lenta puede encontrar el punto de inicio.

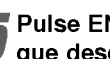

Pulse ENTER en el punto de inicio de la sección que desee borrar.

Se iluminará el icono 'Punto Final'. La parte se indica en la barra de progreso.

Use la pausa, búsqueda y cámara lenta para encontrar el punto de finalización.

Pulse ENTER en el punto de finalización que desee borrar.

Podrá cancelar el punto seleccionado, use A/V para seleccionar el icono 'Cancelar' y a continuación pulse ENTER.

# **T** Consejo

En las grabaciones en el disco duro, puede borrar una parte adicional.Seleccione el icono 'Sigte. fase' del menú y, a continuación, pulse ENTER y repita los pasos 4-7.

8 Si termina la edicion, seleccione el icono 'Completo' y, a continuacion, pulse ENTER. La parte seleccionada se borrará del título y verá aparecer el menú de la Título List. Cuando grabe

en modo VR, verá aparecer el mensaje de confirmación del borrado. Use ◀ / ▶ para seleccionar "OK" y, a continuación, pulse ENTER.

# $\mathbb{N}$ Nota

Quizás no sea posible borrar partes que tengan una duración inferior a los 3 segundos.

EDICION

# Nombrar un título (HDD) VR Sort (HDD

Puede dar nombre a títulos de listas de reproducción o listas originales independientemente.

Los nombres pueden tener hasta 32 caracteres de longitud.

#### Seleccione el título que desea nombrar en el menú Título List y, a continuación, pulse ENTER.

Las opciones de menú aparecen en la parte izquierda del menú.

**Use A/V para seleccionar la opción 'Nombre** título' y, a continuación, pulse ENTER. Verá aparecer el teclado.

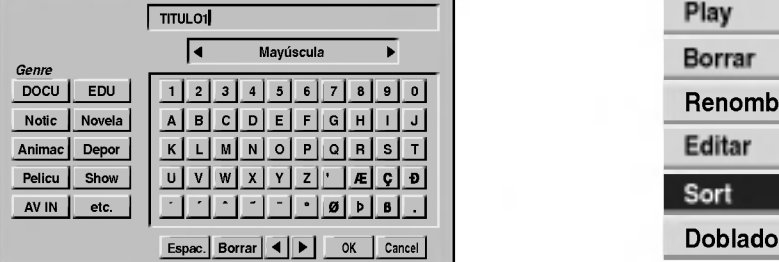

● Introduzca el nombre que desee para el título.<br>Use ▲ / ▼ / ◀ / ▶ para seleccionar un carácter y, a continuación, pulse ENTER para confirmar su selección. Consulte el paso 3 de la página 21 (Nombrar una emisora).

#### **T** Consejo

Puede añadir el género sólo en el nombre del título del disco duro.

Elija OK y, a continuación, pulse ENTER para fijar el nombre y regrese a la pantalla anterior del menú.

Pulse RETURN (o) repetidamente para salir del menú.

# $\frac{1}{2}$ Notas

- ? Los nombres pueden tener hasta 32 caracteres.
- ? En el caso de discos formateados en una grabadora de DVDs diferente, sólo podrá ver un tipo limitado de caracteres.

#### Sort (HDD)

Esta función le permitirá acceder a los listados clasificados por fecha, título o categoría en el menú Título List-Disco duro. De este modo, podrá encontrar fácilmente el titulo que desee ver.

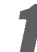

Seleccione cualquier título del menú Título List-HDD y, a continuación, pulse ENTER. Las opciones de menú aparecen en la parte izquierda del menú.

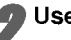

Use  $\blacktriangle$  /  $\nabla$  para seleccionar la opción 'Sort' y, a continuación, pulse ENTER.

Verá aparecer las opciones de clasificación.

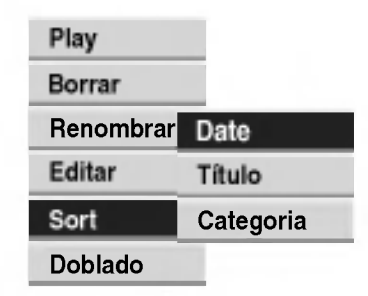

Use ▲ / V para seleccionar la 'Date', 'Título' o 'Categoría' y, a continuación, ENTER. Después de pulsar ENTER, aparecerá el menú actualizado.

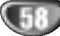

#### Combinar dos títulos en uno **CIDD**

Use esta función para combinar dos títulos adyacentes de Original-Disco duro en uno.

# $N_{\text{ote}}$

Esta función no está disponible si sólo hay un capítulo en el titulo.

En el menú de la Título List-HDD, seleccione el primer titulo de los dos que desea combinar y, a continuación, pulse ENTER.

Las opciones del menú aparecen en la parte izquierda de la pantalla.

Seleccione 'Combinación' de las opciones del menú.

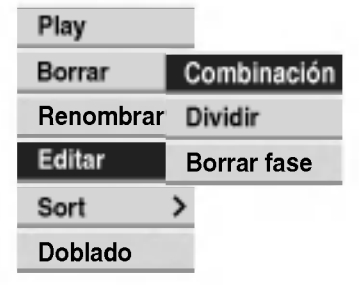

3 Seleccione el segundo titulo de los dos titulos que desea combinar y, a continuacion, pulse ENTER.

Verá aparecer el mensaje de confirmación.

Use < / ▶ para seleccionar "OK" y, a continuación, pulse ENTER.

Después de pulsar ENTER, aparecerá el menú actualizado.

# HDD Dividir un título en dos HDD

Use este comando para dividir un titulo en dos nuevos titulos.

1 En el menú de la Título List-HDD, seleccione el<br>título que desee dividir y, a continuación, pulse ENTER.

Las opciones del menú aparecen en la parte izquierda de la pantalla.

#### Seleccione 'Dividir' de las opciones de la Título List-HDD.

Aparece el menú Editar Título-Dividir y comienza la reproducción. La opción 'Dividir' en la parte izquierda del menú.

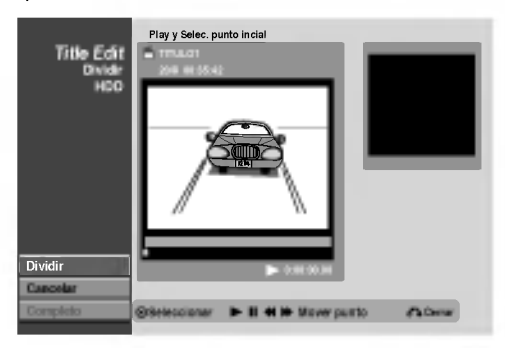

3 Use la pausa, busqueda <sup>y</sup> camara lenta para encontrar el punto de inicio desde el que desea dividir el titulo.

Cuando se ilumine la opción 'Dividir', pulse ENTER en el punto.

Para borrar el punto de división y salir del menú Editar título-Dividir, use ▲ / ▼ para seleccionar la opción 'Cancelar' y, a continuación, pulse ENTER. El punto de división se borrará.

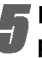

5 Elija la opcion 'Completo' <sup>y</sup> <sup>a</sup> continuacion pulse ENTER para fijar el punto de division. El título se dividirá en dos nuevos títulos.

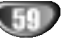

# Combinar dos capítulos en uno **WR**

Use esta función para combinar dos capítulos adyacentes de la Playlist <sup>u</sup> Original en uno.

# $\boldsymbol{\mathcal{N}}$ Nota

Esta función no está disponible si sólo hay un capítulo en el titulo.

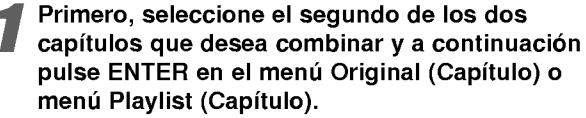

Las opciones del menú aparecen en la parte izquierda de la pantalla.

# 2 Use A / ▼ para seleccionar 'Combinación'.<br>El indicador Combinacíon aparece entre los dos capitulos que desea combinar.

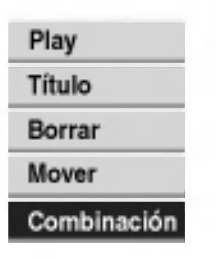

#### Pulse ENTER para confirmar.

Verá aparecer el mensaje de confirmación.

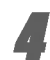

#### Use  $\blacktriangleleft$  /  $\blacktriangleright$  para seleccionar "OK" y, a continuación, pulse ENTER.

Después de pulsar ENTER, aparecerá el menú actualizado.

# Mover un capitulo de la Lista de Reproducción **WR**

Use esta función para reorganizar el orden de reproducción de los capitulos de la Playlist de la Titulo List-Playlist.

#### $N_{\text{ota}}$

Esta función no está disponible si sólo hay un capítulo.

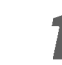

#### Seleccione un capítulo del menú Lista de Capitulos-Playlist.

2 Pulse ENTER. Las opciones del menu aparecen en la parte izquierda de la pantalla.

Use ▲ / V para seleccionar la opción 'Mover' de las opciones de la Playlist y, a continuación, pulse ENTER.

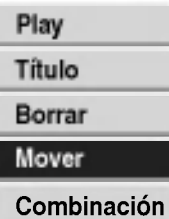

Use  $\blacktriangle/\blacktriangledown/\blacktriangle/\blacktriangleright$  para seleccionar el lugar en el<br>que desea colocar el capítulo y, a continuación, pulse ENTER.

Verá aparecer el mensaje de confirmación.

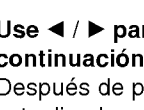

<mark>'</mark> Use ◀ / ▶ para seleccionar "OK" y, a continuación, pulse ENTER. Después de pulsar ENTER, aparecerá el menú actualizado.

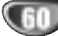

# Copying

# **Introducción**

Use las funciones de copiado de esta grabadora para:

- ? Hacer copias de seguridad de grabaciones importantes guardadas en el disco duro a un DVD.
- Realizar una copia de una grabación en DVD al disco duro para reproducirla en otro reproductor.
- ? Transferir video de un DVD al disco duro para editarlo.
- ?T ransferir video editado del disco duro al DVD.

El método más simple de copiar es utilizar la función One Touch Copiar (copiar con una pulsación). Usando esta función puede copiar con total simplicidad el titulo que esta reproduciendo en este momento del disco duro a un DVD o al contrario.

# Restricciones para el copiado

Algunos vídeos está protegidos con la función copiar-once (una sola copia). Esto significa que pueden grabarse al disco duro, pero que no pueden copiarse libremente de nuevo. Si desea transferir material protegido contra una copia desde el disco duro al DVD, necesitará usar un disco DVD-W en modo VR compatible con CPRM Ver. 1.1 (consulte CPRM en la página 46 si necesita más información sobre ese punto), estando vigentes las restricciones siguientes:

After copying <sup>a</sup> copiar-once protected title to DVD it is automatically erased from the HDD. It is not therefore possible to copiar a locked title that is copiar-once protected.

Una vez copiado un titulo protegido contra una copia a un DVD, ser borrará automáticamente del disco duro. Por ello, no es posible copiar un título bloqueado que tenga protección contra una copia. Puede identificar el material protegido contra una copia durante la reproducción visualizando la información del disco en pantalla.

? Un soporte en formato NTSC no puede copiarse.

# Derechos de autor

El equipo de grabación deberá usarse sólo para un copiado legal y se le recomienda que verifique cuidadosamente que se considera como copiado legal en el pais en que está haciendo una copia. Copiar material protegido por la legislación con derechos de autor como películas o música es ilegal a menos que lo permita una excepción legal o lo consienta el propietario de los derechos.

# Copias a alta velocidad

Copiar entre un DVD <sup>y</sup> un disco duro es un proceso completamente digital y, por ello, no se pierde calidad en el audio ni el video. Esto significa que puede transferir hacia adelante y hacia atrás sin tenerse que preocupar por el deterioro de la calidad en el proceso de 'generación' de cada copia. Esto también significa que las copias pueden llevarse a cabo a la máxima velocidad posible. Al copiar del disco duro a un DVD, la velocidad de la copia depende del modo de grabación y del tipo de disco DVD que esté utilizando.

# Copiar con una sola pulsación (del disco duro al DVD)

La función One Touch Copiar copia el título de reproduccion actual del disco duro al DVD. Se copia todo el titulo, sin que importe el punto del titulo desde el que comienza a copiar. La grabadora copia a la máxima velocidad posible.

Para poder copiar con una sola pulsación, asegúrese de que ha cargado un disco grabable DVD-R/RW.

#### Durante la reproducción del disco duro, pulse DUB-BING para copiar el titulo actual al DVD.

Los mensajes en pantalla indican que el título se está copiando. La reproducción continua mientras se realiza la copia.

- También se copian el nombre del título, los marcadores de los capitulos, ademas de los marcadores de la presentación en miniatura del menú de la Título List. Sin embargo, si copia a un DVD-R/RW en modo Video, únicamente se copiarán los primeros 32 caracteres.
- ? Los marcadores del capitulo de la copia pueden no estar exactamente en las mismas posiciones que el original al grabar en un disco de modo Video.
- No se puede utilizar la función Copiar con una sola pulsación para copiar un título si alguna parte del título esta protegida contra una copia.
- Un título que contenga relaciones de aspecto mezcladas no podra copiarse a un disco de modo Video. Use un disco DVD-RW de modo VR para este tipo de material.
- ? El material de pantalla ancha <sup>a</sup> baja resolucion (LQ) no puede copiarse <sup>a</sup> un disco en modo Video. Use un disco DVD-RW de modo VR para este tipo de material.

# Copiar con una sola pulsación (del DVD al disco duro)

Con la función One Touch Copiar (Copiar con una sola pulsacion) se copia del DVD al disco duro un solo titulo en tiempo real. Cuando comience la copia, la reproducción salta al inicio del título, continúa hasta el final del título y la grabación se detiene automáticamente. La copia se realizará en el modo de grabación (HQ, SQ, LQ) en el que esté ajustado el aparato.

#### Durante la reproducción del DVD, pulse DUBBING para copiar el titulo actual al disco duro.

La reproducción se inicia de nuevo desde el principio del titulo seleccionado. El mensaje en pantalla indica que el título se está copiando.

# $\mathbf{\mathcal{N}}$ otas

- La máxima longitud del título a copiar son 6 horas.
- ? El copiado se detiene cuando la grabadora detecte una seccion muy rayada o protegida contra las copias.
- También se copian los marcadores del nombre del título y del capitulo, excepto cuando se copia desde un disco finalizado en modo Video.
- Los marcadores de la presentación en miniatura y los marcadores del capítulo del menú de la Título List se copian, pero su posicion en la copia puede cambiar lig- eramente en comparacion con la del original.
- Si alguna sección del título que se está copiando está protegido contra la escritura, el copiado comenzara, pero las secciones protegidas no se copiaran.

#### **T** Consejo

Para detener el doblado en cualquier otro momento,

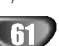

# Copying (Continuación)

# Doblado de disco duro a DVD

En el menú de la Título List-Disco duro, seleccione el titulo que desee doblar y, a continuación, pulse ENTER.

Las opciones del menú aparecen en la parte izquierda de la pantalla.

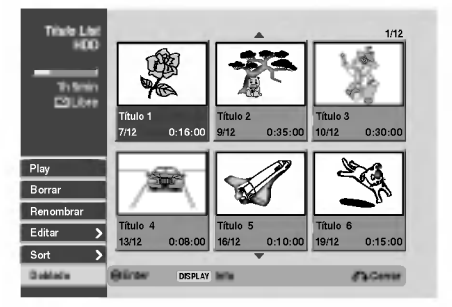

Use  $\blacktriangle$  /  $\nabla$  para seleccionar 'Doblado' de las opciones. Verá aparecer el menú del doblado.

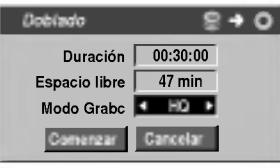

1 Use ◀ / ▶ para seleccionar Modo Grabc (HQ, SQ, LQ, Fast) y, a continuación, pulse ▼. El icono se iluminara.

Fast: Sólo disponible cuando los contenidos originales se copian a un disco en modo VR. (Consulte la página 61 si desea más información sobre como realizar las copias a alta velocidad).

#### 4 Pulse ENTER cuando se ilumine el icono 'Comenzar'.

Comienza el doblado.

Para detener el doblado en cualquier otro momento, pulse STOP  $(\blacksquare)$ .

# Doblado de DVD a HDD

En el menú de la Título List-Original, seleccione el título que desee doblar y, a continuación, pulse ENTER.

Las opciones del menú aparecen en la parte izquierda de la pantalla.

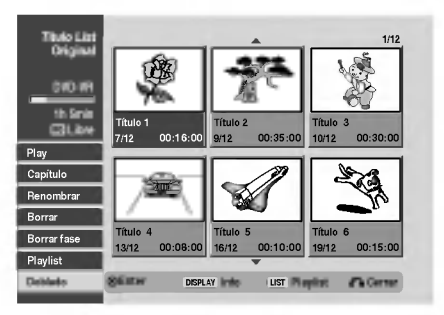

Use  $\blacktriangle$  /  $\nabla$  to para seleccionar 'Doblado' de las opciones.

Verá aparecer el menú del doblado.

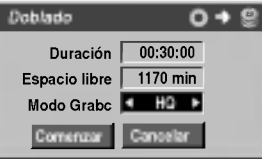

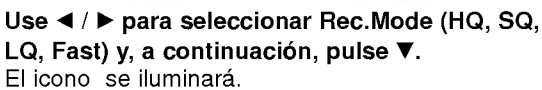

Fast: Sólo disponible cuando los contenidos originales se copian a un disco en modo VR. (Consulte la página 61 si desea más información sobre como realizar las copias a alta velocidad.)

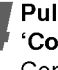

4 Pulse ENTER cuando se ilumine el icono 'Comenzar'.

Comienza el doblado.

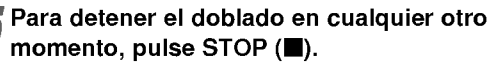

#### $N_{\text{ote}}$

Dependiendo de las condiciones del equipo de grabación o del propio disco, el doblado tal vez no pueda efectuarse.

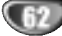

# Modo Vídeo: Edición de Original

#### Usar Título list **Wideo**

Desde la pantalla Titulo list puede reproducir, nombrar <sup>y</sup> borrar titulos.

Una vez esta finalizado el disco en modo video, la pantalla Título list cambiará de apariencia y lo único que podrá hacer es seleccionar los títulos a reproducir.

#### Pulse MENU/LIST para visualizar Título list.

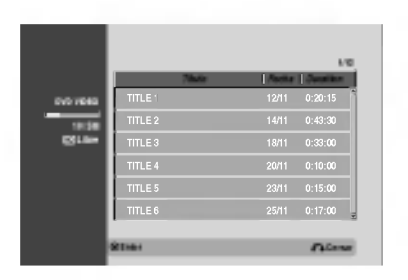

#### Use  $\blacktriangle$  /  $\nabla$  para elegir un título y a continuación pulse ENTER.

Las opciones de Titulo list aparecen en la parte izquierda de la pantalla Lista de titulo.

# ● Use ▲ / ▼ para seleccionar una opción y a<br>continuación pulse ENTER para confirmar.

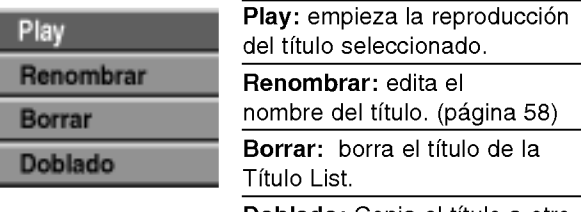

Doblado: Copia el titulo a otro soporte. (página 62)

Pulse repetidamente RETURN (o) para salir de Lista de titulo.

# Video **Borrar un título** Video

Antes de finalizar un disco, podrá borrar los títulos grabados en el disco.

# $\sqrt{N}$ Precaución

- Si borra un título de un disco DVD-R, el título desaparecerá de Lista de título, pero el tiempo de grabación disponible no aumentará.
- ? Cuando borre un titulo de un disco DVD-RW, el tiempo de grabación disponible para grabación sólo aumentará si es el último título del disco.

Pulse MENU/LIST para visualizar Título list.

- Use  $\blacktriangle$  /  $\blacktriangleright$  /  $\blacktriangle$  /  $\nabla$  para elegir un título que desee borrar y a continuación pulse ENTER. Las opciones de Titulo list aparecen en la parte izquierda del menú Título list.
- Use ▲ / V para seleccionar 'Borrar' y a continuación pulse ENTER para confirmar. Después de pulsar ENTER, aparecerá la nueva lista actualizada de titulos.

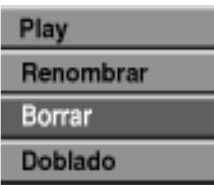

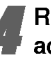

Repita los pasos 2 -3 para borrar los títulos adicionales de Titulo list.

Pulse repetidamente RETURN (6) para salir de la pantalla Titulo list.

# Si ya se ha finalizado el disco

Deberá ver una pantalla como la siguiente.

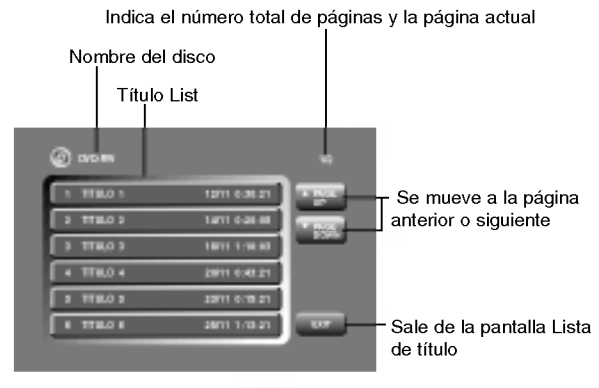

• También puede salir de la pantalla Lista de título mediante TITLE o MENU/LIST.

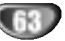

# Lista de código de idioma

Introduzca el número de código adecuado para el ajuste inicial "Disco Audio", "Disco Subtitulo" y/o "Disco Menu" (Consulte la página 24.)

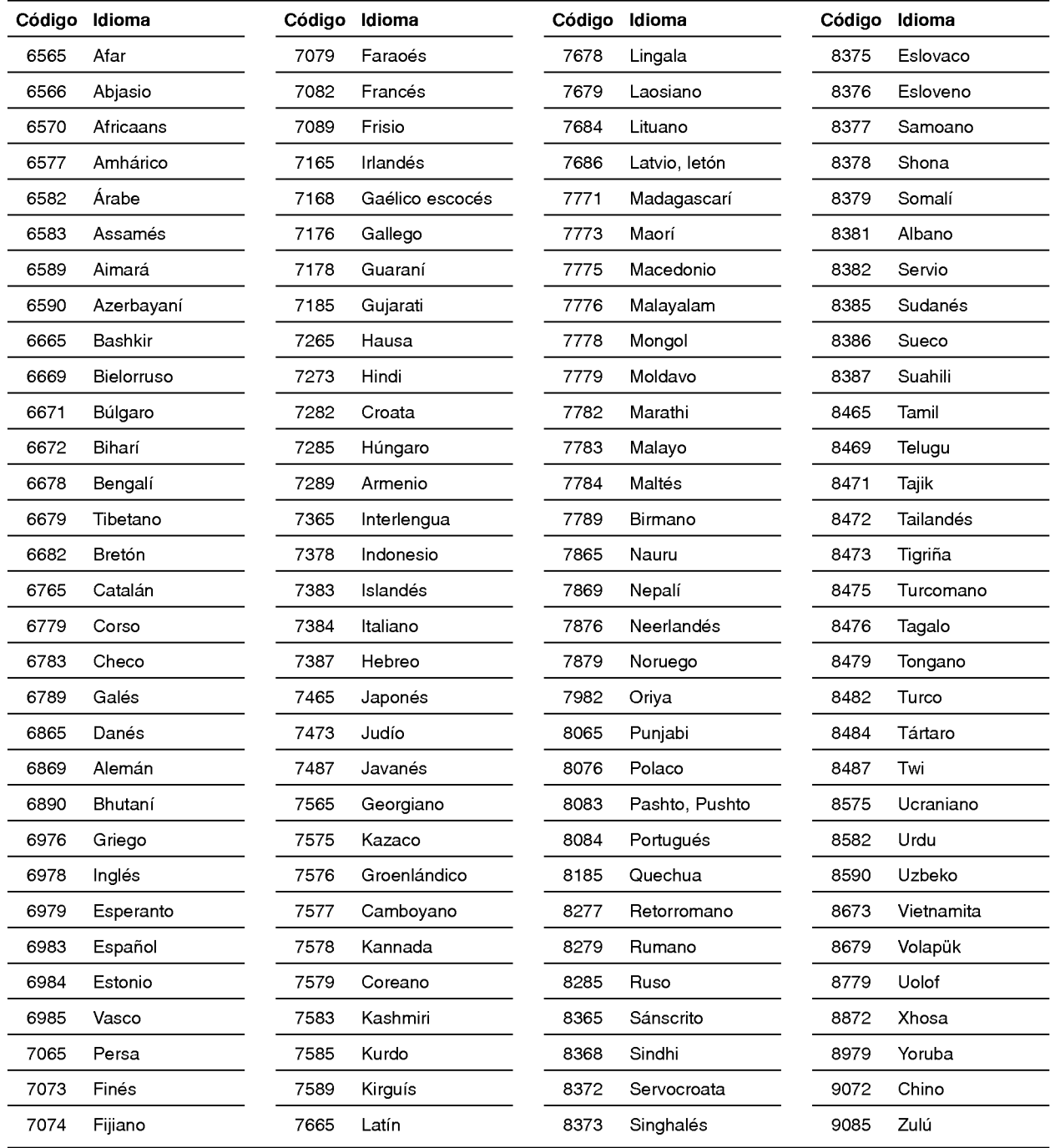

# Lista de codigos del pais

Introduzca el número de código adecuada para el ajuste inicial "Código regional" (consulte la página 27).

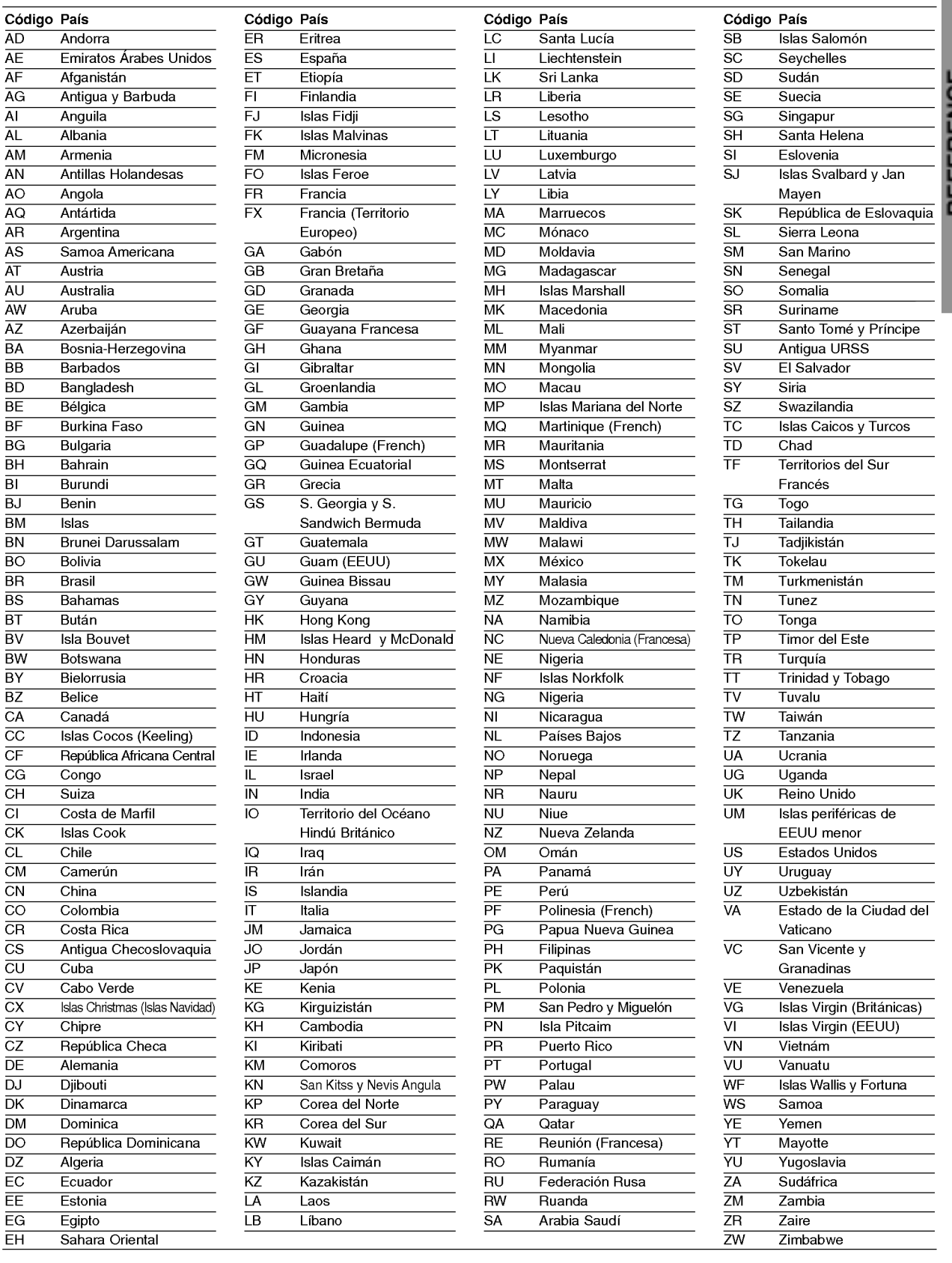

# REFERENCE

# Control de su TV con el mando a distancia

Con el mando a distancia, puede regular el nivel de sonido, recepción de señal e interruptor de encendido de su TV LG.

Puede controlar su TV utilizando los siguientes botones.

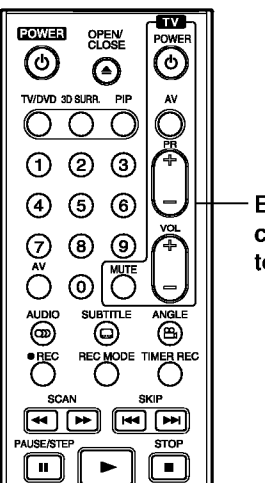

Botones de control del

televisor

#### Control de otros televisores con el mando a distancia

Con el mando a distancia, puede regular también el nivel de sonido, recepción de señal e interruptor de encendido de otros televisores que no son LG. Si su TV está listado en la siguiente tabla, indique el código correspondiente a su fabricante.

- 1. Para seleccionar el código de su fabricante para su TV, pulse las teclas numéricas mientras mantiene pulsado el botón TV POWER (vea la siguiente tabla).
- 2. Suelte el botón TV POWER.

#### Numeros de codigo de TVs controlables

Si en la lista aparece más de un código, indíquelos uno a uno, hasta que encuentre el que funcione mejor con su TV.

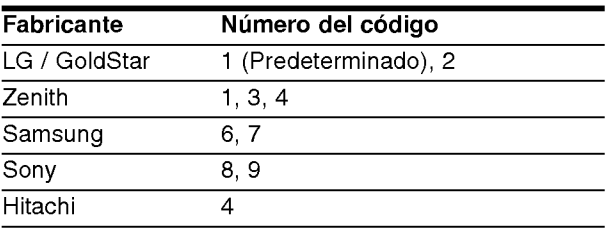

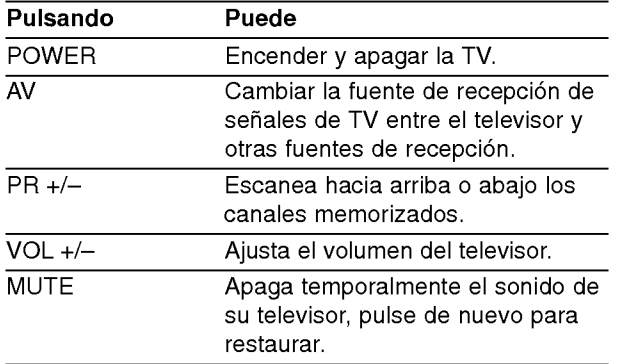

# $\overline{\mathcal{N}}$  Notas

- · Según su televisor, es posible que algunos botones no funcionen para el aparato, incluso tras indicar el código correcto del fabricante.
- · Si indica un nuevo número de código, éste sustituirá el número previamente introducido.
- Cuando recambie las pilas del mando a distancia, es posible que el número de código indicado regrese al valor predeterminado. Indique de nuevo el número de código.

# Solución de problemas

Chequee la siguiente guia en busca de la posible causa a un problema antes de ponerse en contacto con el servicio.

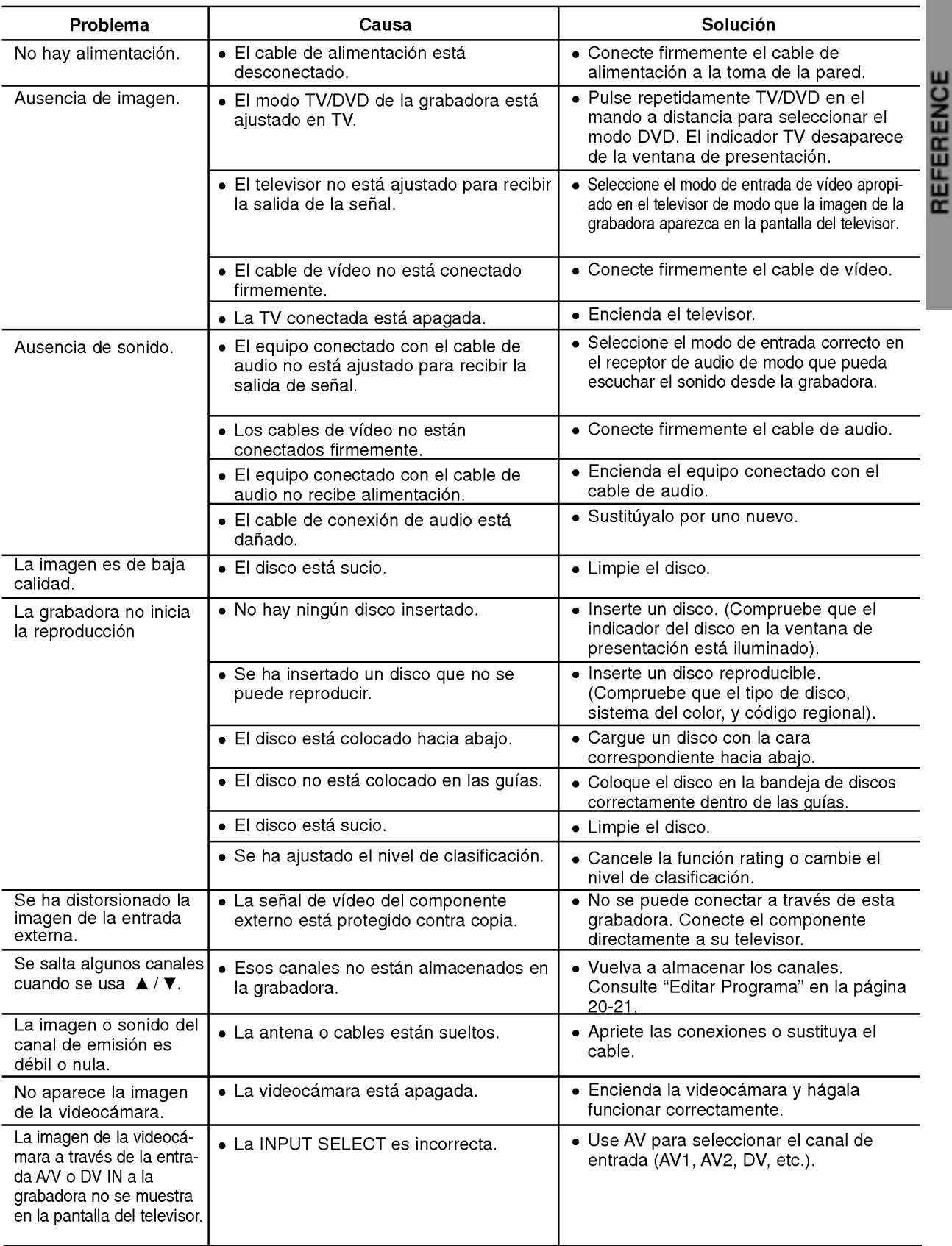

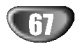

# Solución de problemas (Continuación)

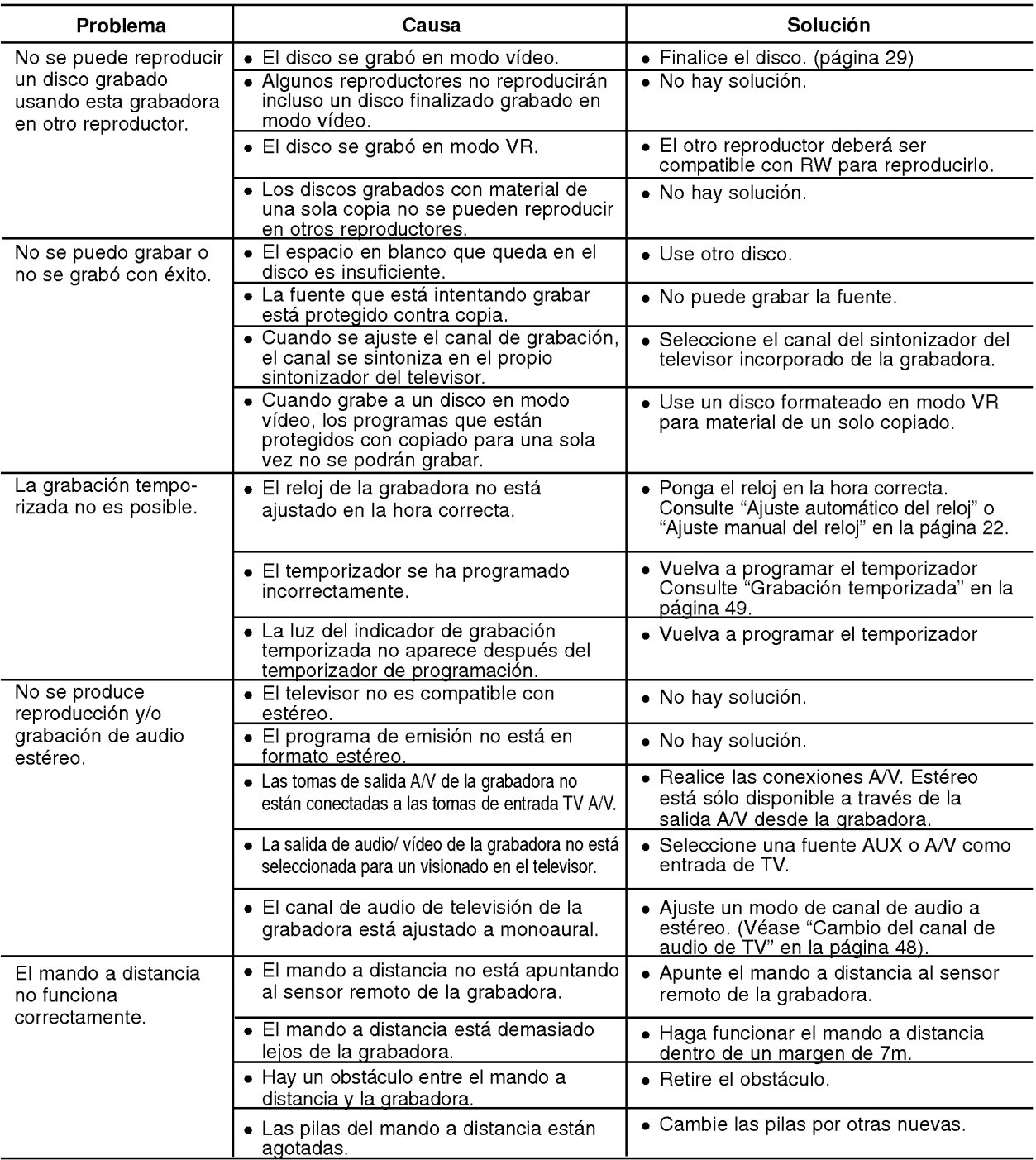

#### Condensación de humedad

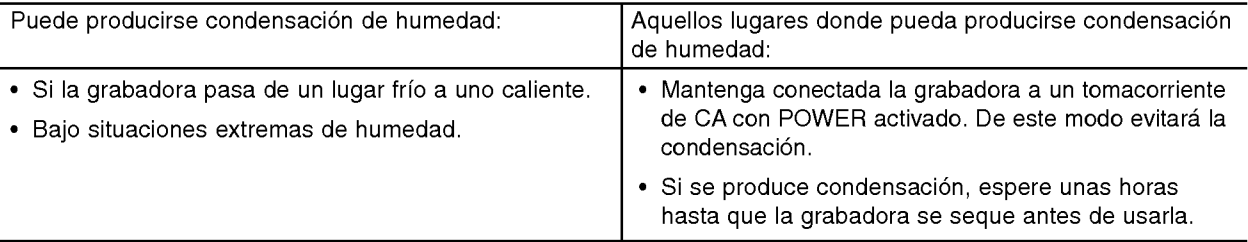

# **REFERENCE**

# Especificaciones

#### General

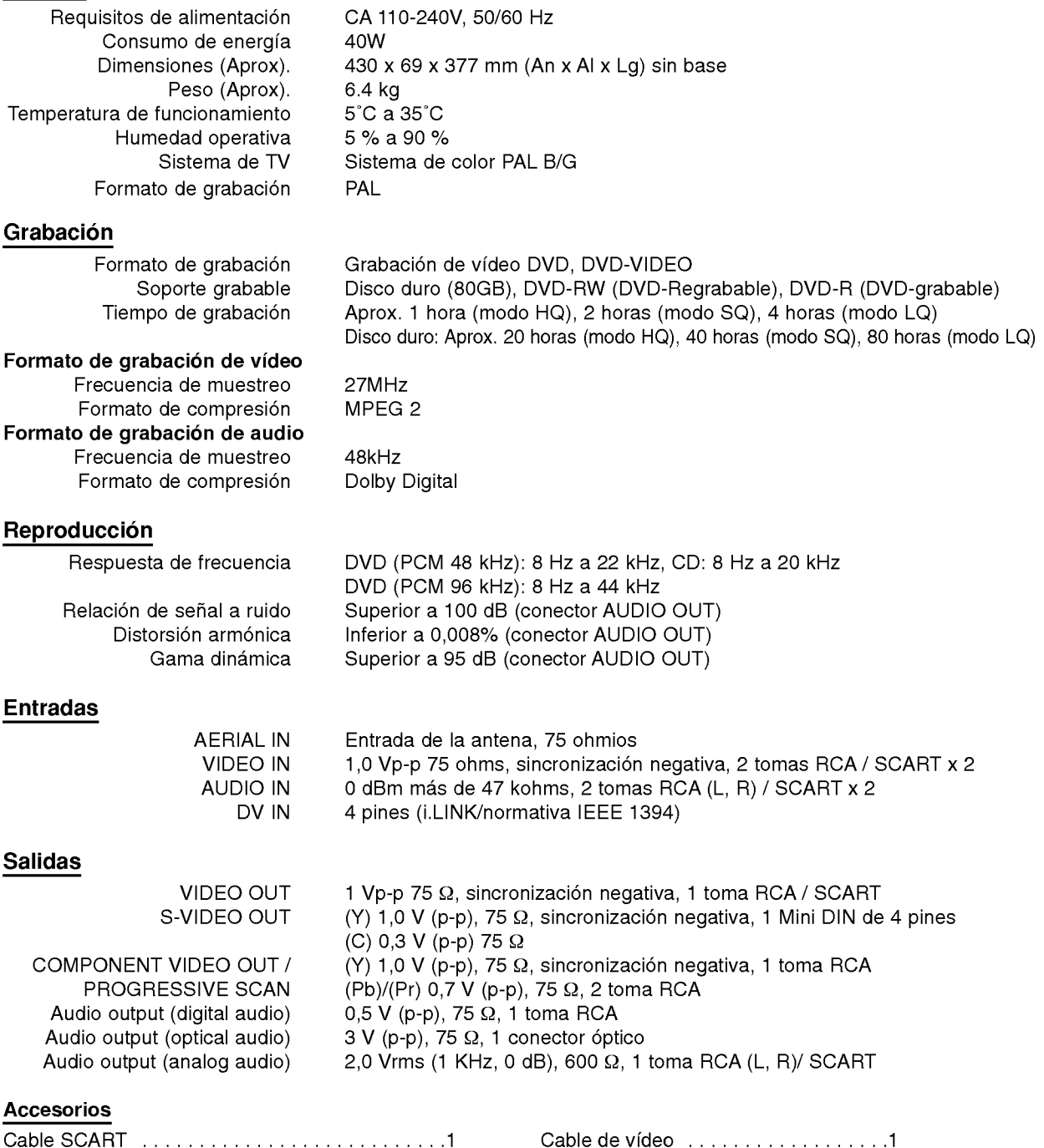

Cabledeaudio(L,R)......................1 CablecoaxialRF.................1 Mandoadistancia........................1 Pilas..........................2

· El diseño y las especificaciones están sujetas a cambios sin previo aviso.

- Fabricado bajo licencia de Dolby Laboratories. "Dolby", "Pro Logic" y el simbolo de la doble-D son marcas comerciales de Dolby Laboratories.
- "DTS" y "DTS Digital Out" son marcas registradas de Digital Theater Systems, Inc.

P/NO: 3834RD0013E